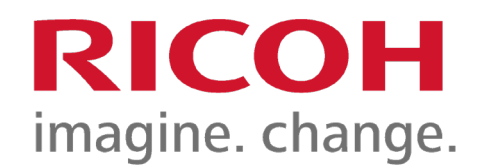

# User Guide Security Reference For RIOCH IM 7000/8000/9000 Enhanced Security Firmware series

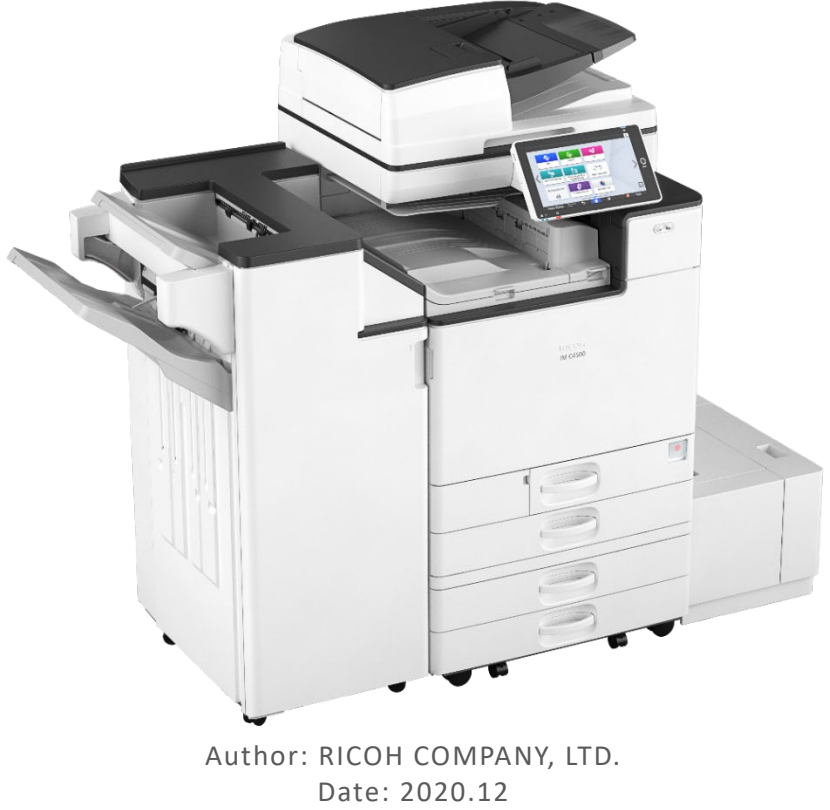

Part Number: D0D07183

For information not found in this manual, see the online manuals available on our web site (https://www.ricoh.com/) or via the control panel.

#### <span id="page-1-0"></span>User GuideIM 7000/8000/9000 [Top Page](file:///C:/Users/g10008951/Desktop/%E4%BD%9C%E6%A5%AD/SPP/ESF/Martini-C7/OPE/MartiniC7-exp_Sref_forCD_CC/en-GB/booklist/int/index_book.htm)>Configuring IPsec Settings

# **Configuring IPsec Settings**

For communication security, this machine supports IPsec. IPsec transmits secure data packets at the IP protocol level using the shared key encryption method, where both the sender and receiver retain the same key. This machine uses automatic key exchange to configure the pre-shared key for both parties. Using the auto exchange setting, you can renew the shared key exchange settings within a specified validity period, and achieve higher transmission security.

#### $\star$  Important

- When "Inactive" is specified for "Exclude HTTPS Communication", access to Web Image Monitor can be lost if the key settings are improperly configured. In order to prevent this, you can specify IPsec to exclude HTTPS transmission by selecting "Active". When you want to include HTTPS transmission, we recommend that you select "Inactive" for "Exclude HTTPS Communication" after confirming that IPsec is properly configured. When "Active" is selected for "Exclude HTTPS Communication", even though HTTPS transmission is not targeted by IPsec, Web Image Monitor might become unusable when TCP is targeted by IPsec from the computer side.
- If you cannot access Web Image Monitor due to IPsec configuration problems, disable IPsec in [Settings] on the control panel, and then access Web Image Monitor.
- For details about enabling and disabling IPsec using the control panel, see "Network/Interface", Settings.
- IPsec is not applied to data obtained through DHCP, DNS, or WINS.

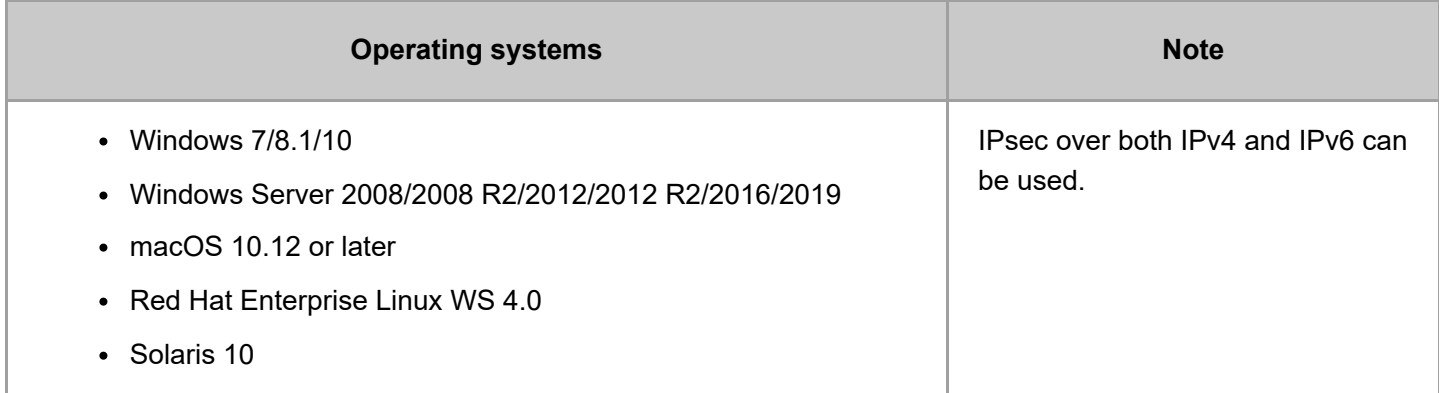

#### **Supported operating systems**

Some setting items are not supported depending on the operating system. Make sure the IPsec settings you specify are consistent with the operating system's IPsec settings.

#### **Related topics**

[Encryption and Authentication by IPsec](file:///C:/Users/g10008951/Desktop/%E4%BD%9C%E6%A5%AD/SPP/ESF/Martini-C7/OPE/MartiniC7-exp_Sref_forCD_CC/en-GB/sref/int/0002.htm)

[Encryption Key Auto Exchange Settings](file:///C:/Users/g10008951/Desktop/%E4%BD%9C%E6%A5%AD/SPP/ESF/Martini-C7/OPE/MartiniC7-exp_Sref_forCD_CC/en-GB/sref/int/0003.htm)

file:///C:/Users/g10008951/Desktop/作業/SPP/ESF/Martini-C7/OPE/MartiniC7-exp\_Sref\_forCD\_CC/en-GB/sref/int/0001.htm 1/2

**[IPsec Settings](file:///C:/Users/g10008951/Desktop/%E4%BD%9C%E6%A5%AD/SPP/ESF/Martini-C7/OPE/MartiniC7-exp_Sref_forCD_CC/en-GB/sref/int/0004.htm)** 

[Encryption Key Auto Exchange Settings Configuration Flow](file:///C:/Users/g10008951/Desktop/%E4%BD%9C%E6%A5%AD/SPP/ESF/Martini-C7/OPE/MartiniC7-exp_Sref_forCD_CC/en-GB/sref/int/0005.htm)

[telnet Setting Commands](file:///C:/Users/g10008951/Desktop/%E4%BD%9C%E6%A5%AD/SPP/ESF/Martini-C7/OPE/MartiniC7-exp_Sref_forCD_CC/en-GB/sref/int/0009.htm)

[Page Top](#page-1-0)

Copyright © 2020

<span id="page-3-0"></span>User GuideIM 7000/8000/9000 [Top Page](file:///C:/Users/g10008951/Desktop/%E4%BD%9C%E6%A5%AD/SPP/ESF/Martini-C7/OPE/MartiniC7-exp_Sref_forCD_CC/en-GB/booklist/int/index_book.htm)>Fax Settings

# **Fax Settings**

When administrator authentication is set, the restrictions to user operations differ depending on the configurations in [Available Settings] or [Menu Protect].

#### **[\[Frequently Used Settings\]](javascript:void(0))**

**[\[Scan Settings\]](javascript:void(0))**

**[\[Send Settings\]](javascript:void(0))**

**[\[Reception Settings\]](javascript:void(0))**

#### **[Reception File Settings]**

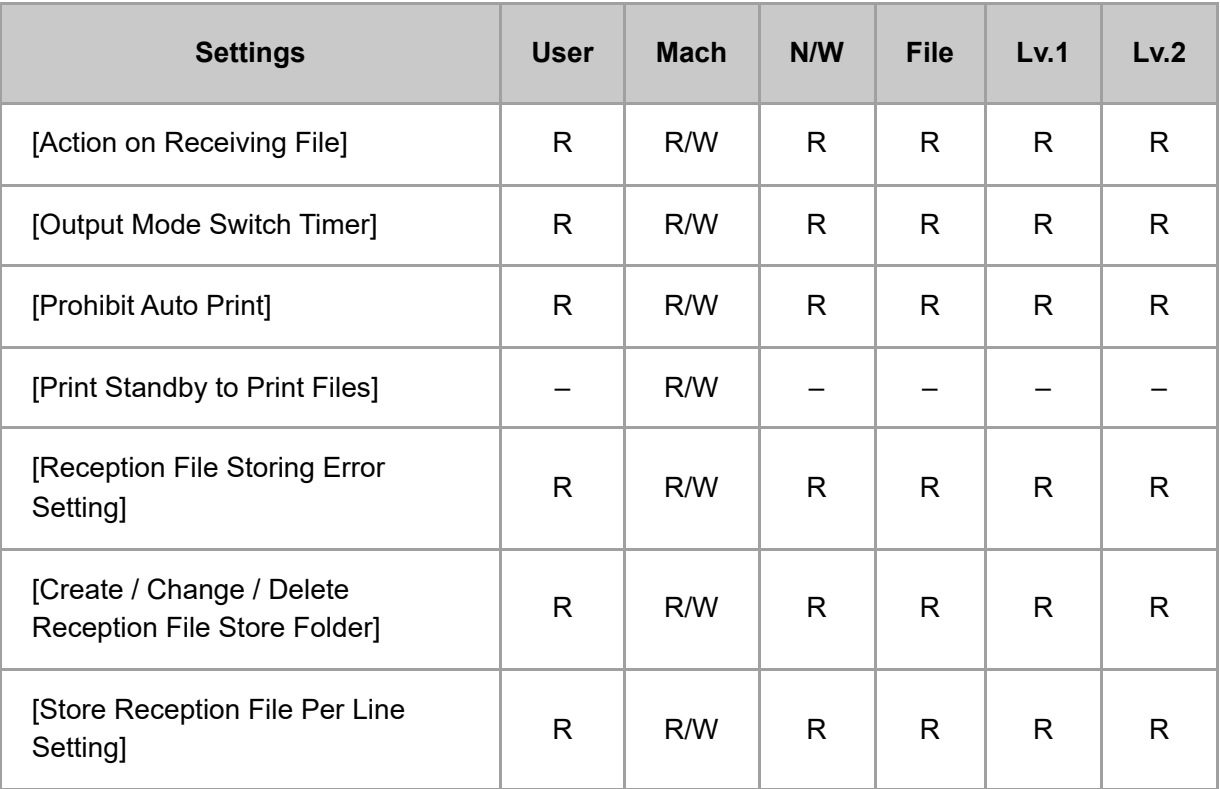

#### **[Reception Mode Settings]**

 $\pm$ 

 $+$ 

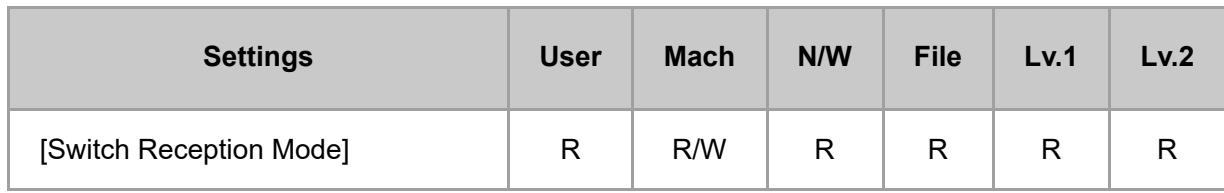

## **[Register Special Sender]**

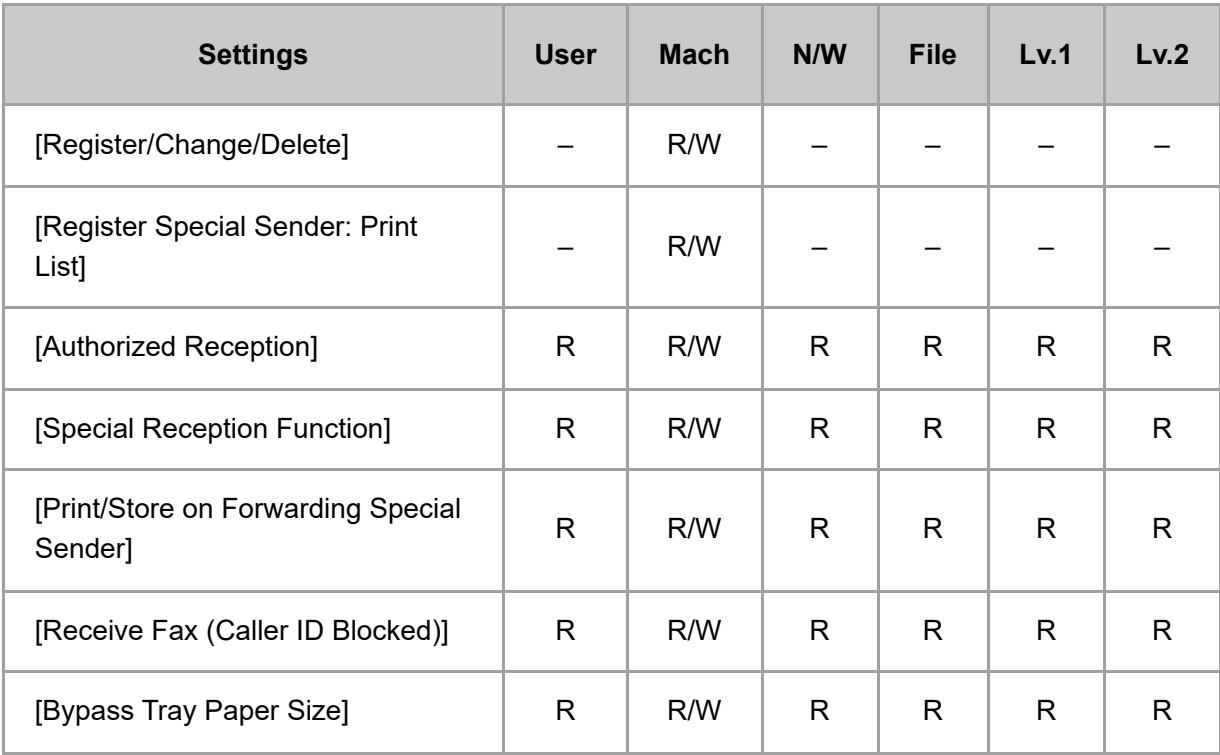

# **[Box Setting]**

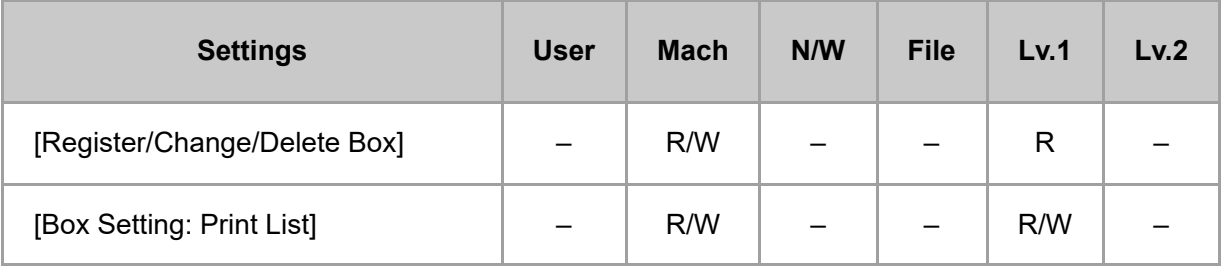

### **[Stored Reception File User Setting]**

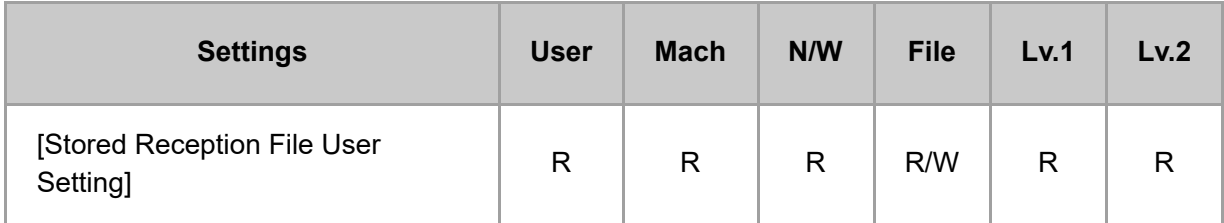

### **[SMTP Reception File Delivery Settings]**

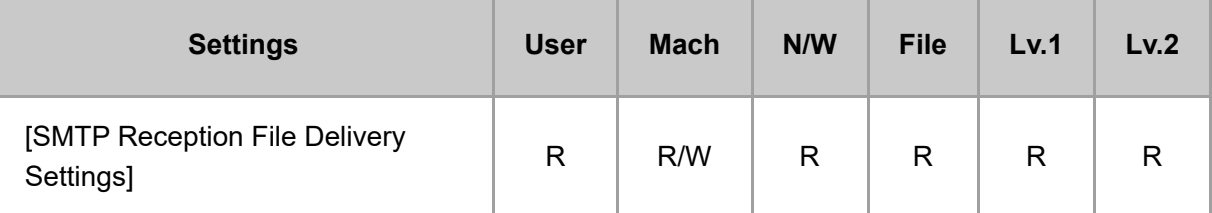

### **[Reception File Print Settings]**

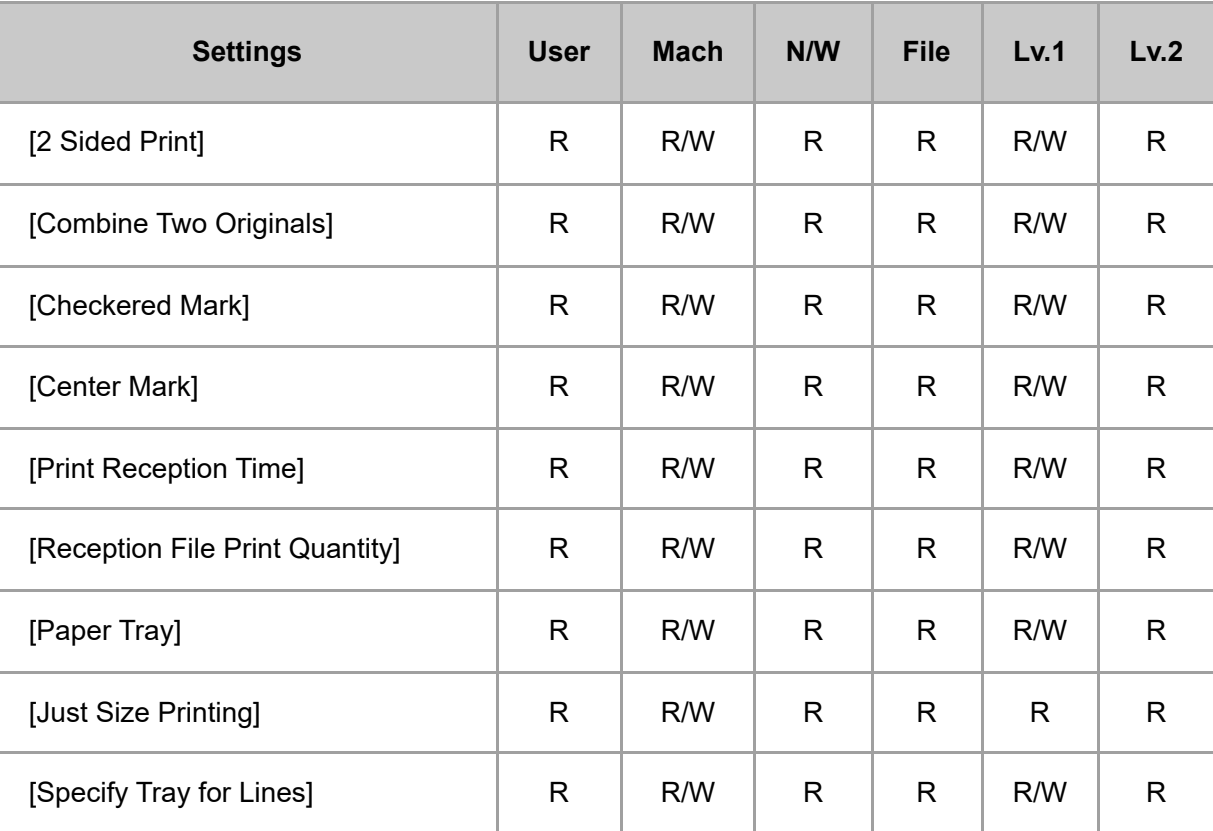

#### **[Folder Transfer Settings]**

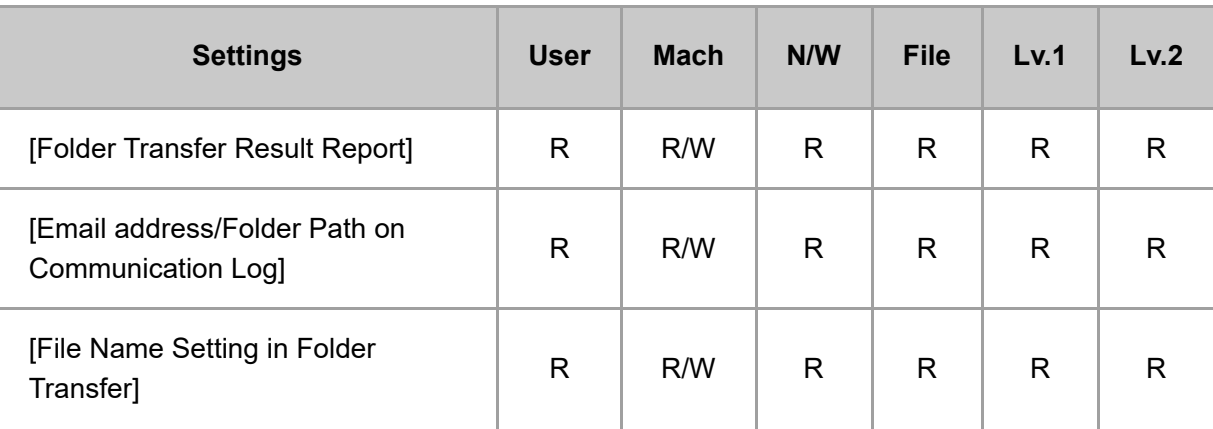

### **[Remote Reception Setting per Line]**

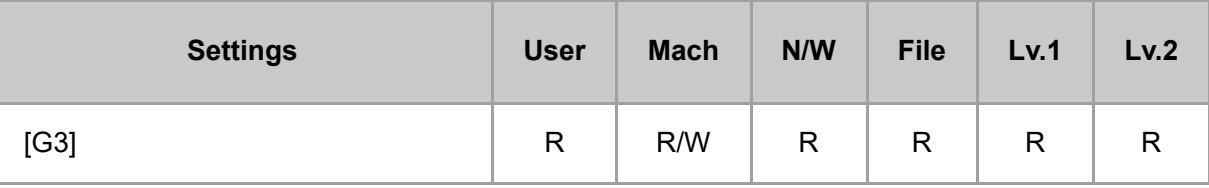

## **[Delivery per Line]**

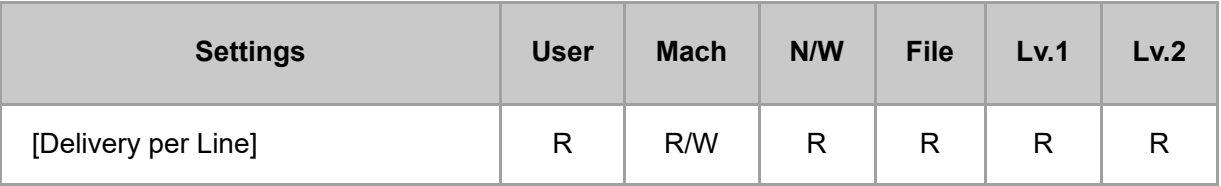

### **[Maximum Reception Size]**

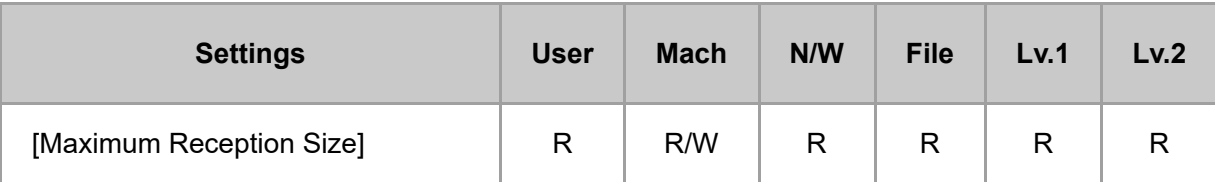

### **[Trays for Paper Tray Selection]**

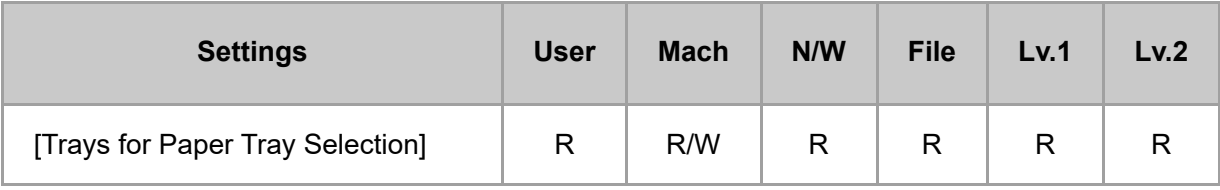

#### **[\[Detailed Initial Settings\]](javascript:void(0))**

#### **[\[Others\]](javascript:void(0))**

[Page Top](#page-3-0)

Copyright © 2020

 $\pm$ 

 $+$ 

<span id="page-8-0"></span>User GuideIM 7000/8000/9000 [Top Page](file:///C:/Users/g10008951/Desktop/%E4%BD%9C%E6%A5%AD/SPP/ESF/Martini-C7/OPE/MartiniC7-exp_Sref_forCD_CC/en-GB/booklist/int/index_book.htm)>How to Read (Other than [Settings])

# **How to Read (Other than [Settings])**

#### **Understanding headers**

User

The user administrator has privileges for this operation.

• Mach

The machine administrator has privileges for this operation.

N/W

The network administrator has privileges for this operation.

• File

The file administrator has privileges for this operation.

Unset

The logged in user has privileges for this operation.

In cases where no settings are selected in [Available Settings] of [Administrator Authentication Management].

• Set

The logged in user has privileges for this operation.

Status when settings are selected in [Available Settings] of [Administrator Authentication Management].

 $-Lv.1$ 

In cases where the [Menu Protect] setting is set to [Level 1].

 $-Lv.2$ 

In cases where the [Menu Protect] setting is set to [Level 2].

#### **Understanding the symbols**

R/W: Executing, changing, and reading possible.

- R: Reading is possible.
- -: Executing, changing, and reading are not possible.

[Page Top](#page-8-0)

Copyright © 2020

<span id="page-9-0"></span>User GuideIM 7000/8000/9000 [Top Page](file:///C:/Users/g10008951/Desktop/%E4%BD%9C%E6%A5%AD/SPP/ESF/Martini-C7/OPE/MartiniC7-exp_Sref_forCD_CC/en-GB/booklist/int/index_book.htm)[>Configuring IPsec Settings](file:///C:/Users/g10008951/Desktop/%E4%BD%9C%E6%A5%AD/SPP/ESF/Martini-C7/OPE/MartiniC7-exp_Sref_forCD_CC/en-GB/sref/int/0001.htm)>IPsec Settings

# **IPsec Settings**

IPsec settings for this machine can be made on Web Image Monitor. The following table explains individual setting items.

#### **IPsec settings items**

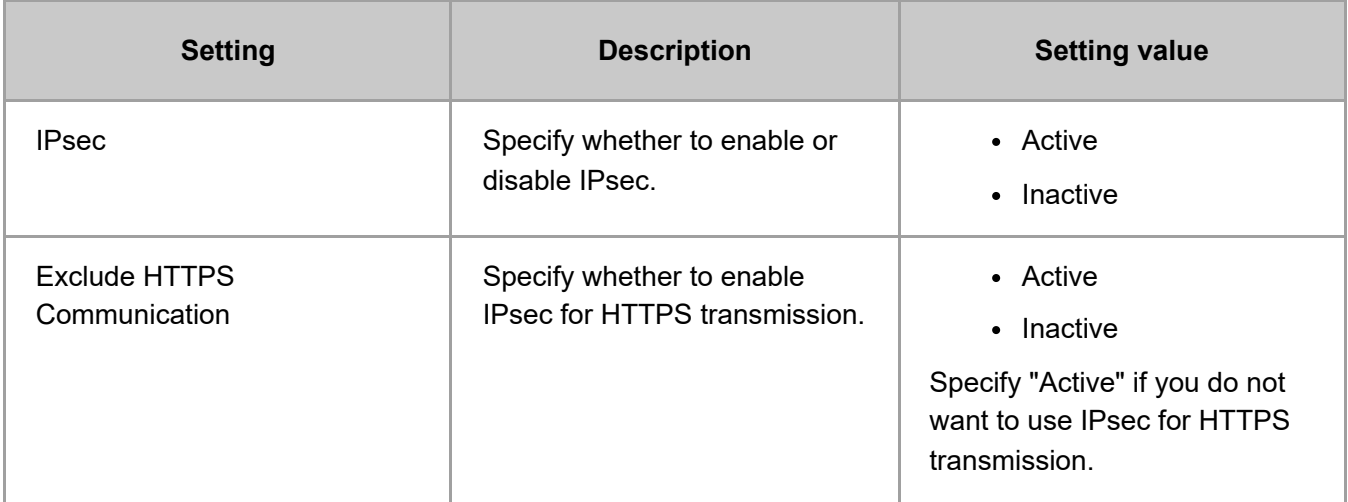

The IPsec setting can also be configured from the control panel.

#### **Encryption key auto exchange security level**

When you select a security level, certain security settings are automatically configured. The following table explains security level features.

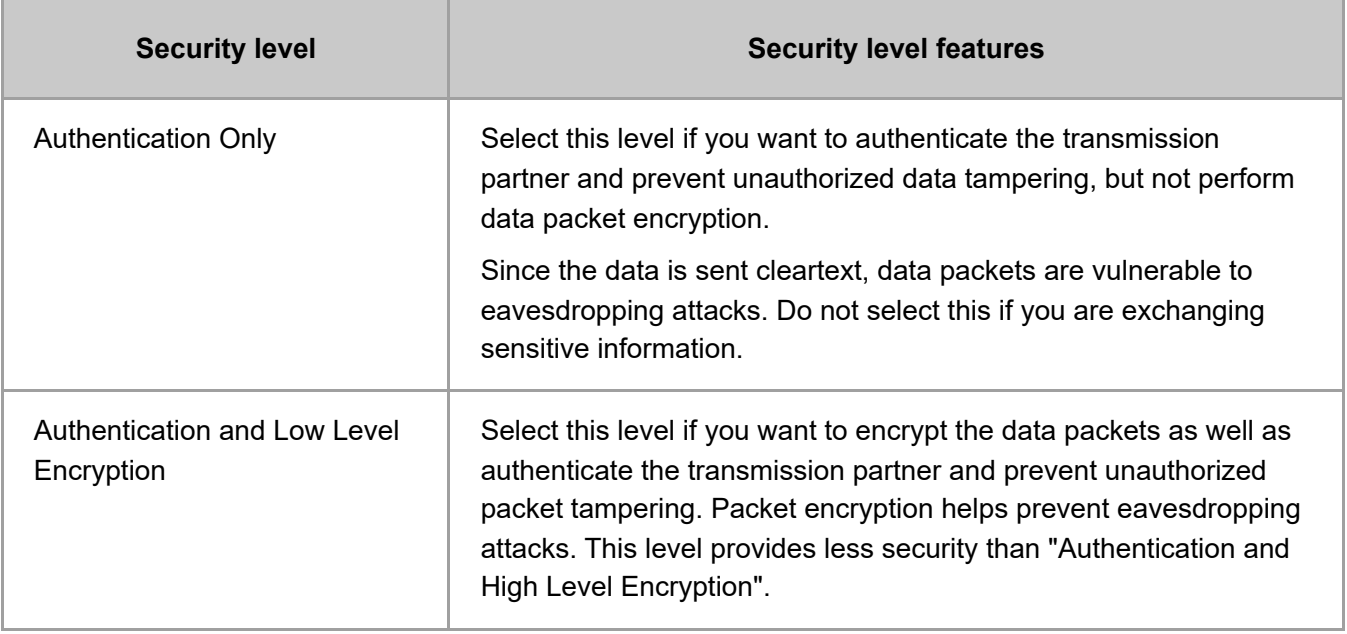

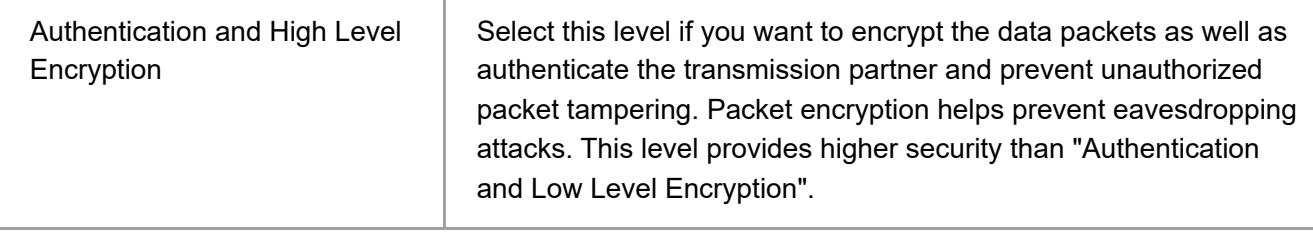

The following table lists the settings that are automatically configured according to the security level.

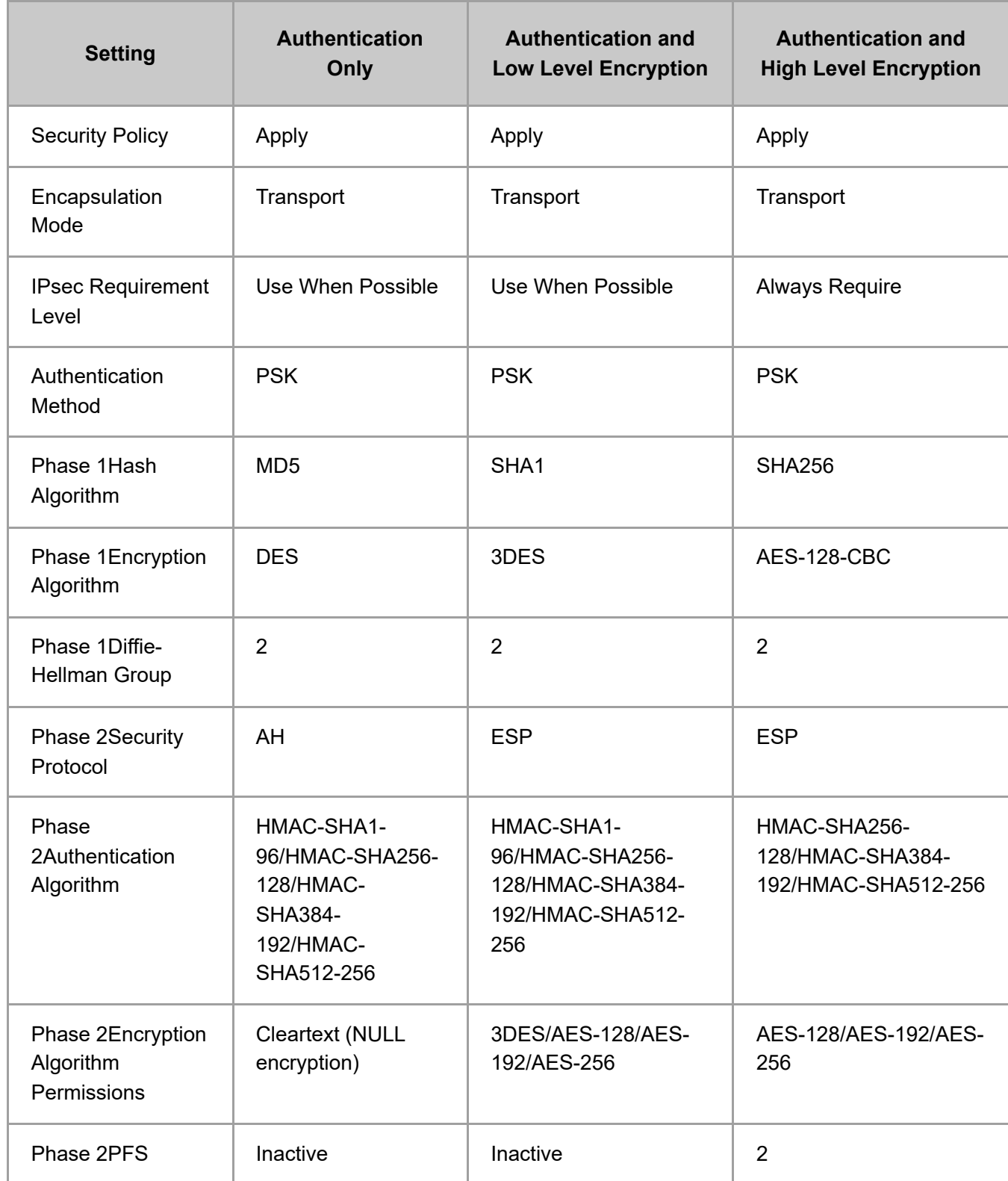

#### **Encryption key auto exchange settings items**

When you specify a security level, the corresponding security settings are automatically configured, but other settings, such as address type, local address, and remote address must still be configured manually.

After you specify a security level, you can still make changes to the auto configured settings. When you change an auto configured setting, the security level switches automatically to "User Setting".

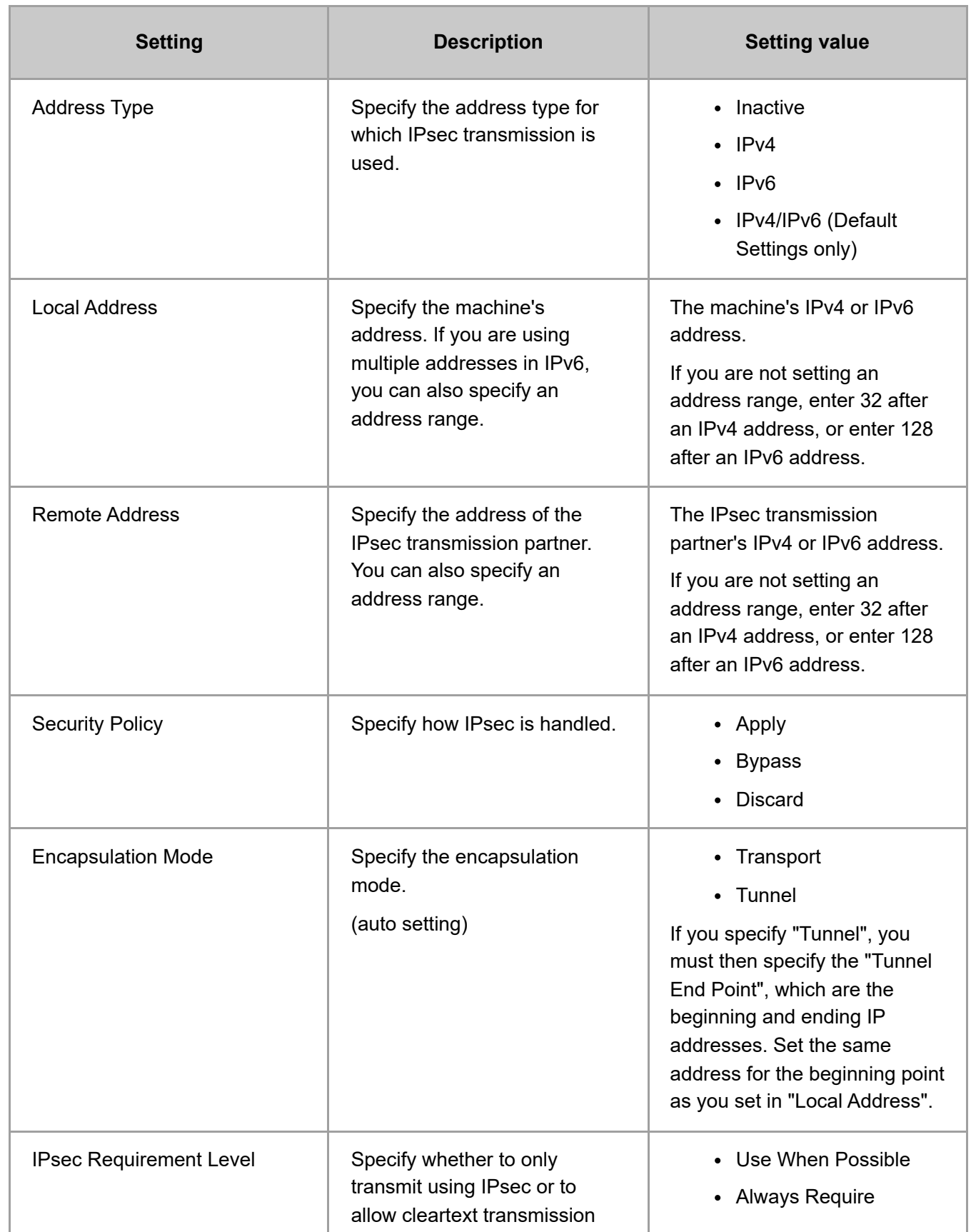

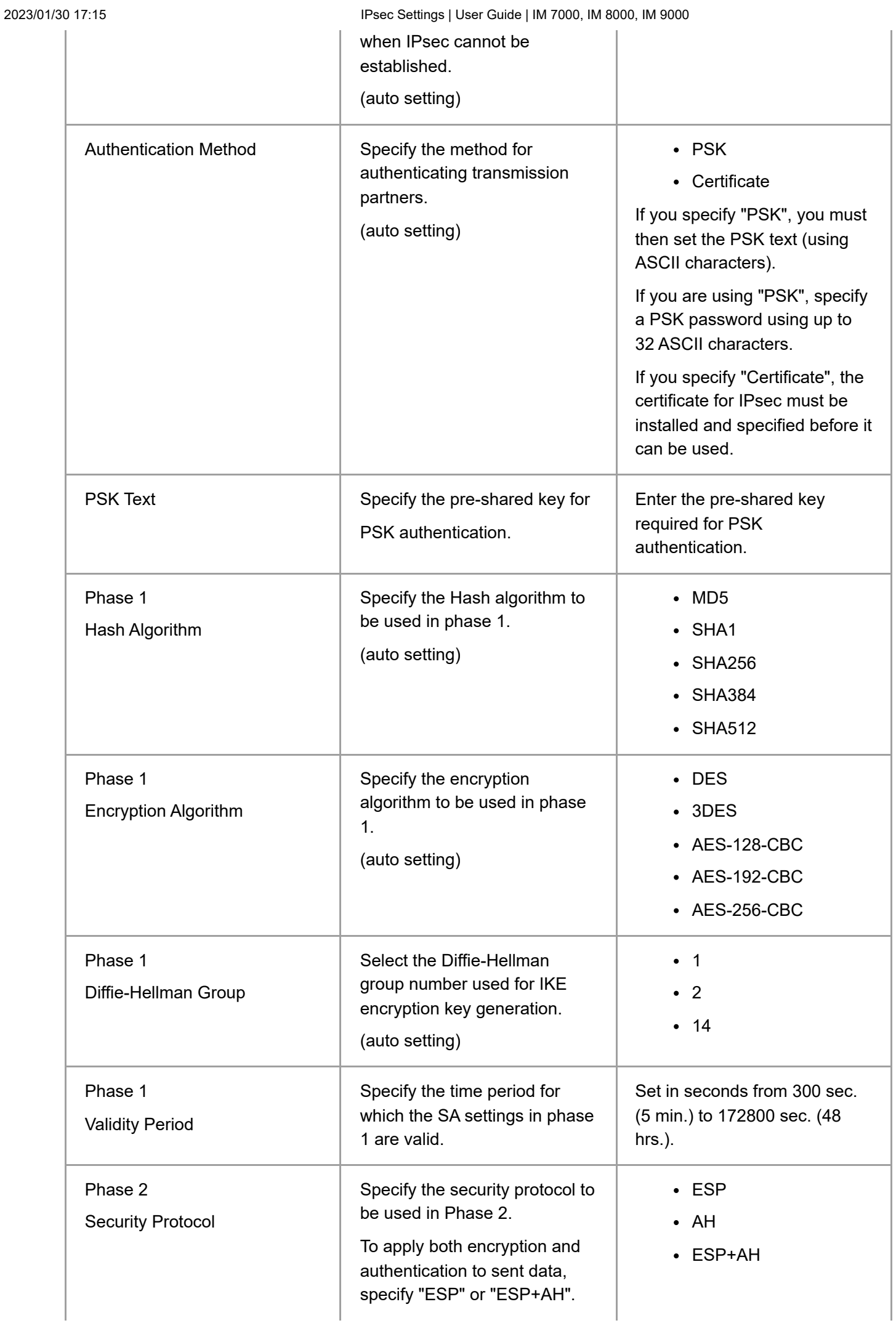

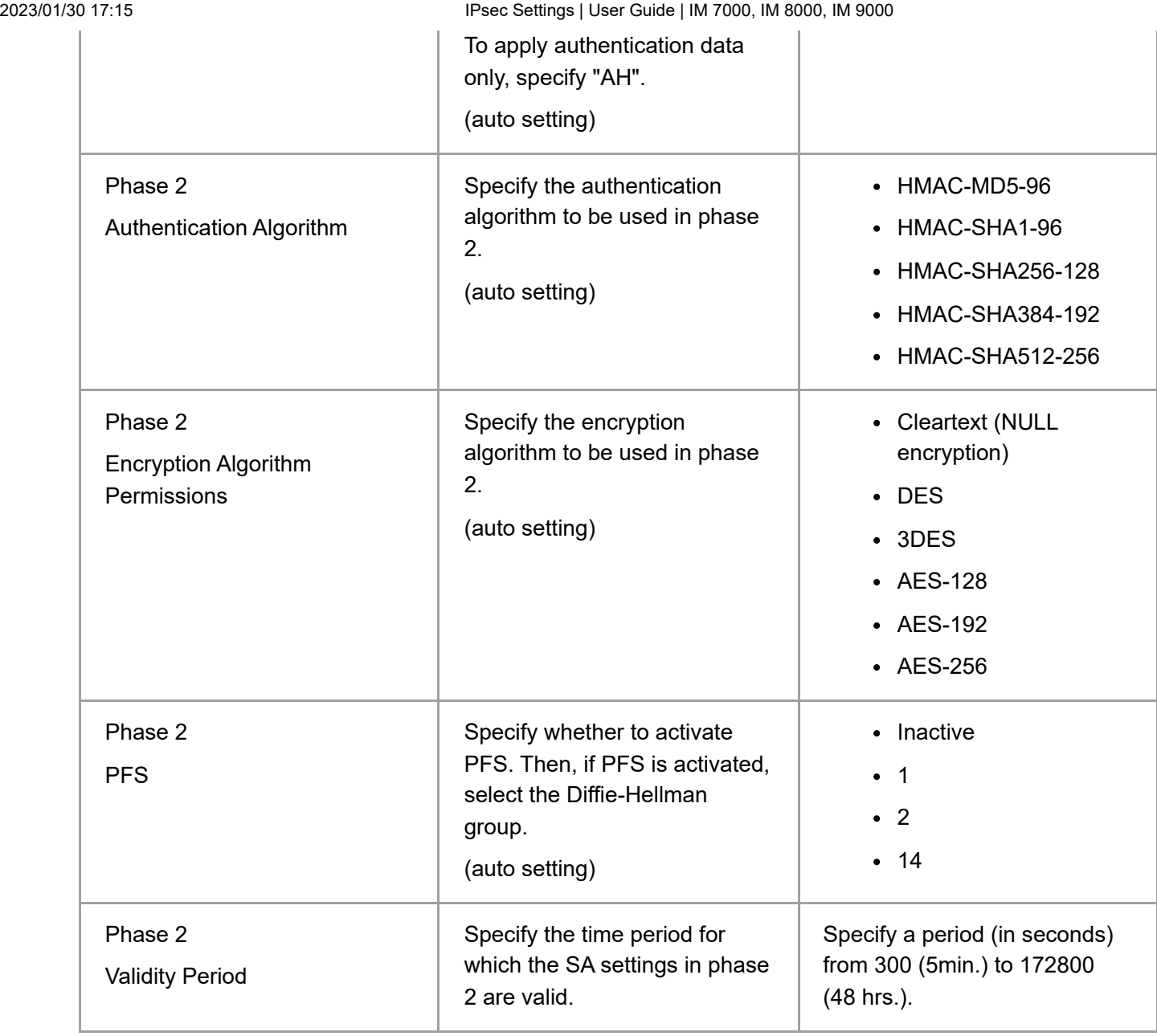

#### [Page Top](#page-9-0)

Copyright © 2020

<span id="page-14-0"></span>User GuideIM 7000/8000/9000 [Top Page](file:///C:/Users/g10008951/Desktop/%E4%BD%9C%E6%A5%AD/SPP/ESF/Martini-C7/OPE/MartiniC7-exp_Sref_forCD_CC/en-GB/booklist/int/index_book.htm)>List of Operation Privileges for Address Books

# **List of Operation Privileges for Address Books**

#### **Understanding headers**

• Read

Users assigned with read privileges.

Edit

Users assigned with editing privileges.

E/D

Users assigned with edit/delete privileges.

 $\cdot$  Full

Users assigned with full control privileges.

• Entry

Indicates a user whose personal information is registered in the Address Book. Also, it indicates any user who knows his or her user login name and password.

User

Indicates the user administrator.

#### **Understanding the symbols**

R/W: Executing, changing, and reading are possible.

R: Reading is possible.

–: Executing, changing, and reading are not possible.

#### **[Name]**

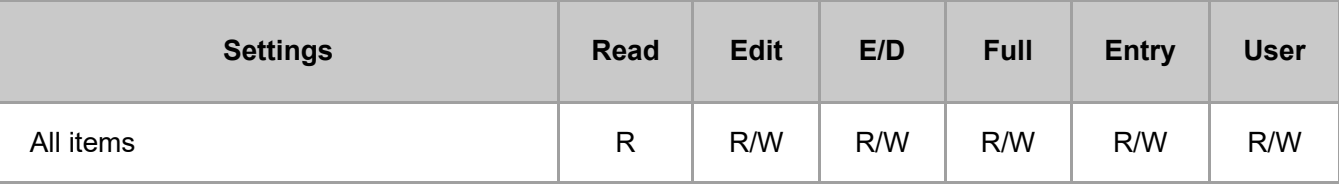

#### **[Destinations]**

#### **[Fax]**

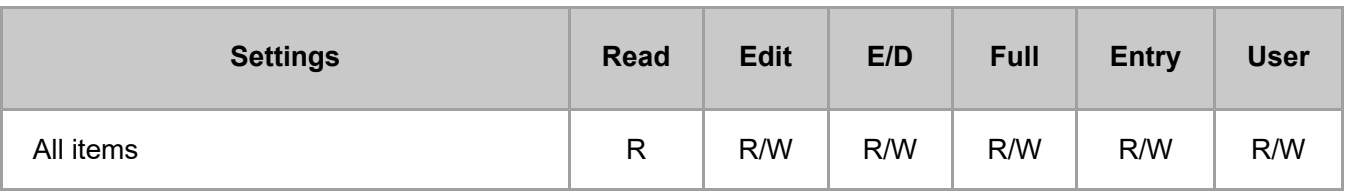

#### **[Email Address]**

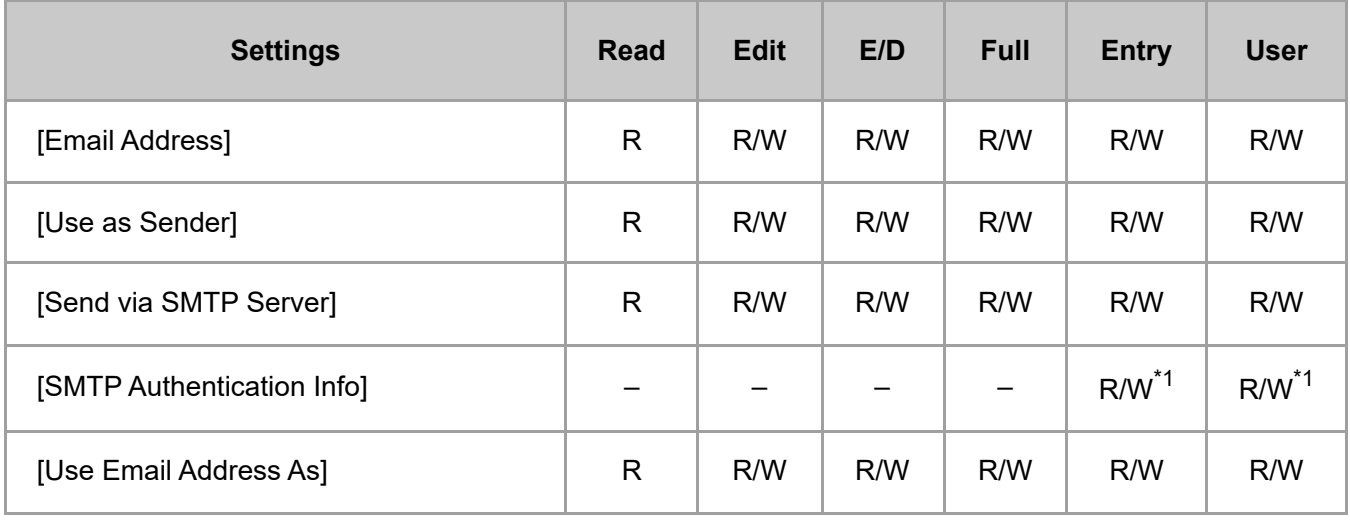

\*1 Passwords cannot be read.

#### **[Folder]**

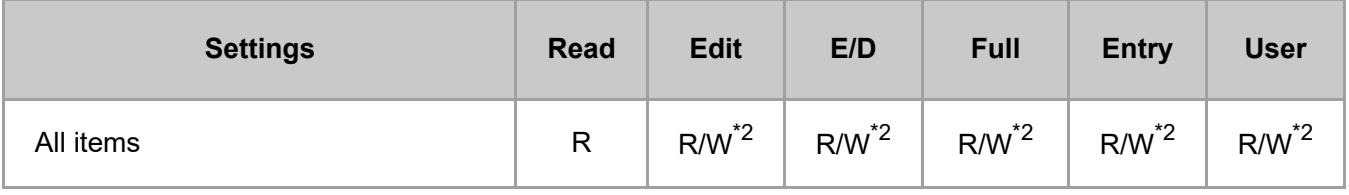

\*2 The Login Password for [Folder Authentication Info] cannot be read.

### **[User Management / Others]**

#### **[User Management]**

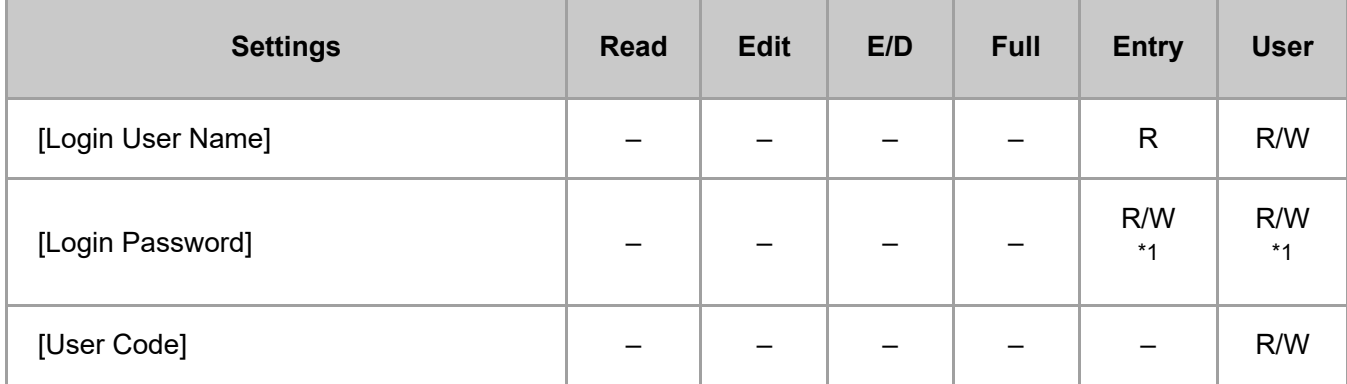

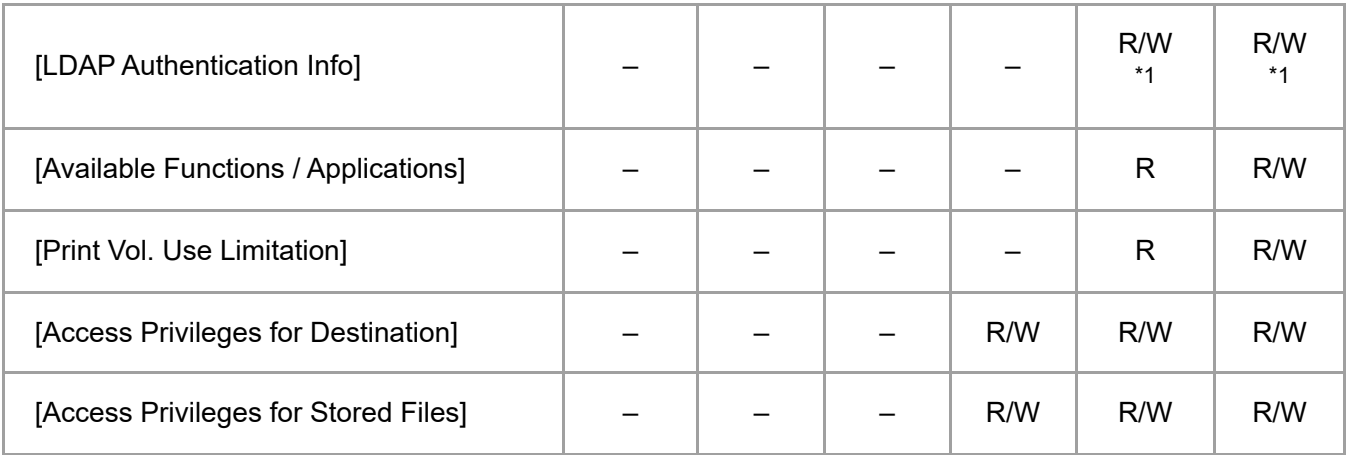

\*1 Passwords cannot be read.

#### **[Registration Destination Group]**

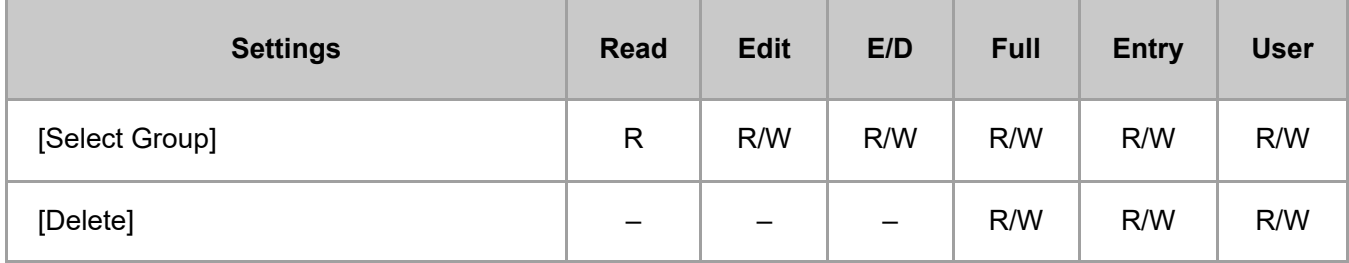

#### **[Display Priority]**

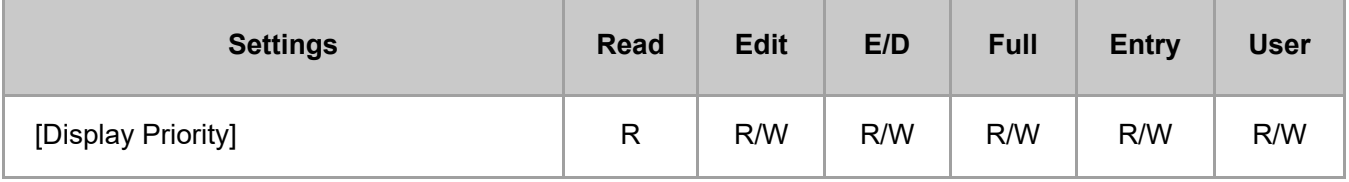

#### **[Destination Protection]**

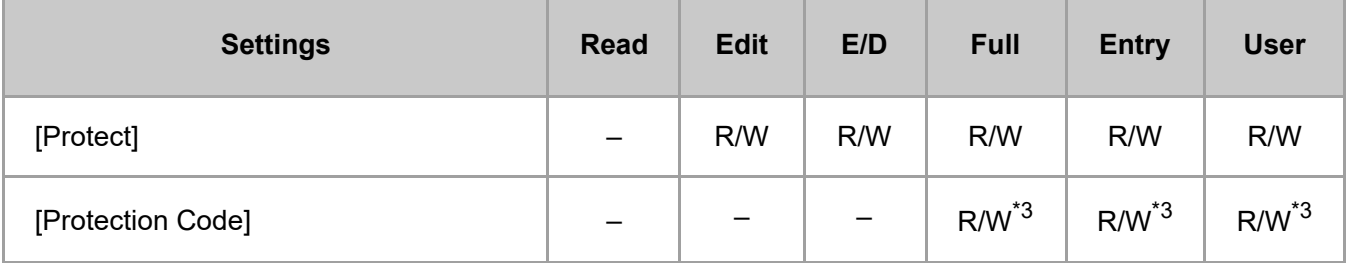

\*3 The code for [Protection Code] cannot be read.

#### **V** Note

• In the following items, when [Restrict Adding of User Destinations (Fax)] and/or [Restrict Adding of User Destinations (Scanner)] is set to [On], regardless of a user's operation privileges, only the user administrator

can access the Address Book. [Security] [Extended Security Settings]

#### [Page Top](#page-14-0)

Copyright © 2020

<span id="page-18-0"></span>User GuideIM 7000/8000/9000 [Top Page](file:///C:/Users/g10008951/Desktop/%E4%BD%9C%E6%A5%AD/SPP/ESF/Martini-C7/OPE/MartiniC7-exp_Sref_forCD_CC/en-GB/booklist/int/index_book.htm)>List of Operation Privileges for Stored Files

# **List of Operation Privileges for Stored Files**

#### **Understanding headers**

• Read

Users assigned with read privileges.

Edit

Users assigned with editing privileges.

E/D

Users assigned with edit/delete privileges.

• Full

Users assigned with full control privileges.

Owner

Indicates either the user who registered a document or a user specified as the owner.

• File

Indicates the file administrator.

#### **Understanding the symbols**

R/W: Can execute

–: Cannot execute

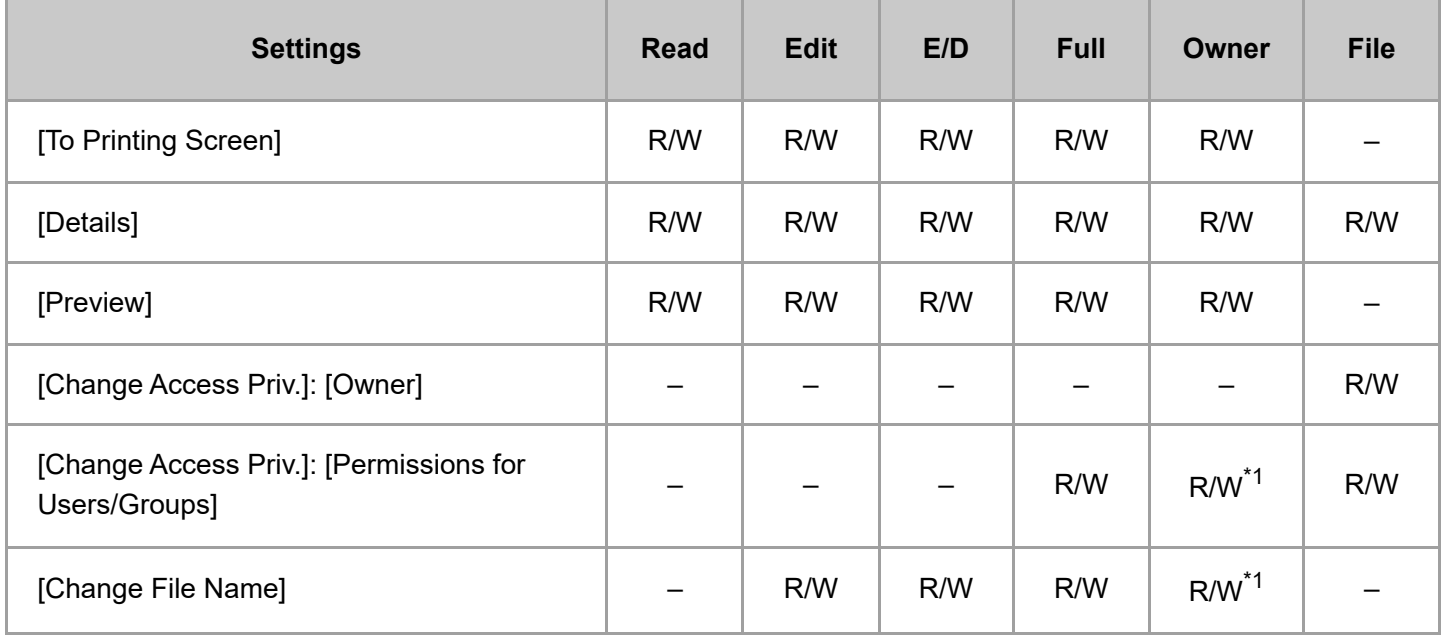

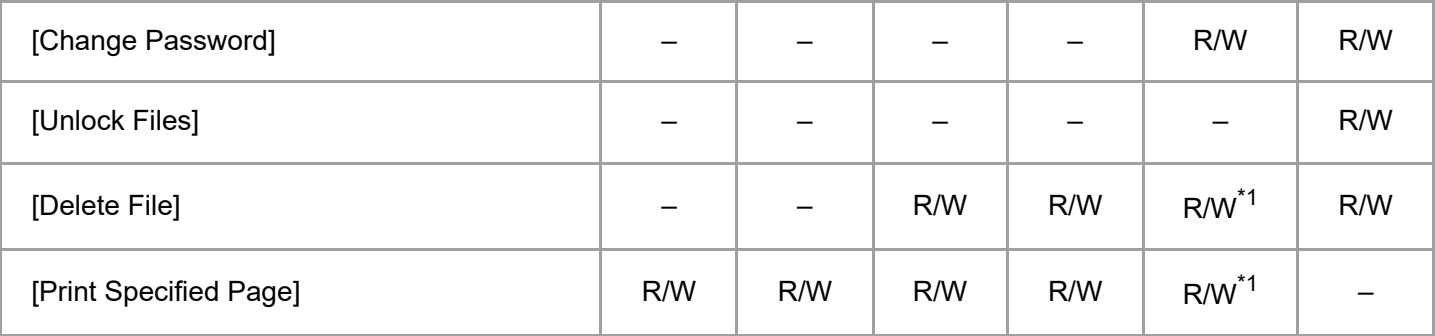

\*1 The owner can change operation privileges.

[Page Top](#page-18-0)

Copyright © 2020

<span id="page-20-0"></span>User GuideIM 7000/8000/9000 [Top Page](file:///C:/Users/g10008951/Desktop/%E4%BD%9C%E6%A5%AD/SPP/ESF/Martini-C7/OPE/MartiniC7-exp_Sref_forCD_CC/en-GB/booklist/int/index_book.htm)>System Settings

# **System Settings**

When administrator authentication is set, the restrictions to user operations differ depending on the configurations in [Available Settings].

#### **[\[Display/Input\]](javascript:void(0))**

# **[Display]**

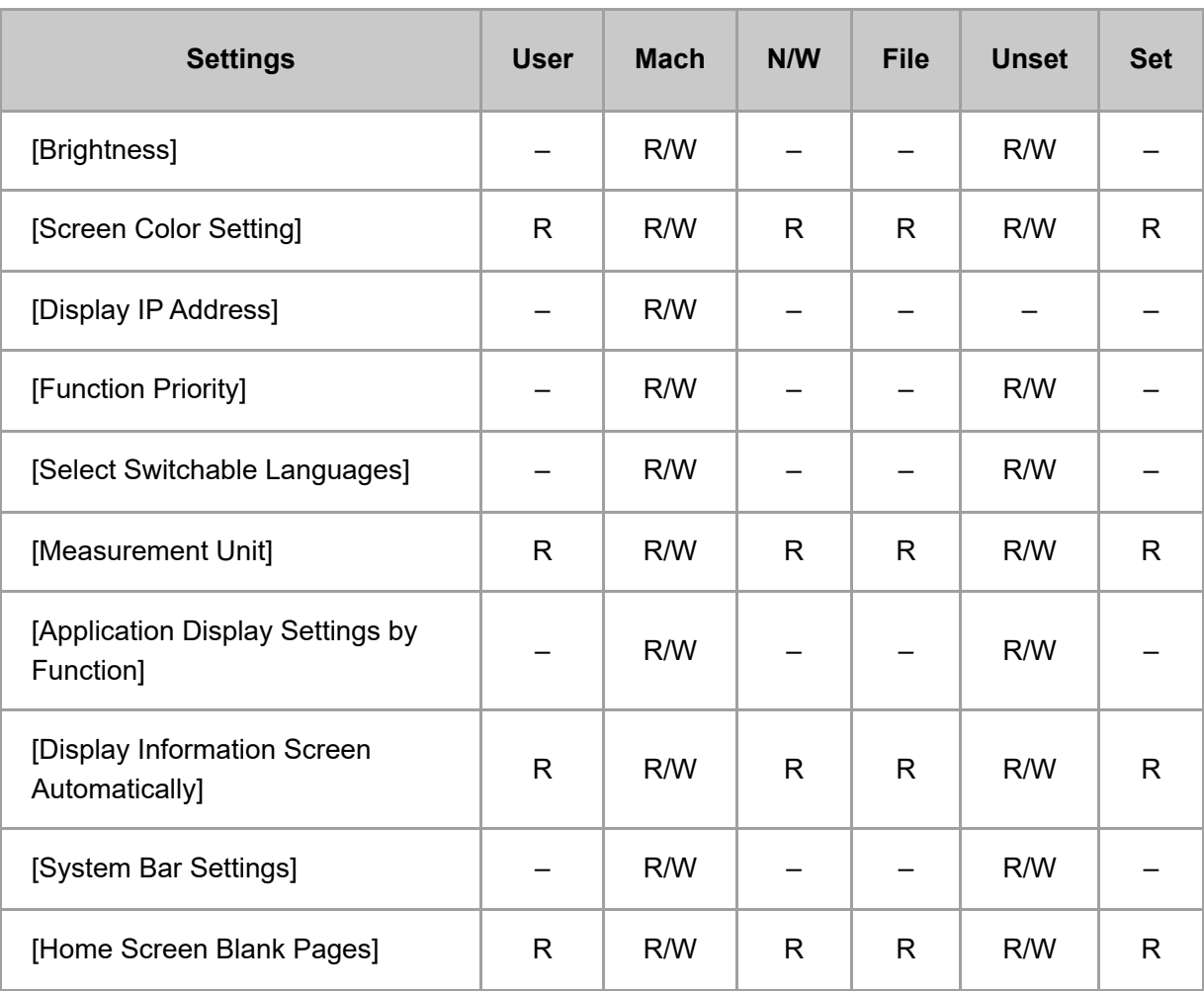

#### **[Key/Keyboard/Input Assistance]**

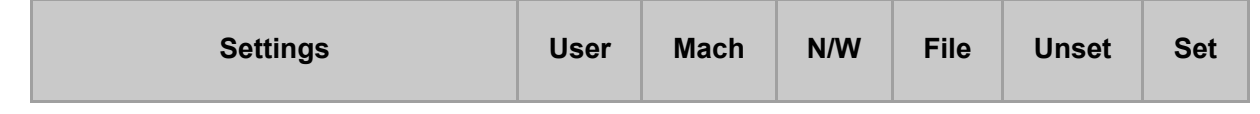

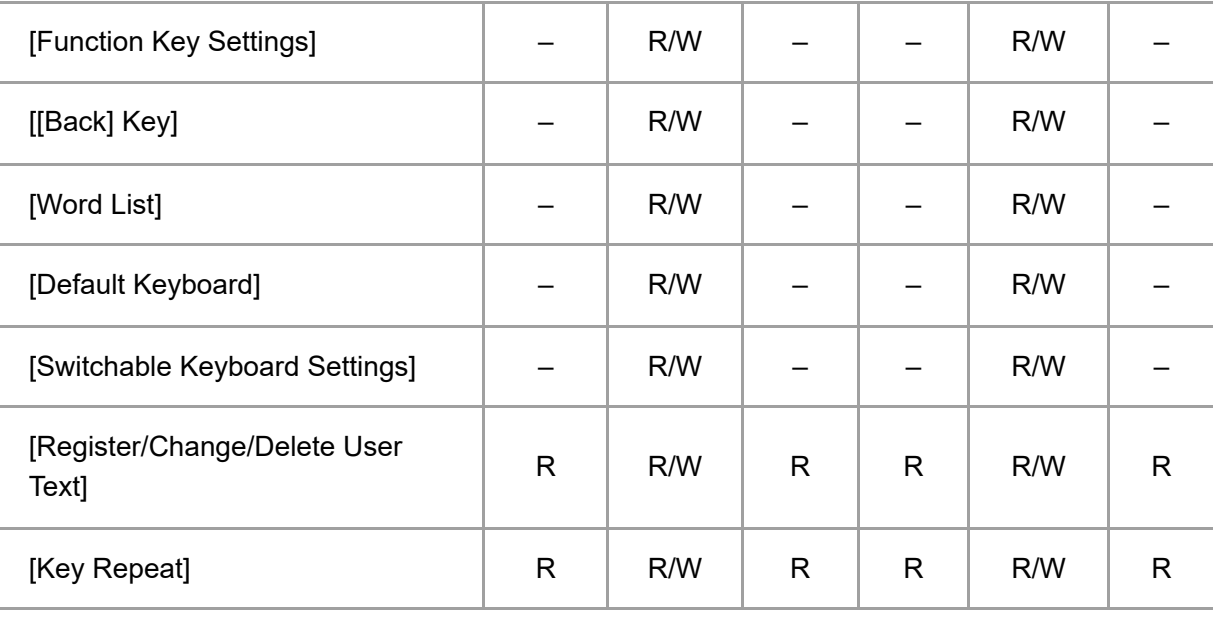

# **[Default Title: Other Applications]**

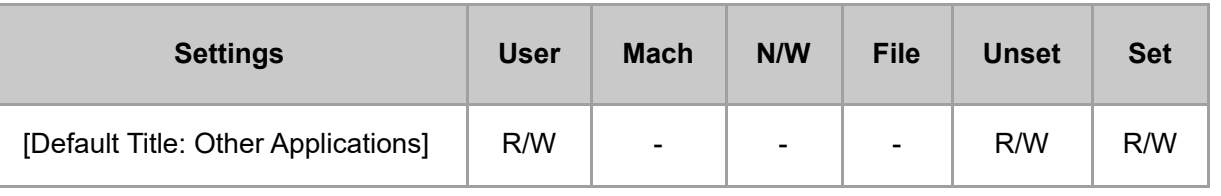

#### **[\[Output Tray\]](javascript:void(0))**

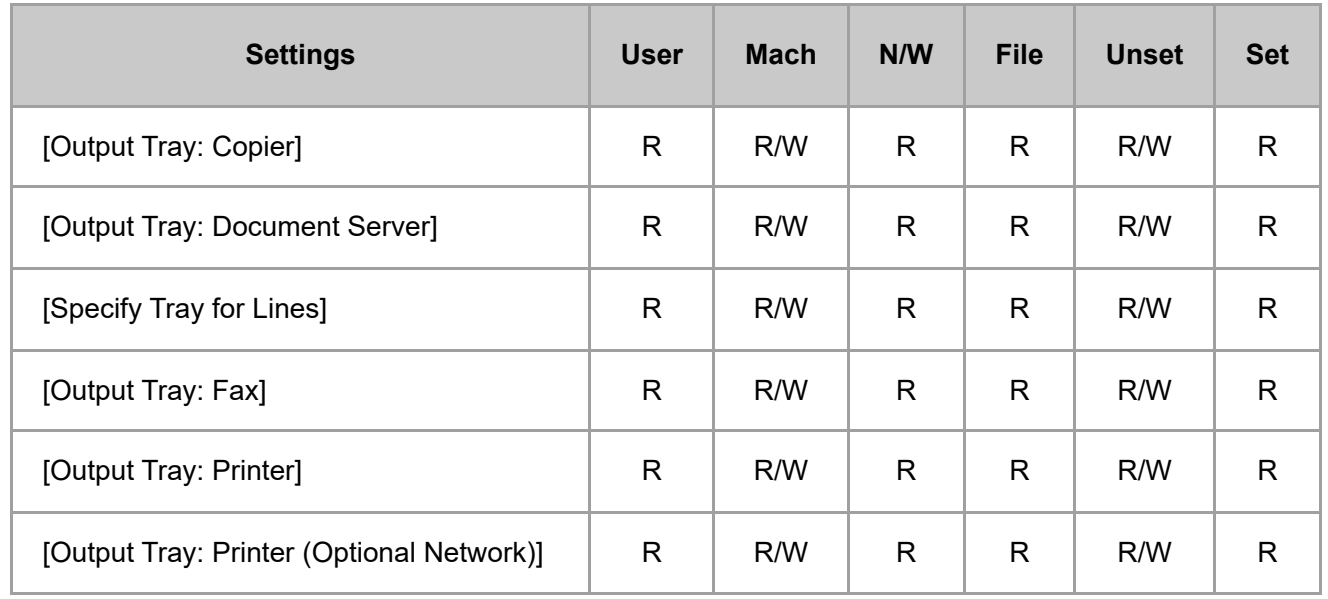

#### **[\[Machine\]](javascript:void(0))**

### **[Print Action/Image Quality Adjustment]**

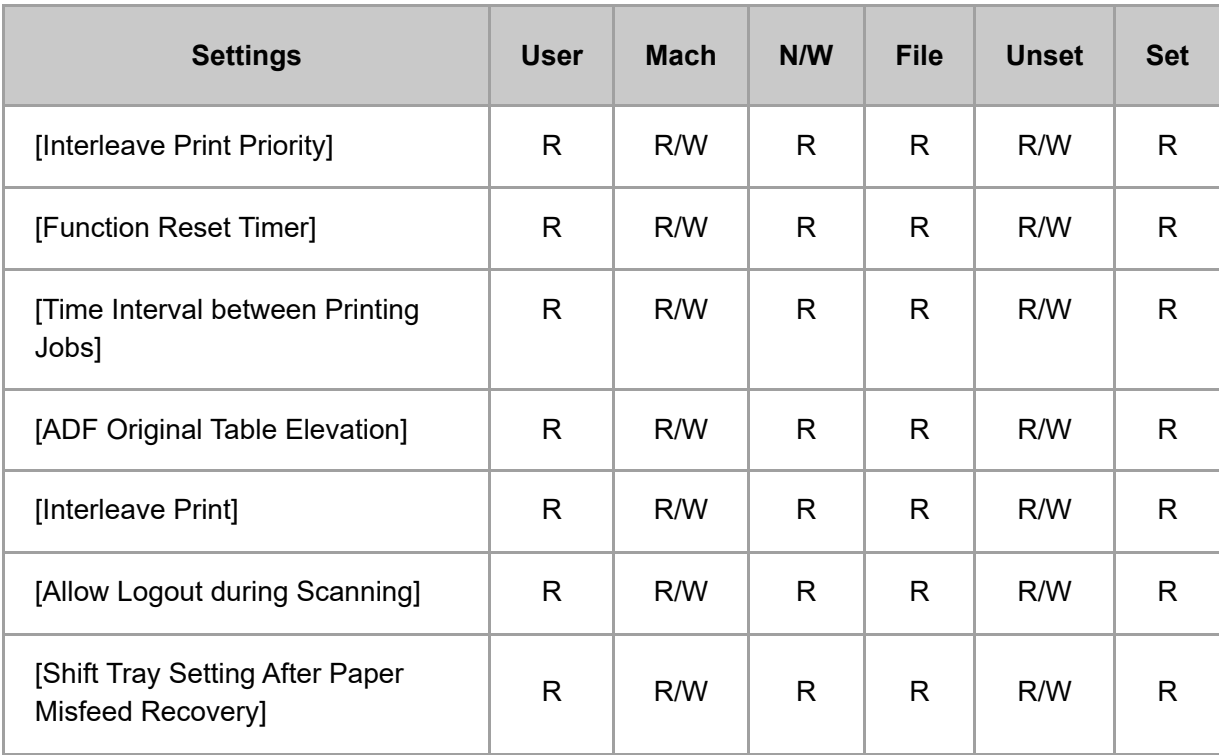

# **[Power/Energy Saving]**

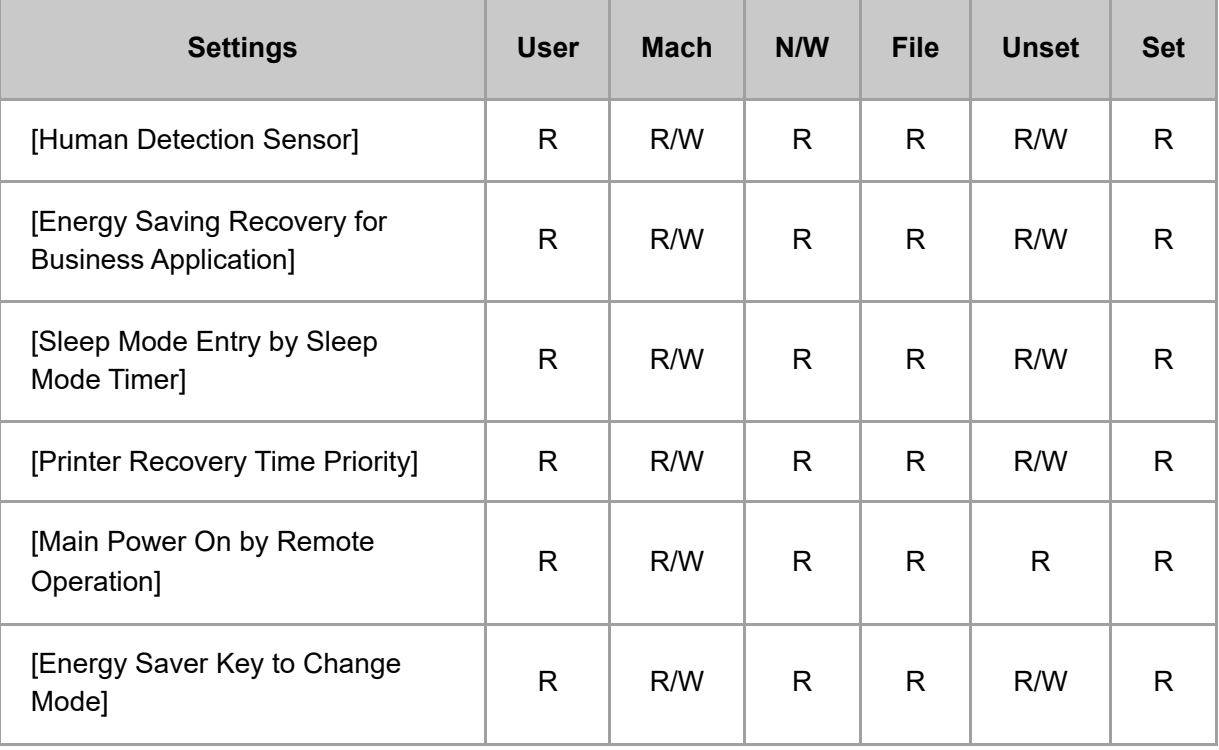

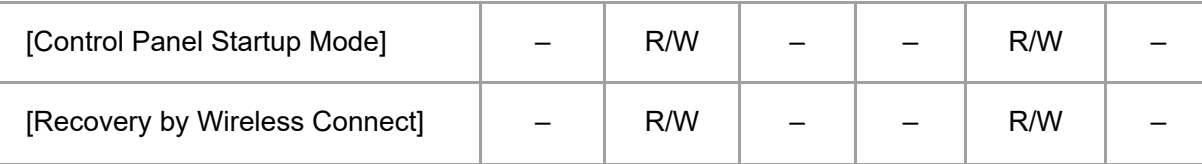

# **[Silent]**

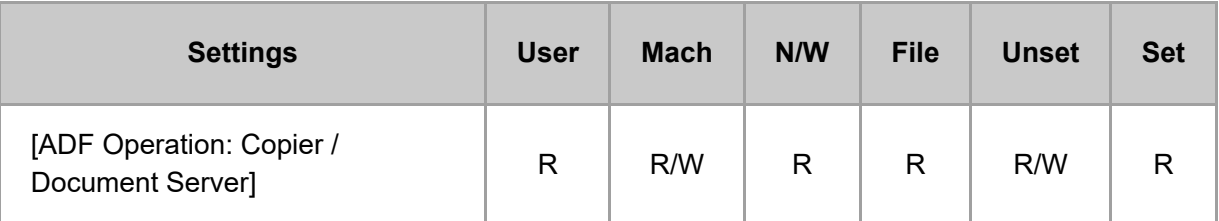

#### **[External Device]**

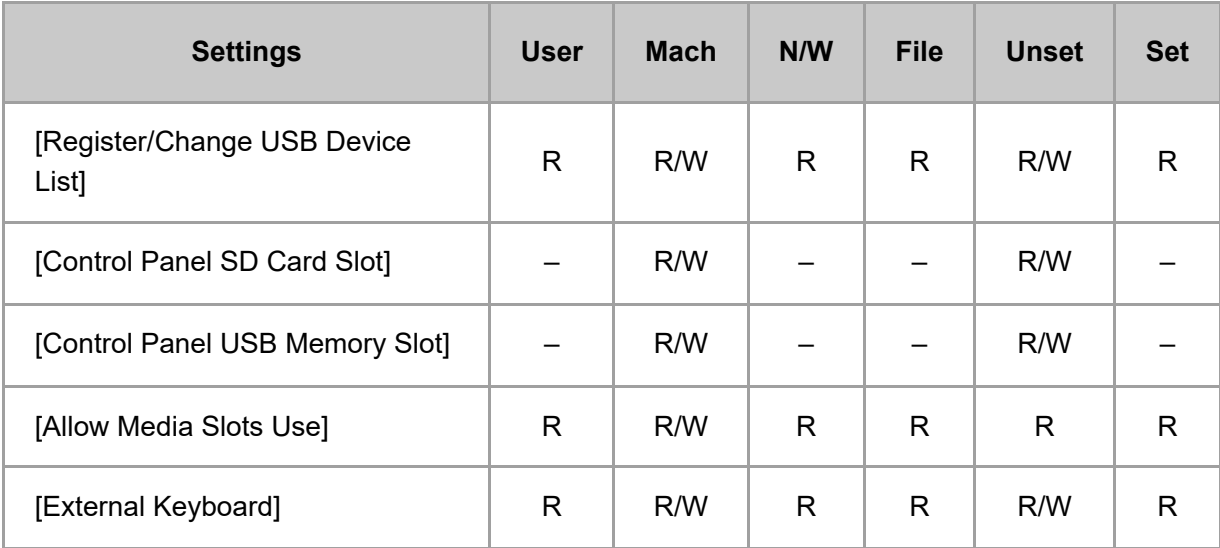

### **[@Remote Service]**

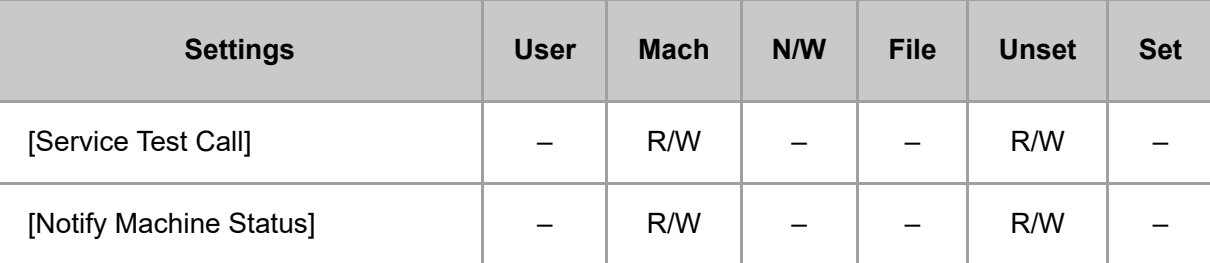

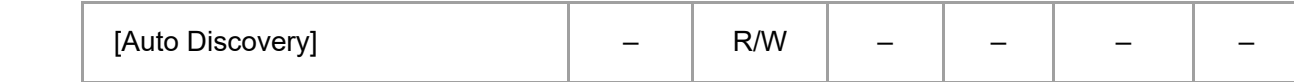

#### **[Fold/Booklet]**

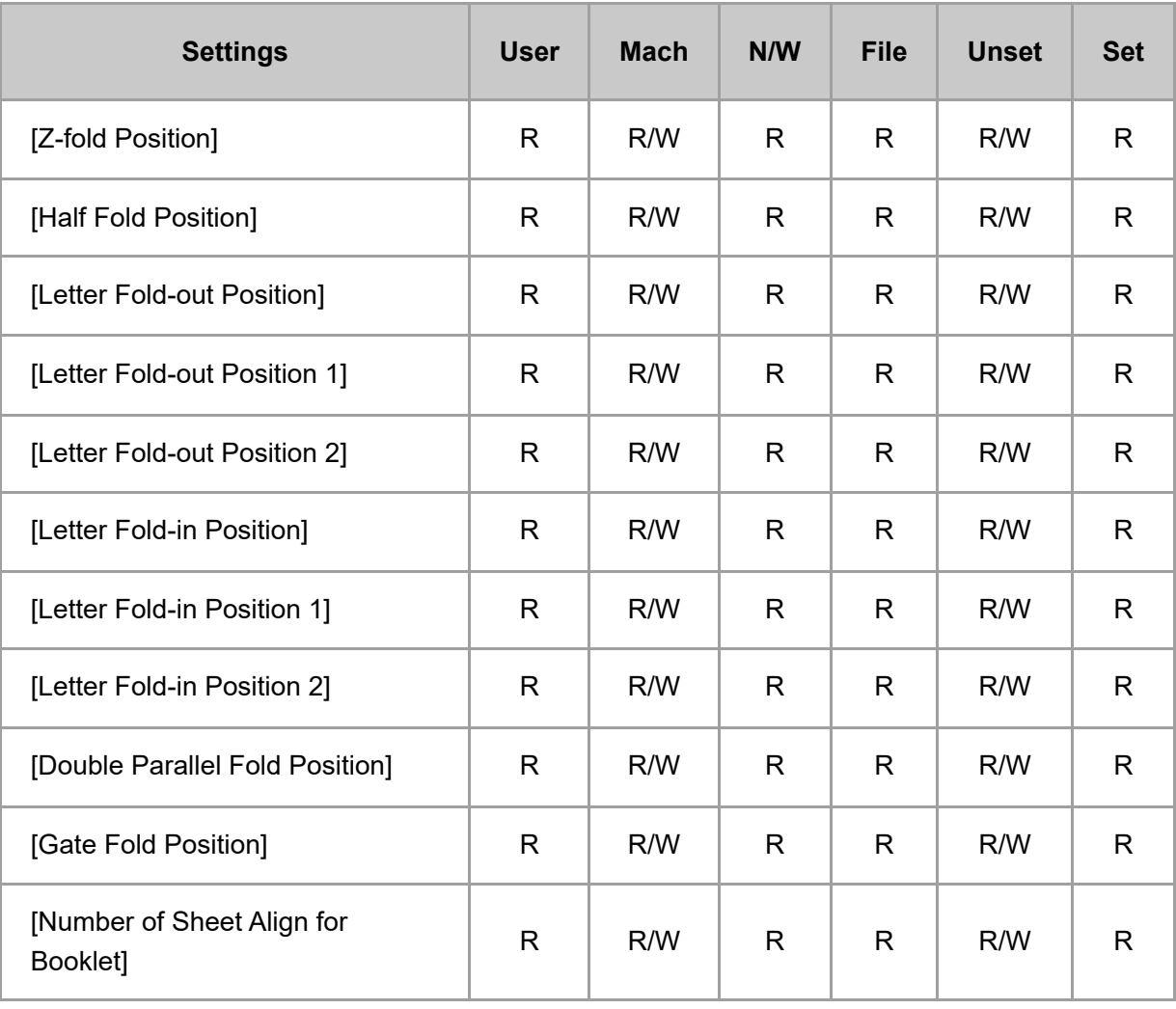

# **[Others]**

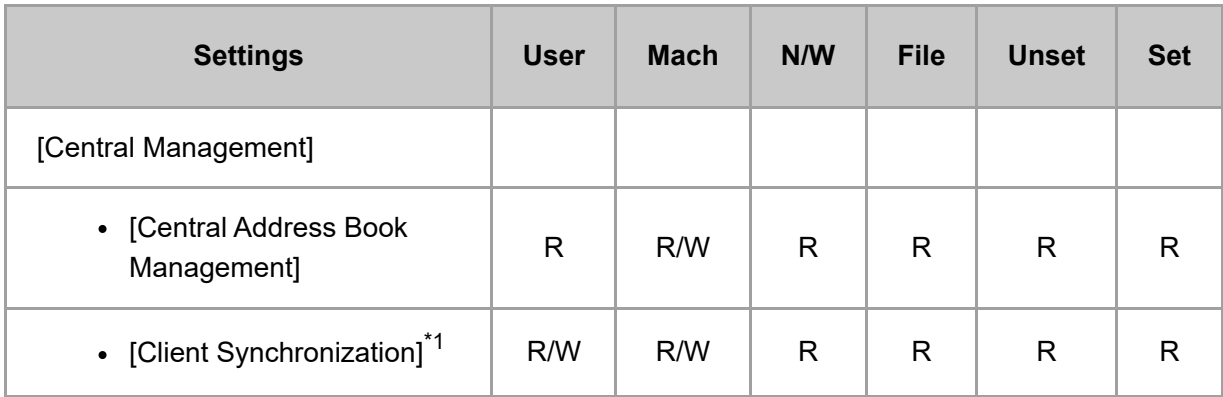

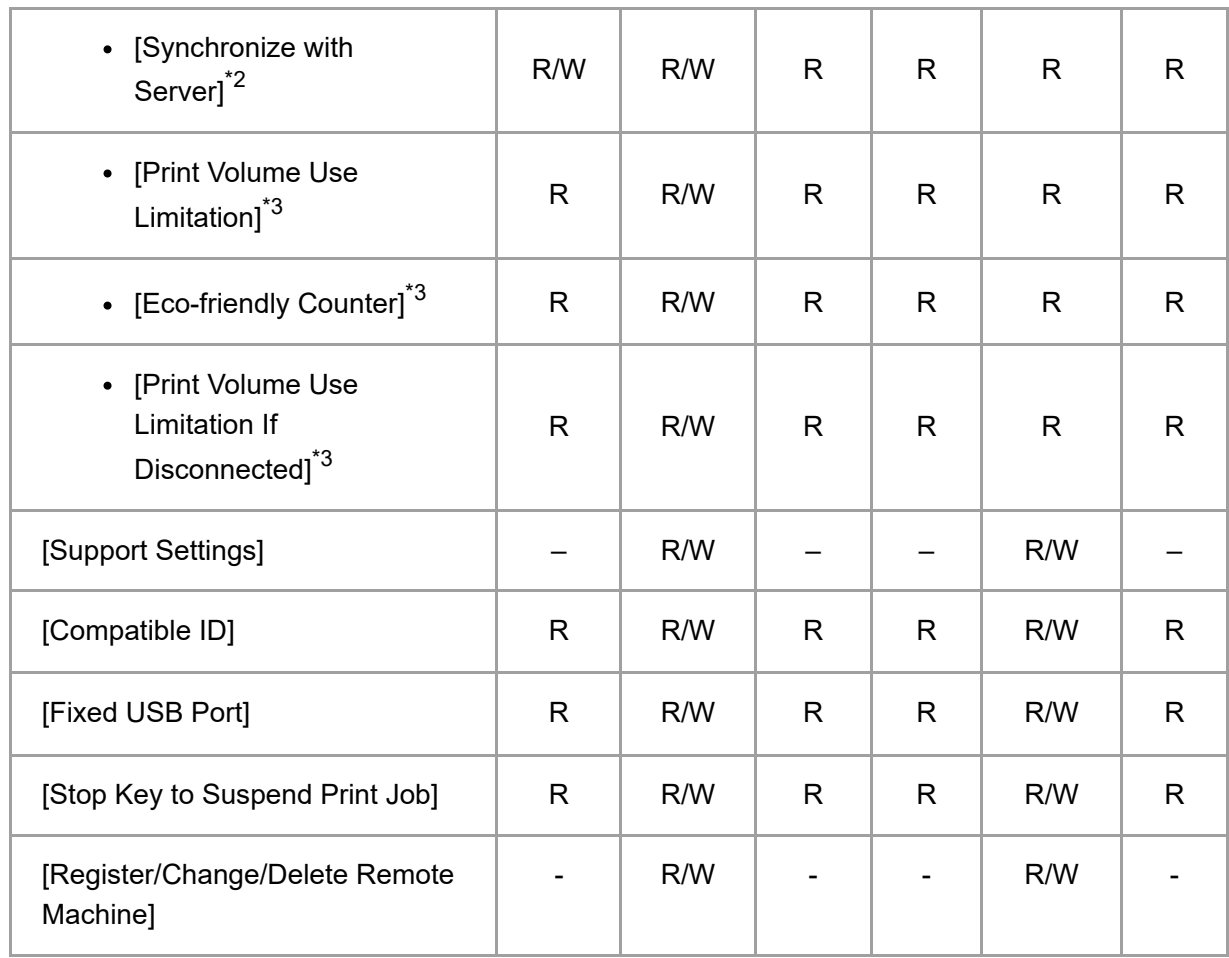

\*1 This appears if you use the machine as the server.

\*2 This appears if you use the machine as a client.

\*3 This appears if you use the machine as the server or a client.

#### **[\[Date/Time/Timer\]](javascript:void(0))**

#### **[Date/Time]**

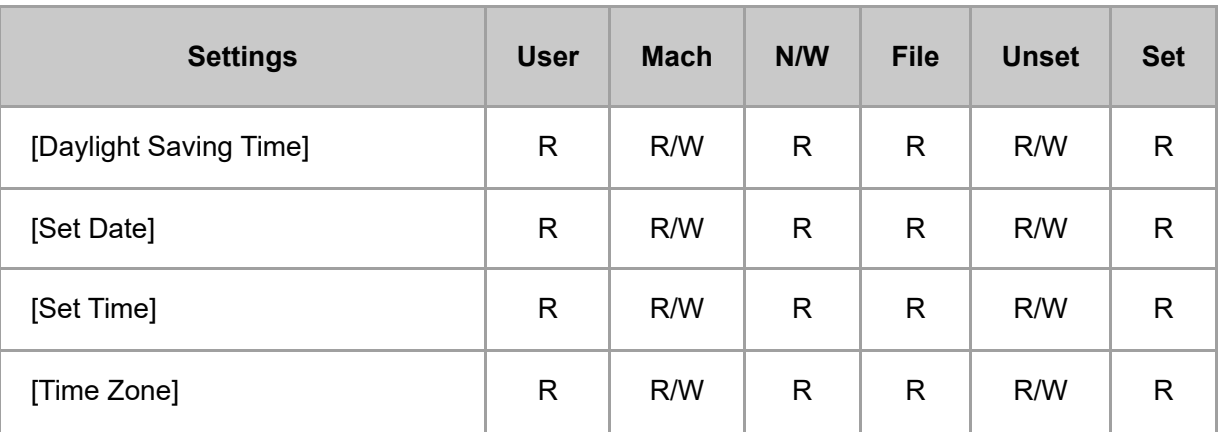

# **[Timer]**

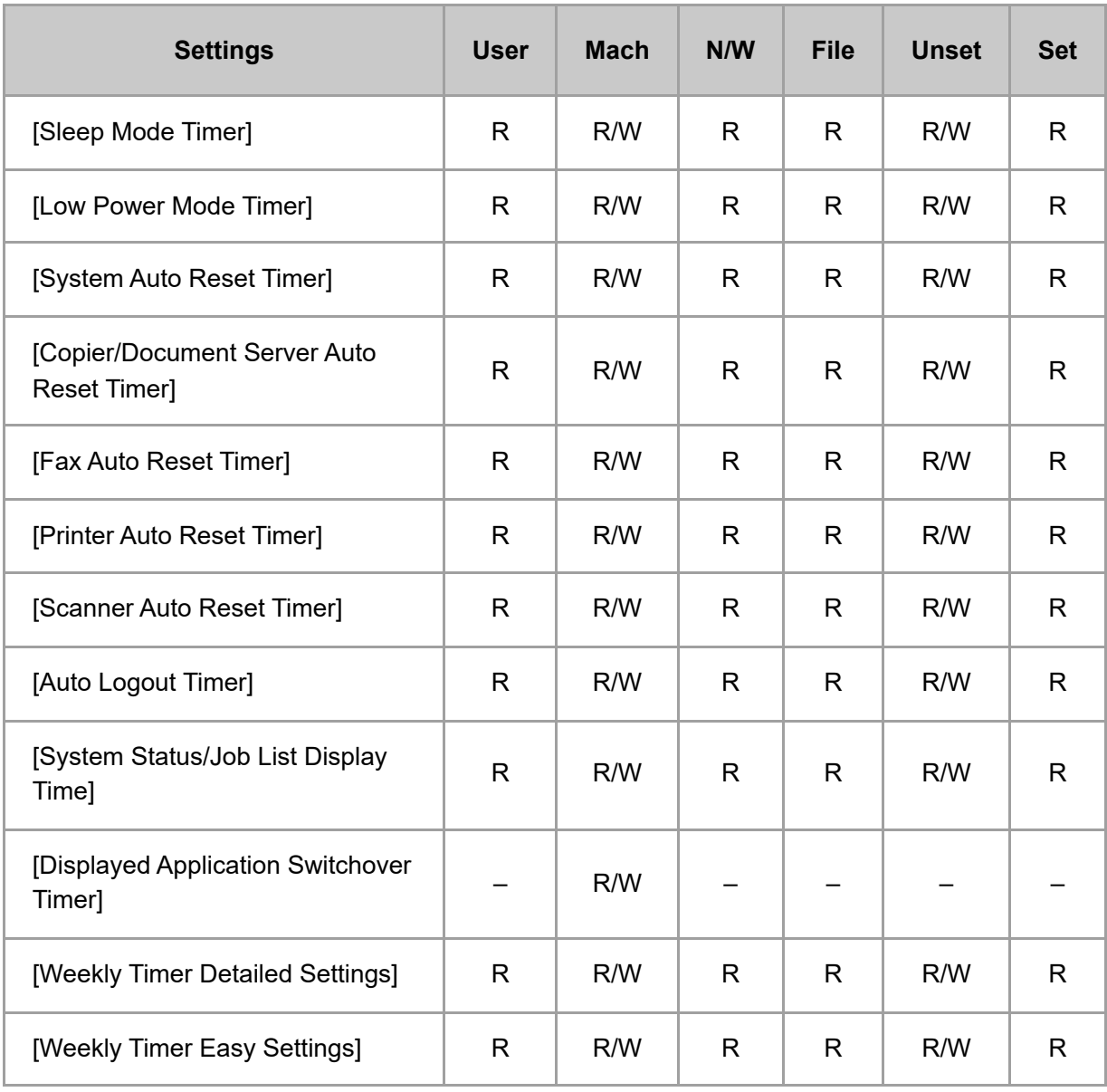

#### **[\[Sound\]](javascript:void(0))**

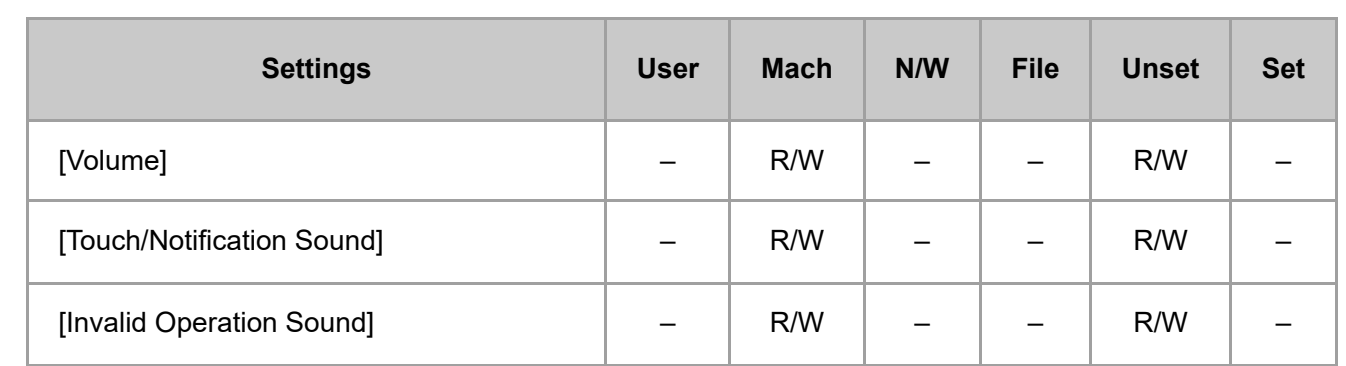

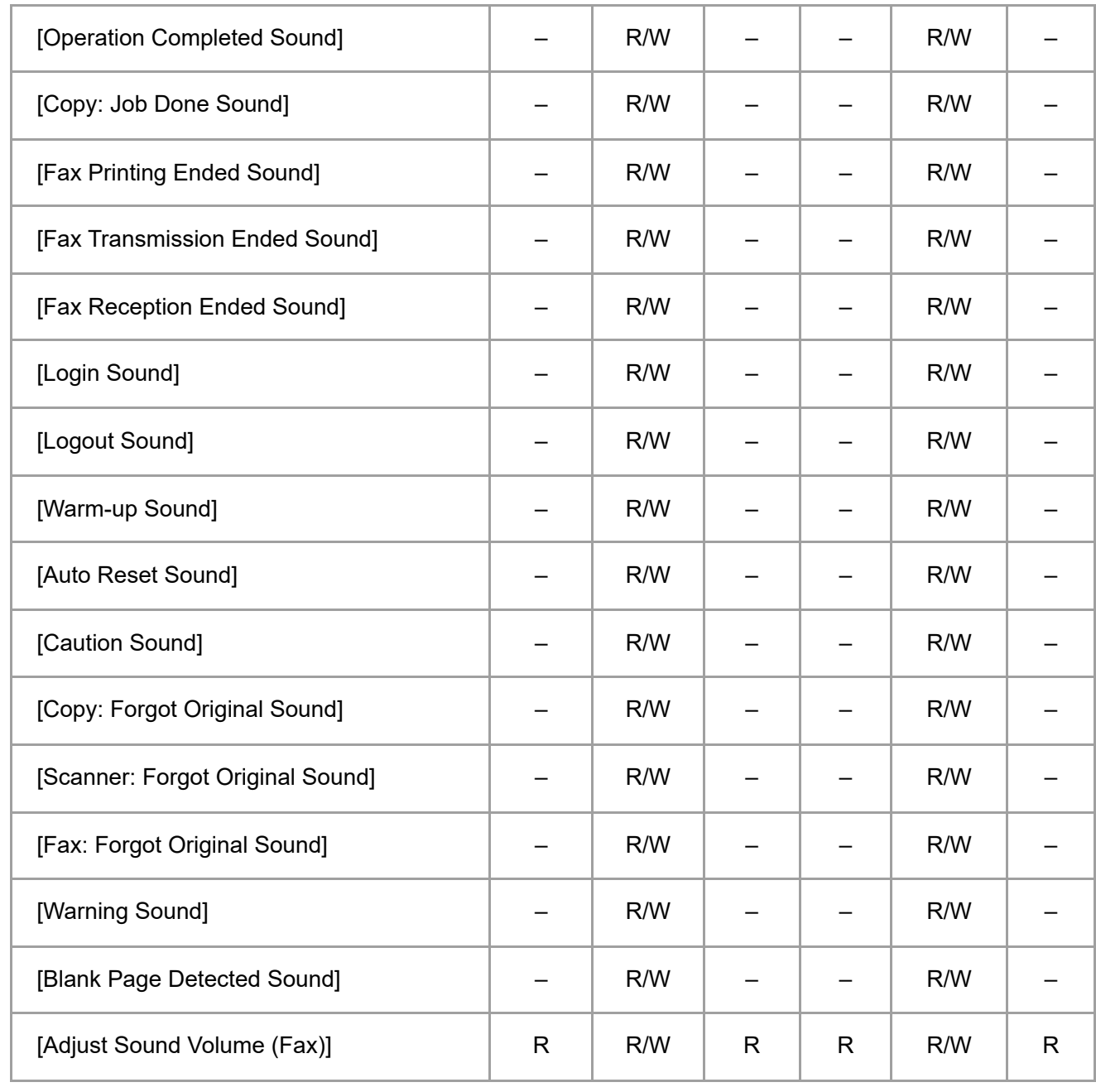

#### **[\[Network/Interface\]](javascript:void(0))**

### **[Machine: LAN Type]**

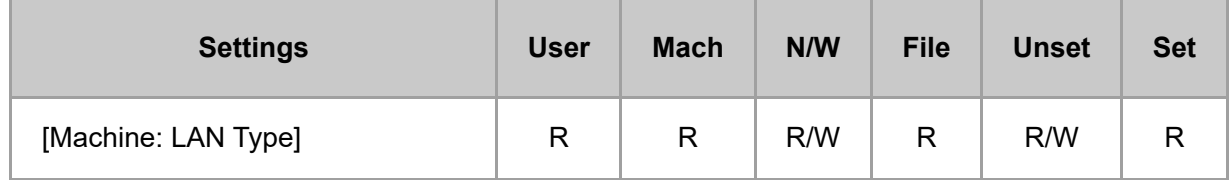

#### **[Machine: Wireless LAN]**

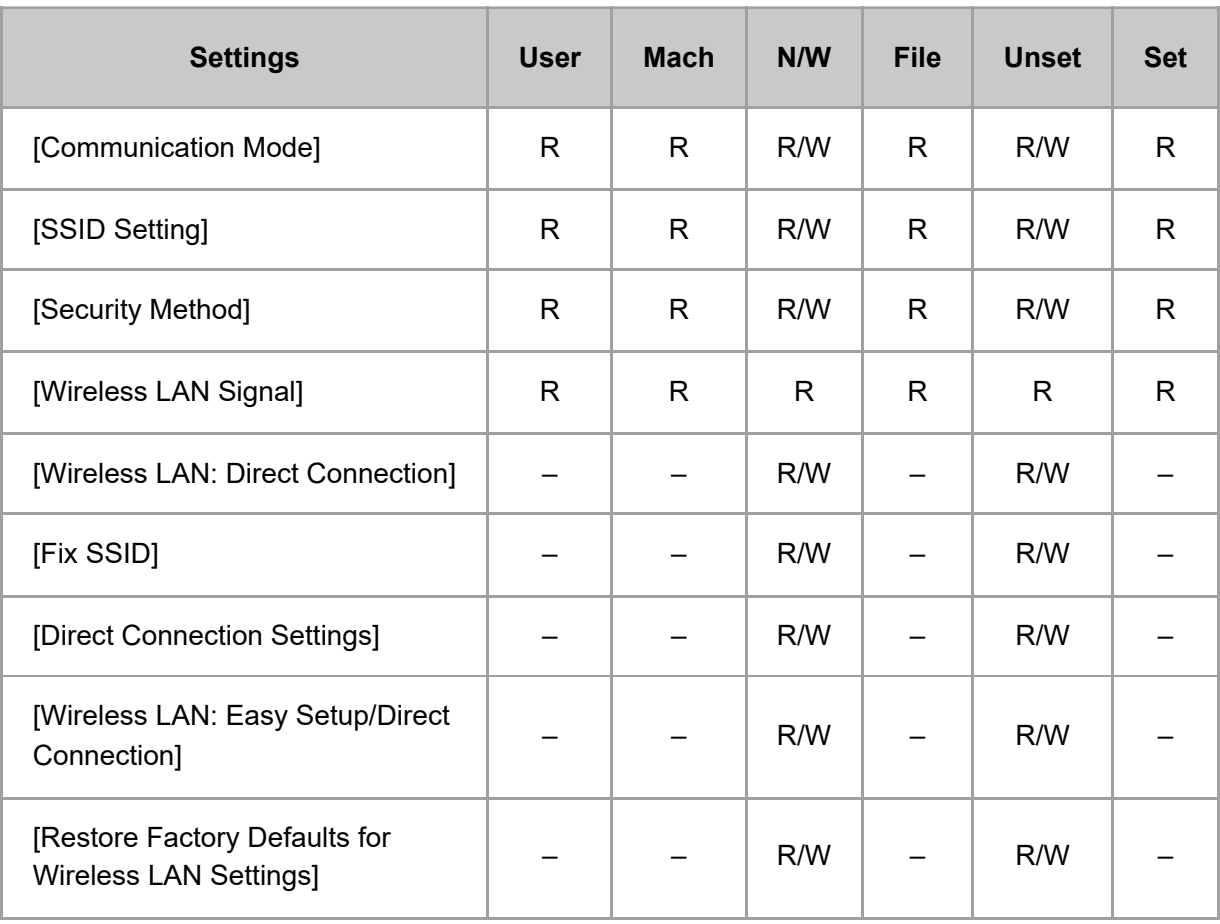

# **[IP Address (IPv4)]**

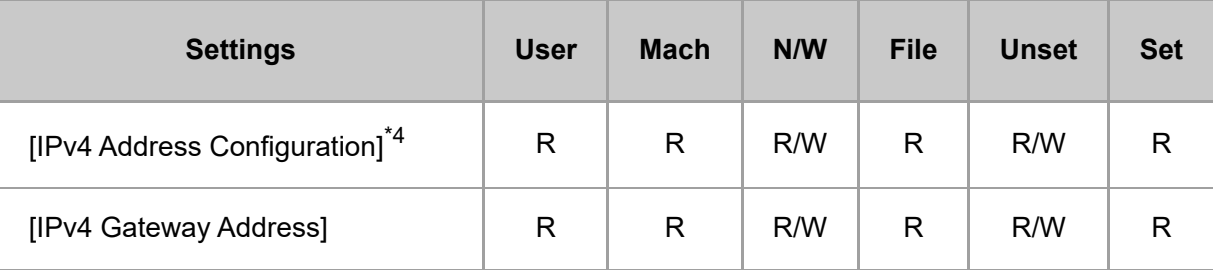

\*4 When [Auto-Obtain (DHCP)] is set, the data is read-only.

### **[IP Address (IPv6)]**

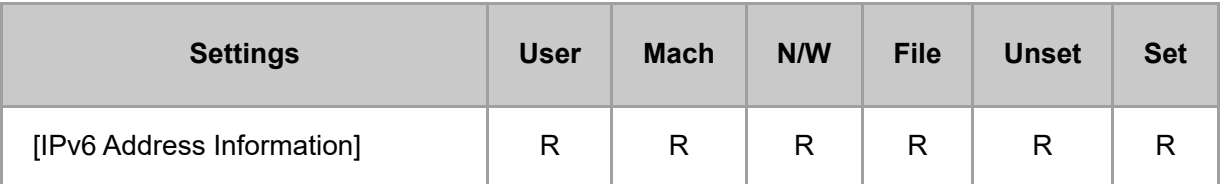

file:///C:/Users/g10008951/Desktop/作業/SPP/ESF/Martini-C7/OPE/MartiniC7-exp\_Sref\_forCD\_CC/en-GB/sref/int/0019.htm 9/26

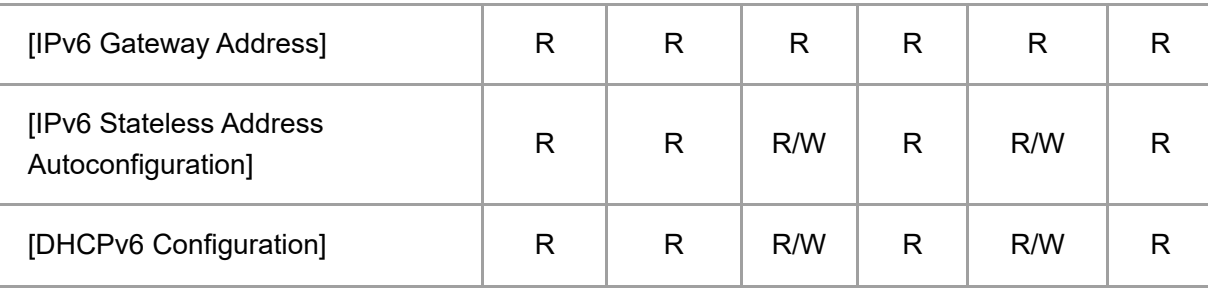

# **[DNS Configuration]**

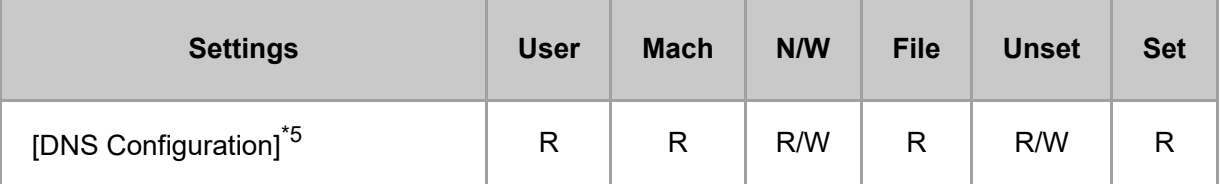

\*5 All administrators and users can run [Connection Test].

# **[DDNS Configuration]**

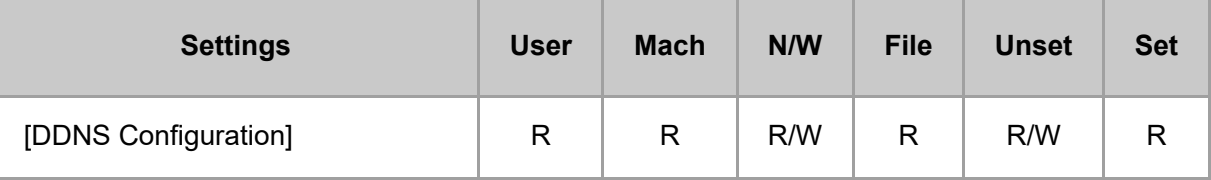

# **[WINS Configuration]**

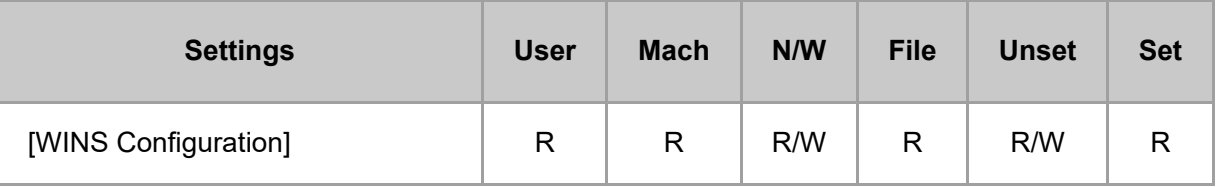

# **[Machine Name]**

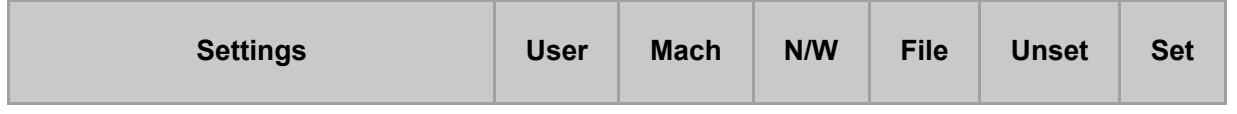

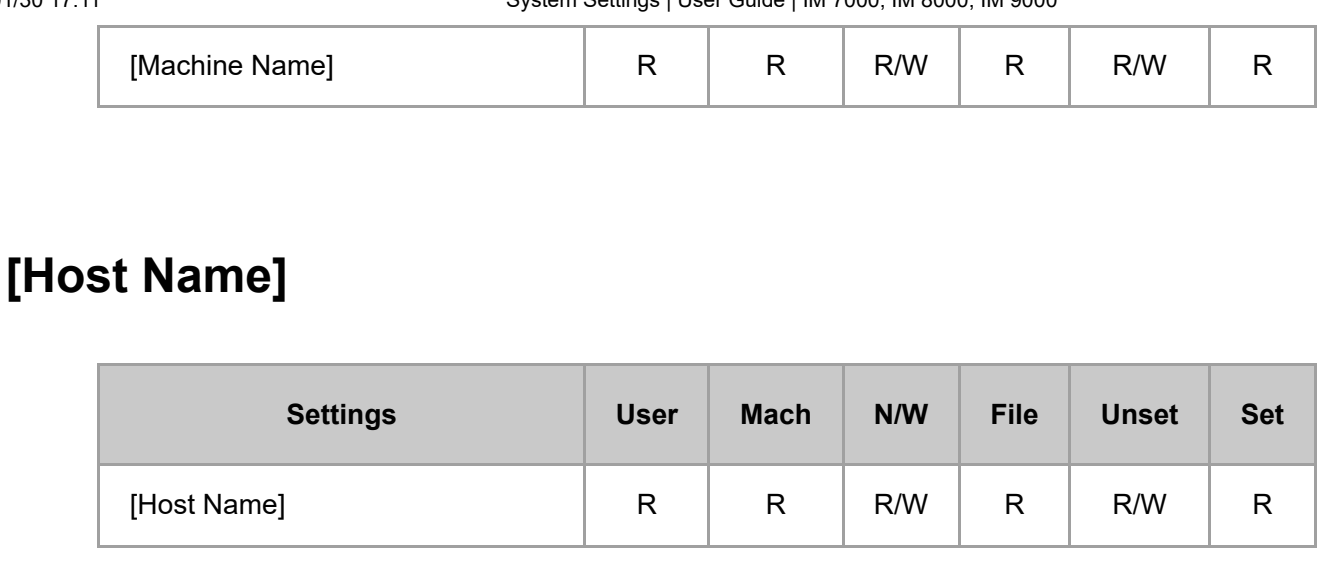

### **[Domain Name Configuration]**

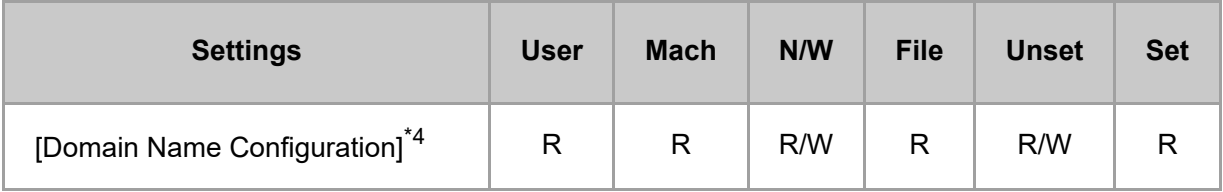

\*4 When [Auto-Obtain (DHCP)] is set, the data is read-only.

### **[Ethernet Speed]**

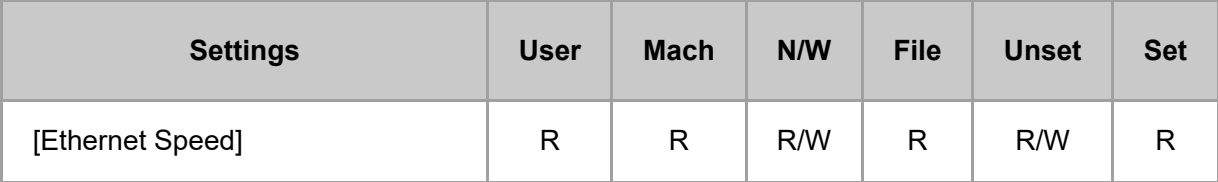

#### **[Effective Protocol]**

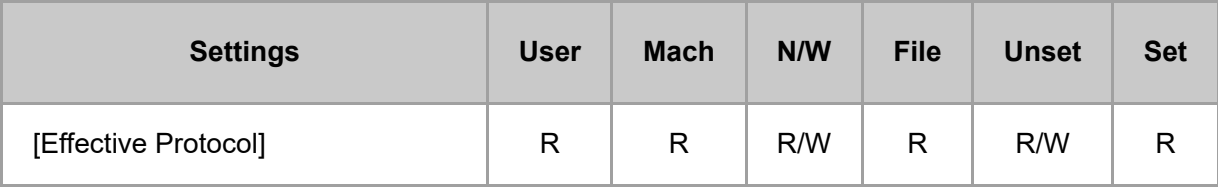

#### **[Optional Network]**

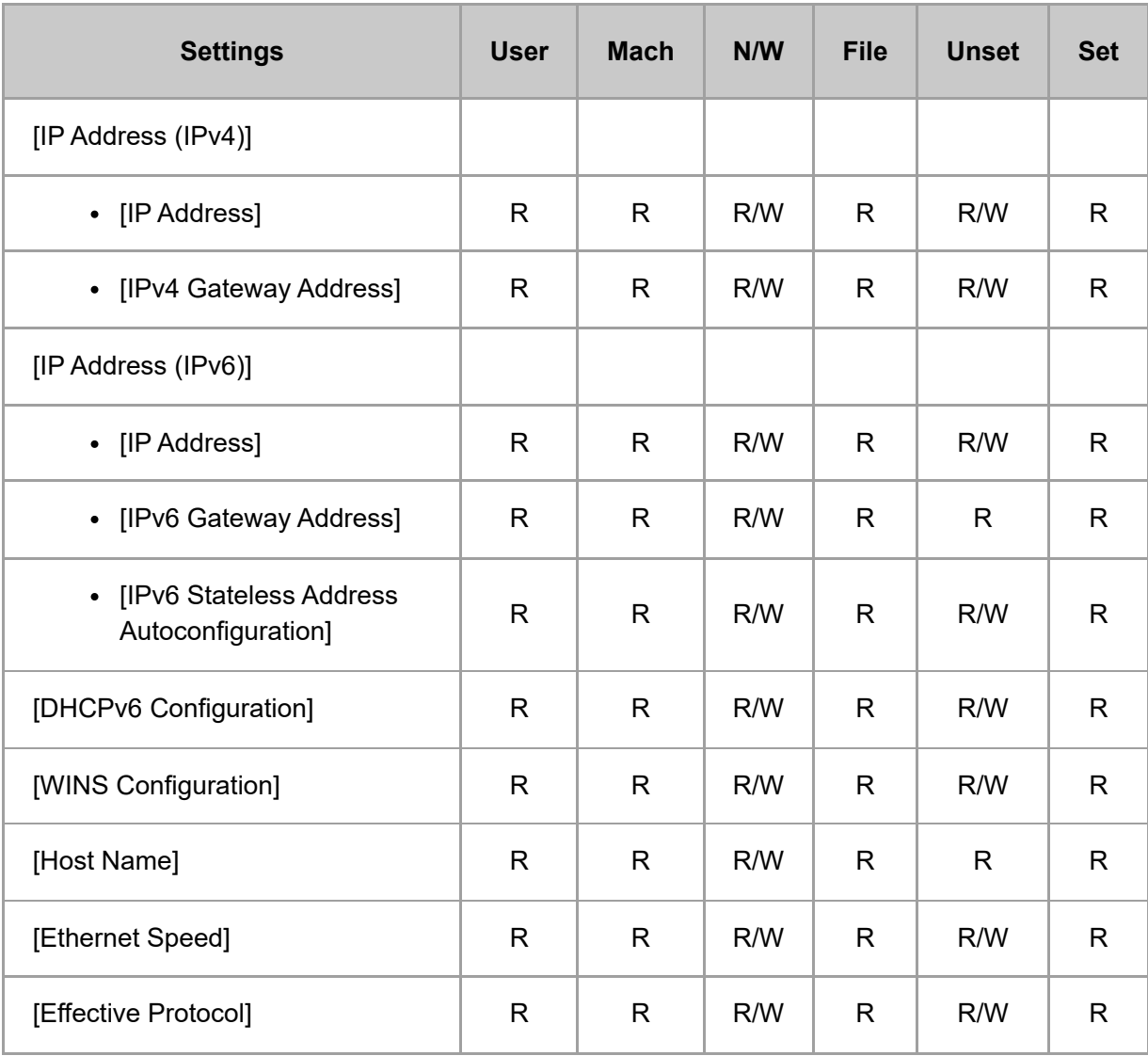

### **[SMB]**

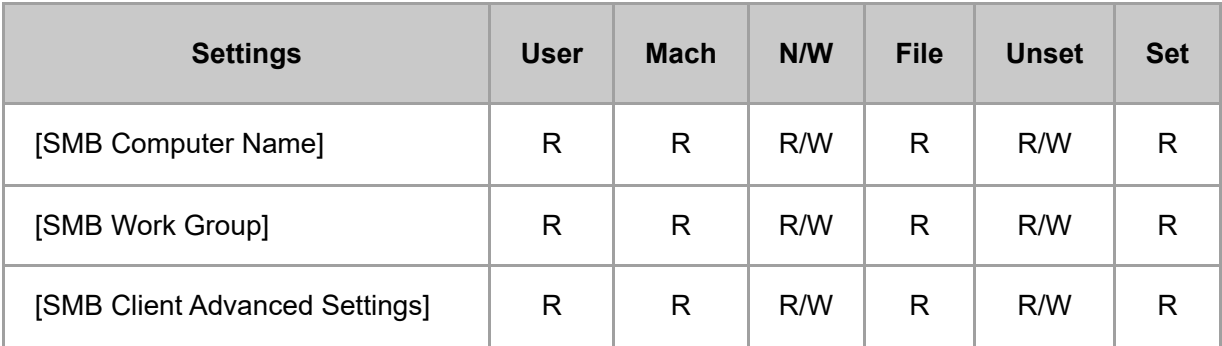

### **[Permit SNMPv3 Communication]**

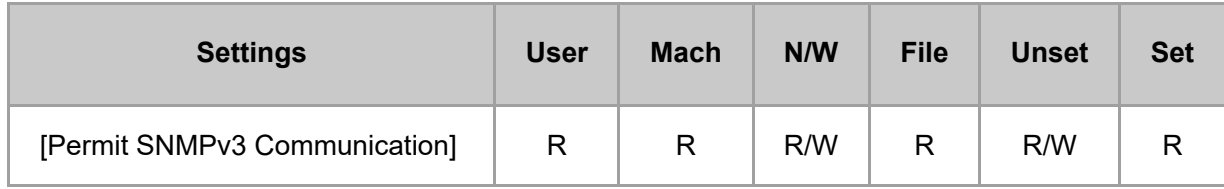

# **[IEEE 802.1X Authentication]**

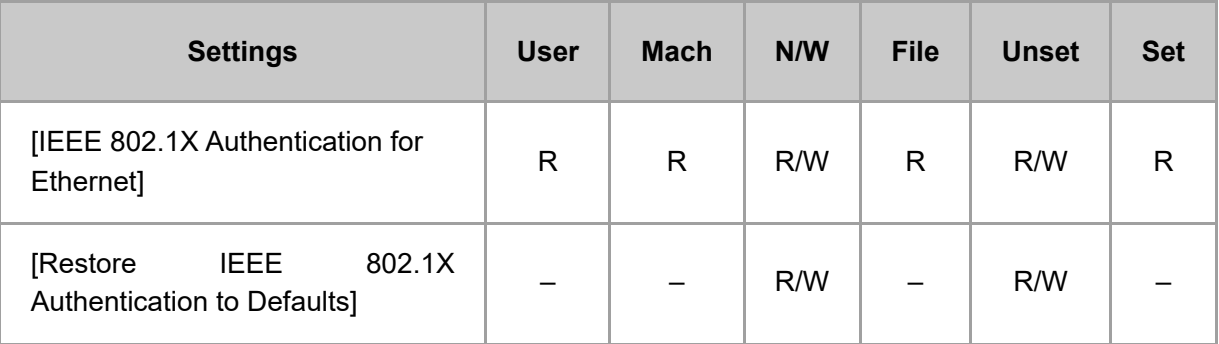

# **[Communication Security]**

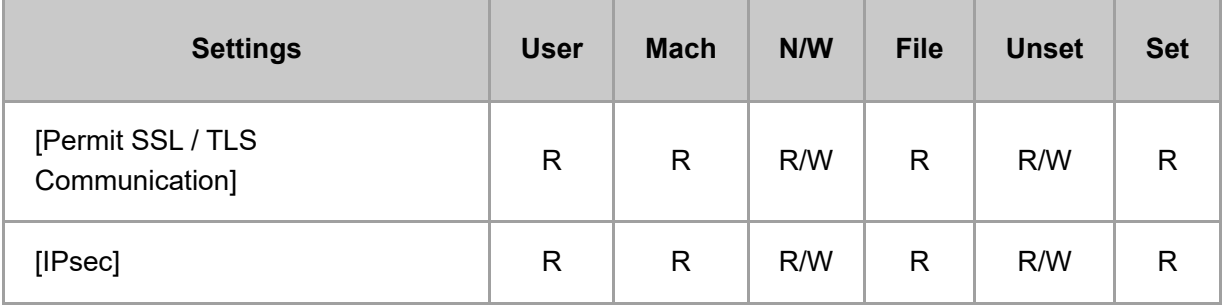

# **[Control Panel: LAN Type]**

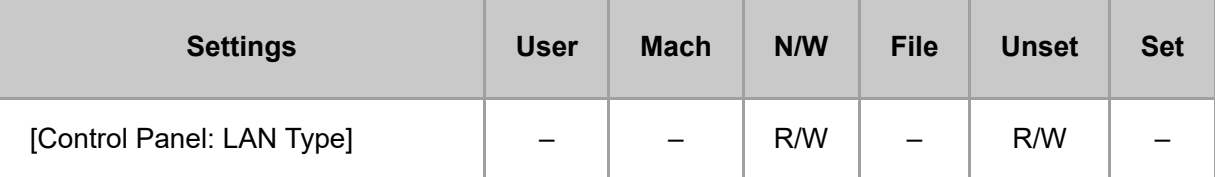

### **[Control Panel: Wireless LAN]**

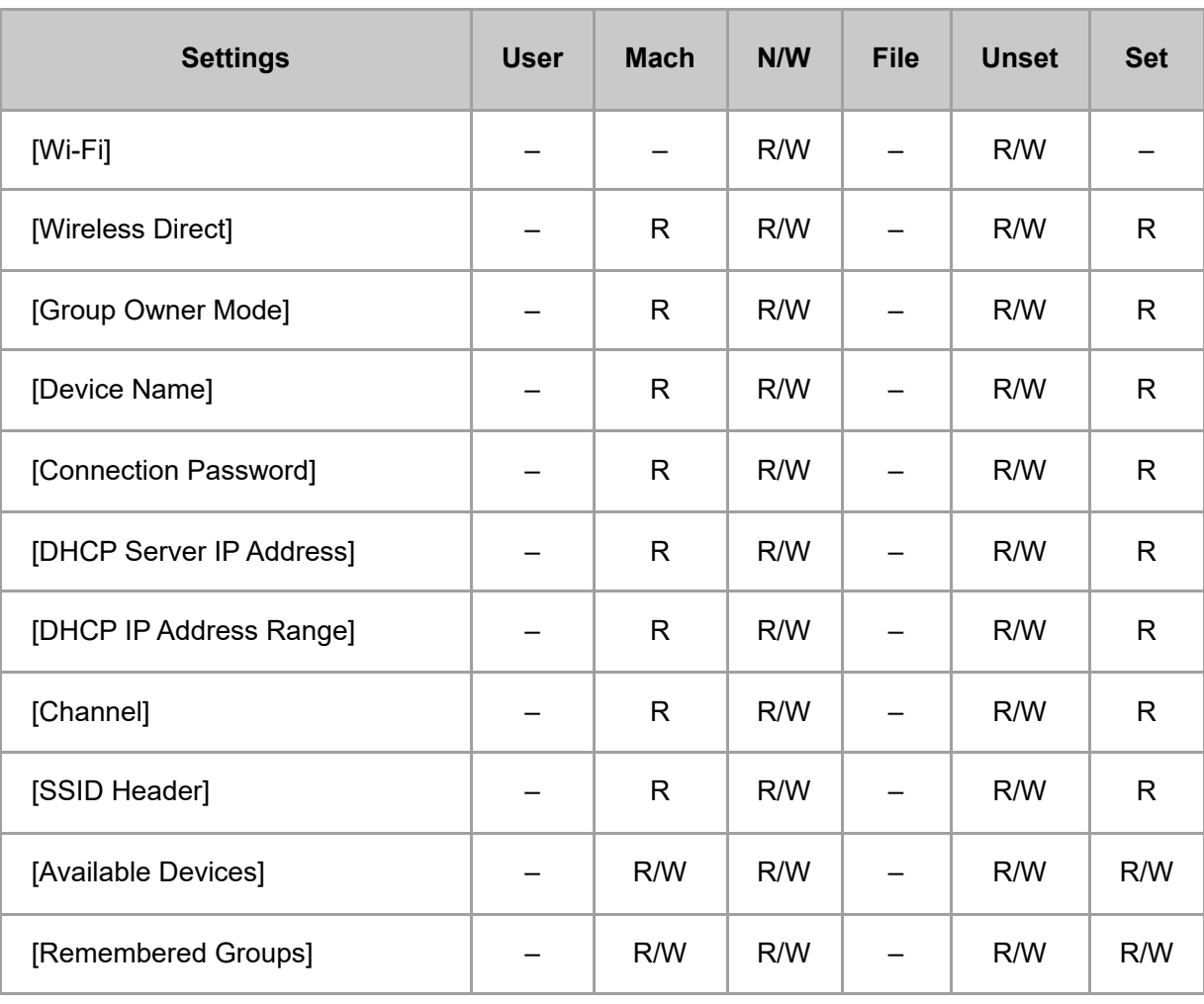

#### **[Control Panel: Port Forwarding]**

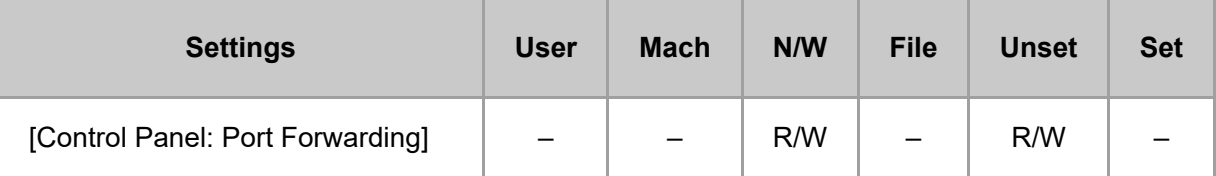

# **[Control Panel: Proxy Settings]**

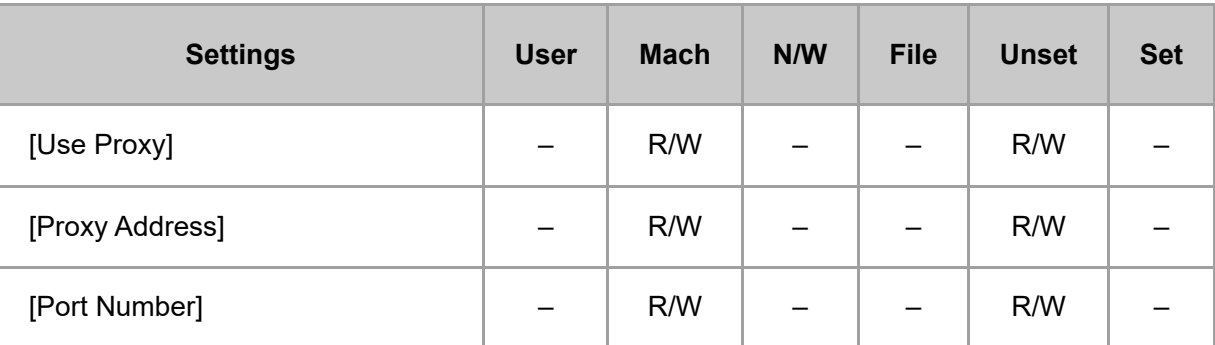

file:///C:/Users/g10008951/Desktop/作業/SPP/ESF/Martini-C7/OPE/MartiniC7-exp\_Sref\_forCD\_CC/en-GB/sref/int/0019.htm 14/26

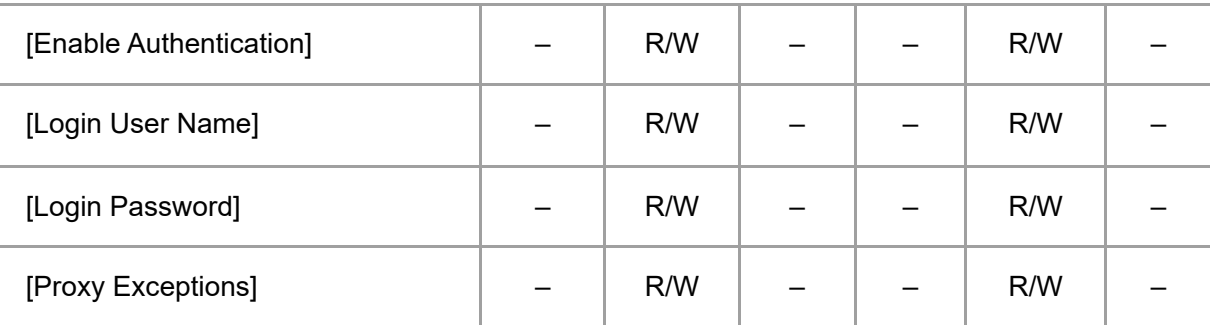

### **[Bluetooth]**

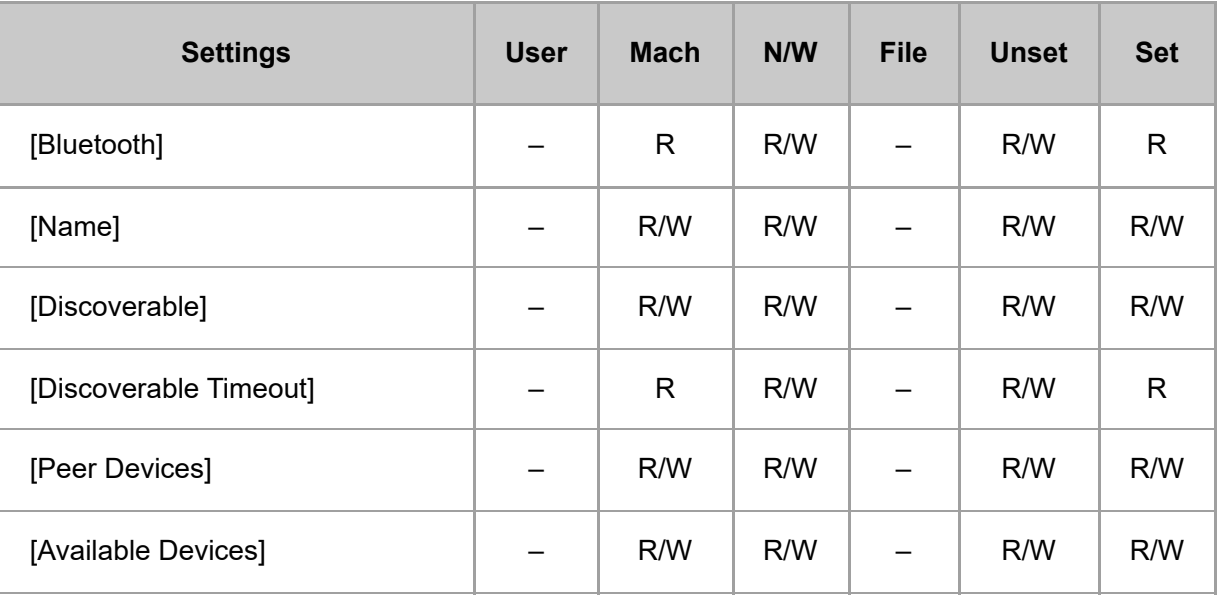

# **[External Interface Software Settings]**

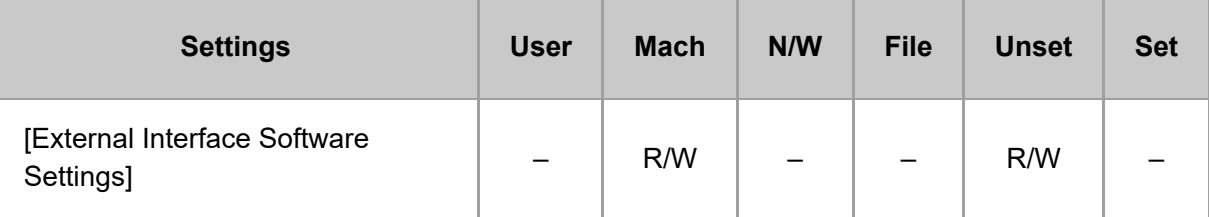

# **[Ping Command]**

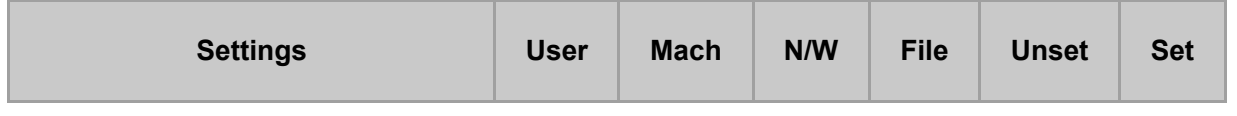

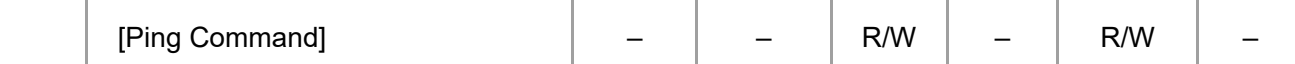

#### **[Parallel Interface]**

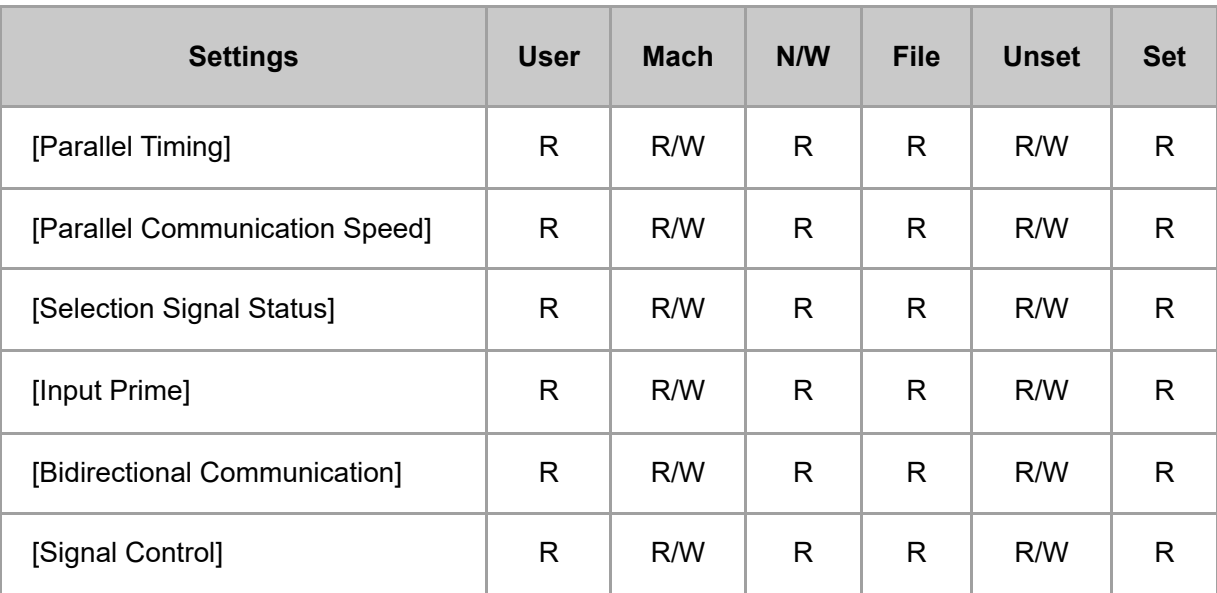

### **[USB Port]**

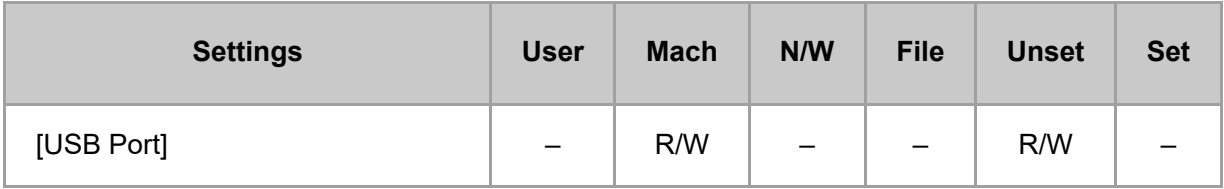

# **[USB Speed]**

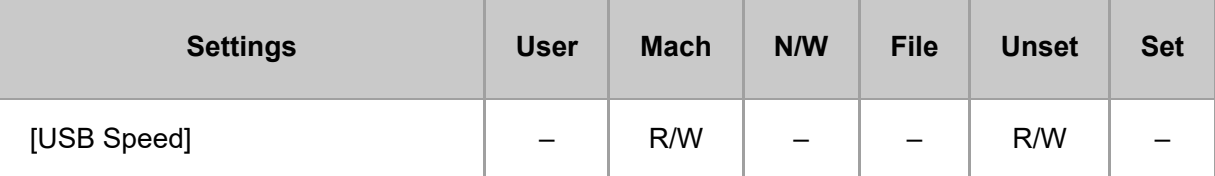

#### **[DIPRINT Timeout Period]**

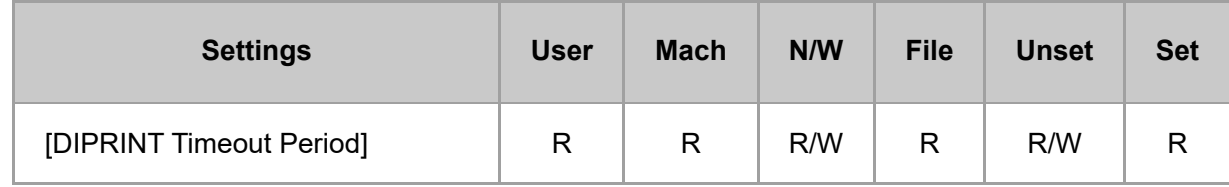

### **[Unconnected Network Instruction Screen]**

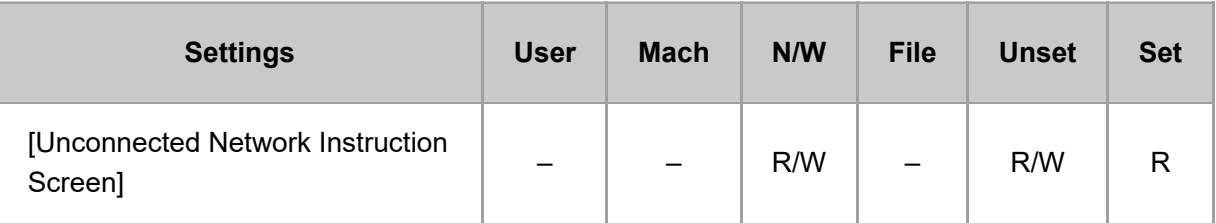

# **[Print List]**

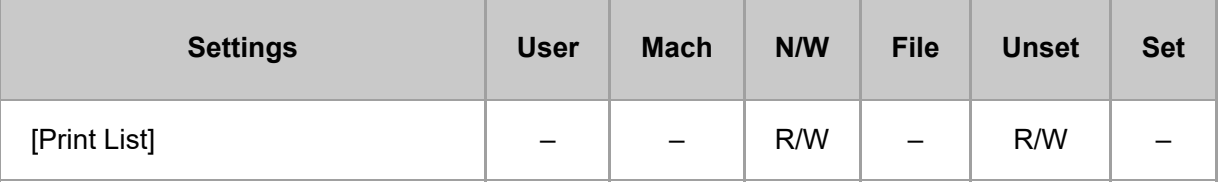

# **[Restore Factory Defaults for Network/Interface Settings]**

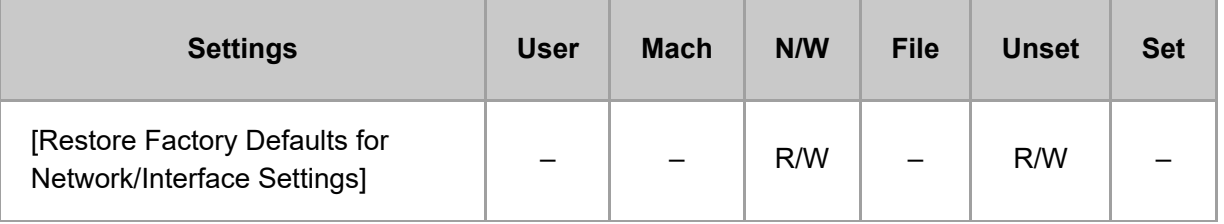

#### **[\[Send \(Email/Folder\)\]](javascript:void(0))**

#### **[Email]**

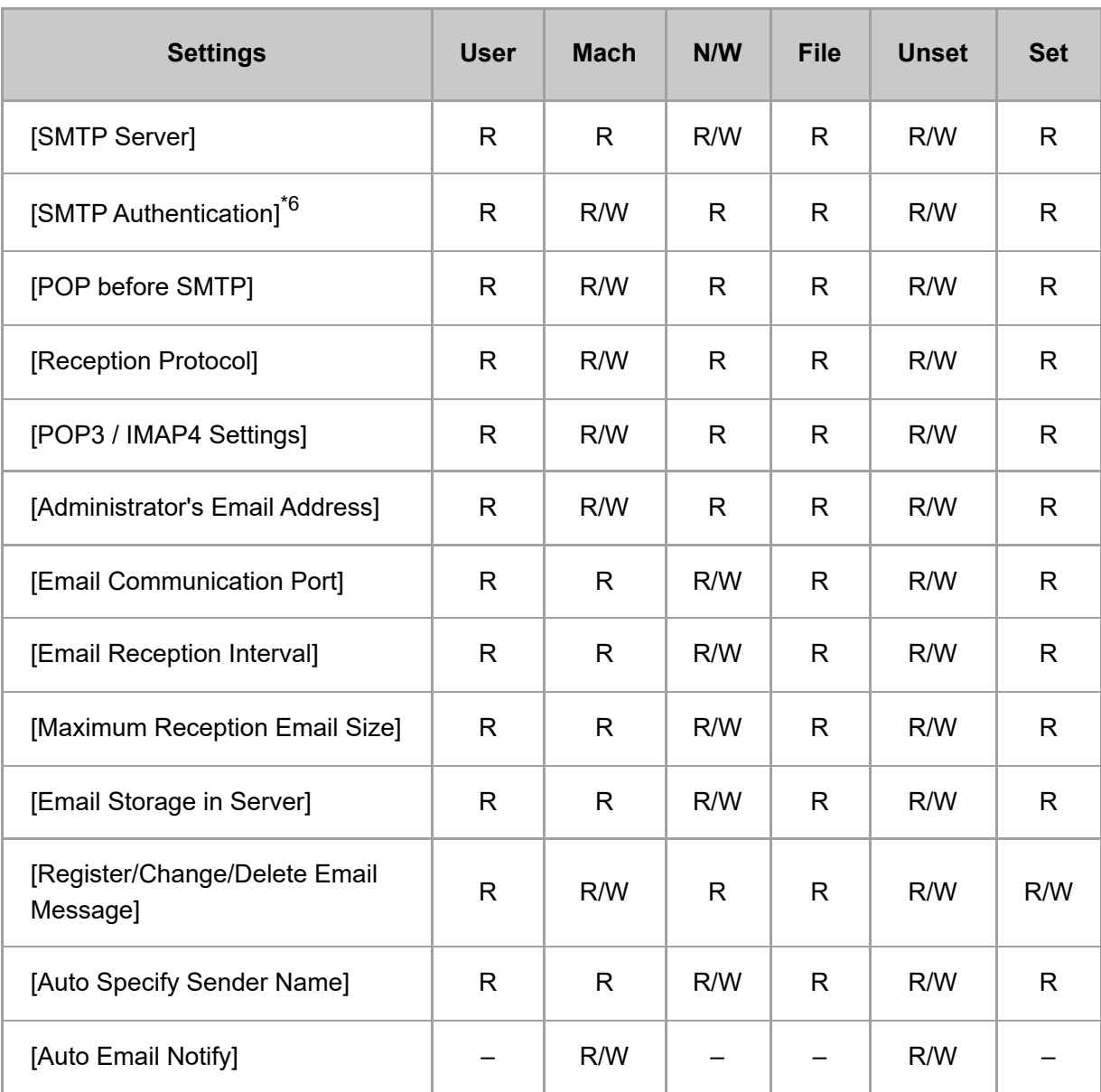

\*6 Passwords cannot be read.

# **[Folder]**

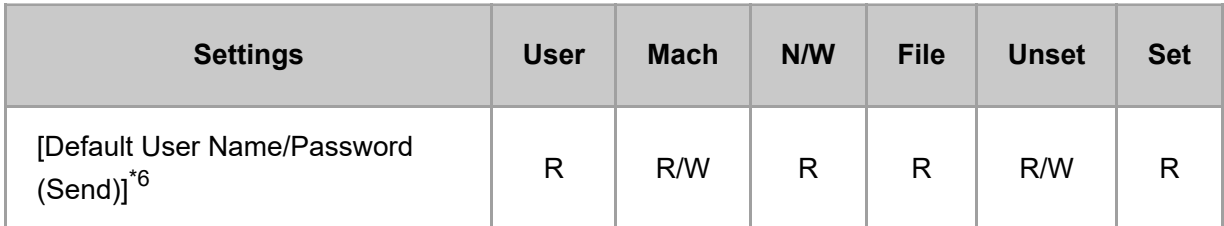

\*6 Passwords cannot be read.

### **[Security Pattern/Stamp]**

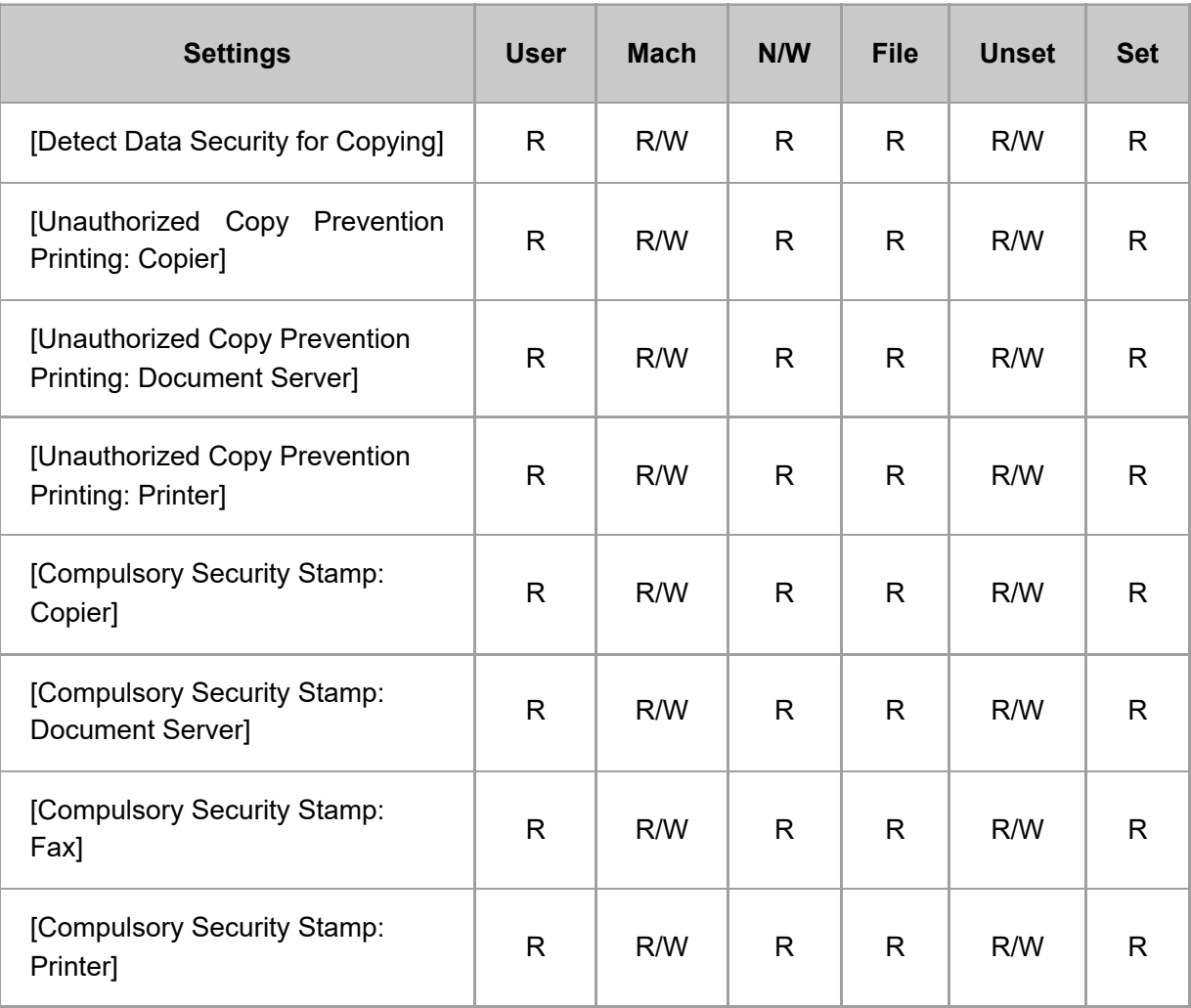

# **[Data Management]**

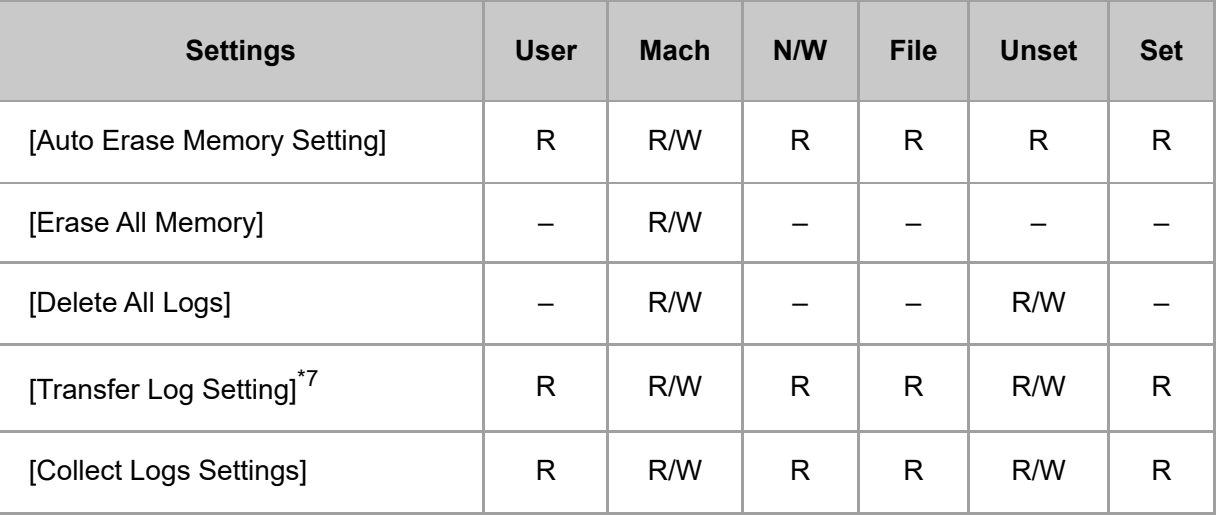

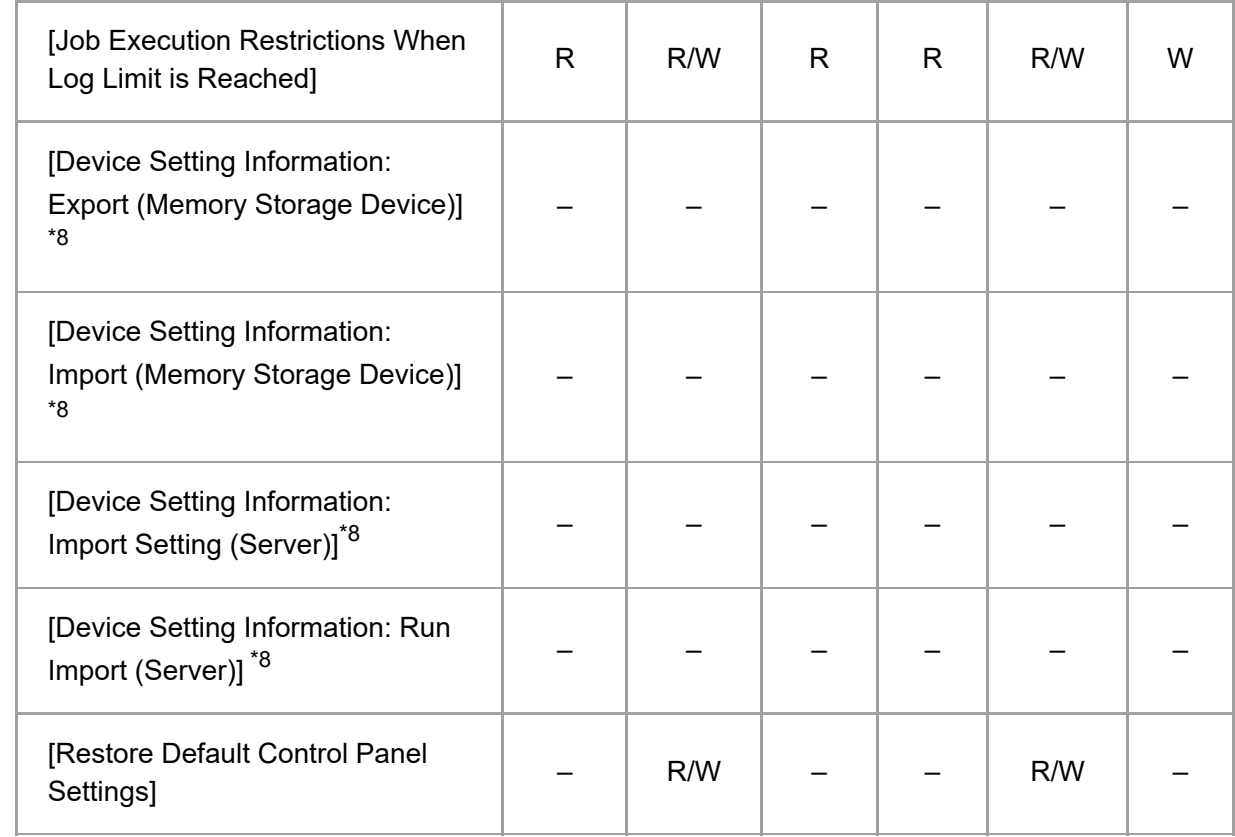

\*7 Can only be changed to [Do not Forward].

\*8 R/W can be performed by the administrator with all privileges that include user administrator, machine administrator, network administrator, and file administrator privileges.

#### **[File Management]**

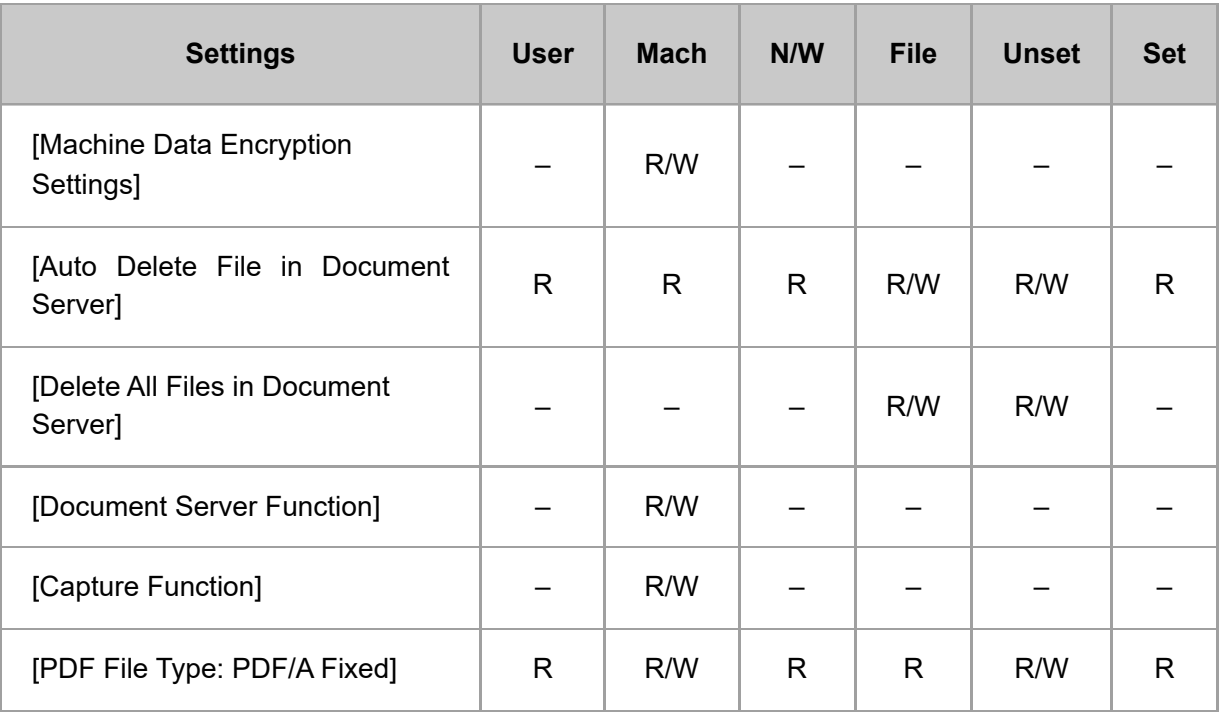

# **[Security]**

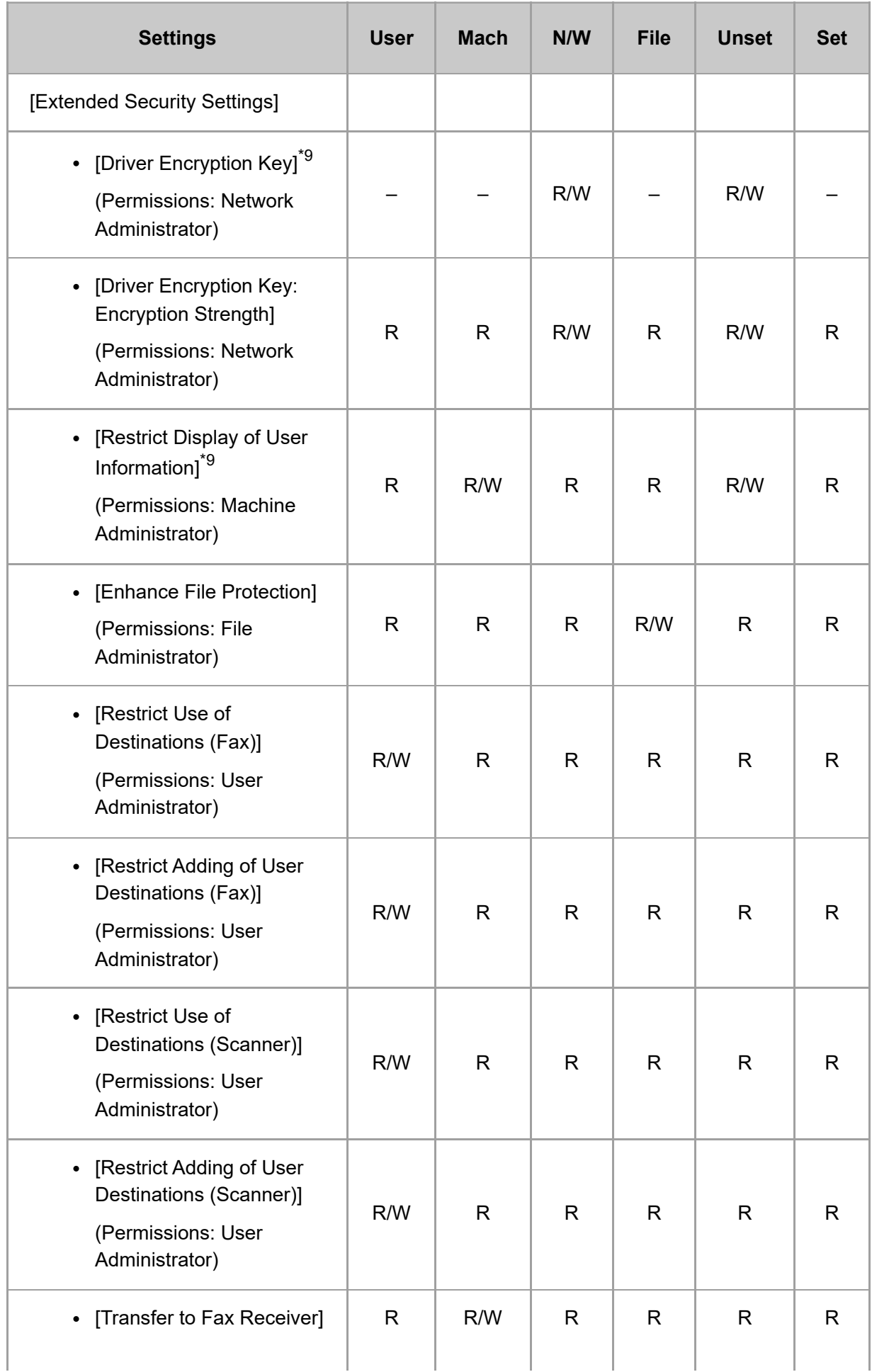

I J. T file:///C:/Users/g10008951/Desktop/作業/SPP/ESF/Martini-C7/OPE/MartiniC7-exp\_Sref\_forCD\_CC/en-GB/sref/int/0019.htm 21/26

I

I

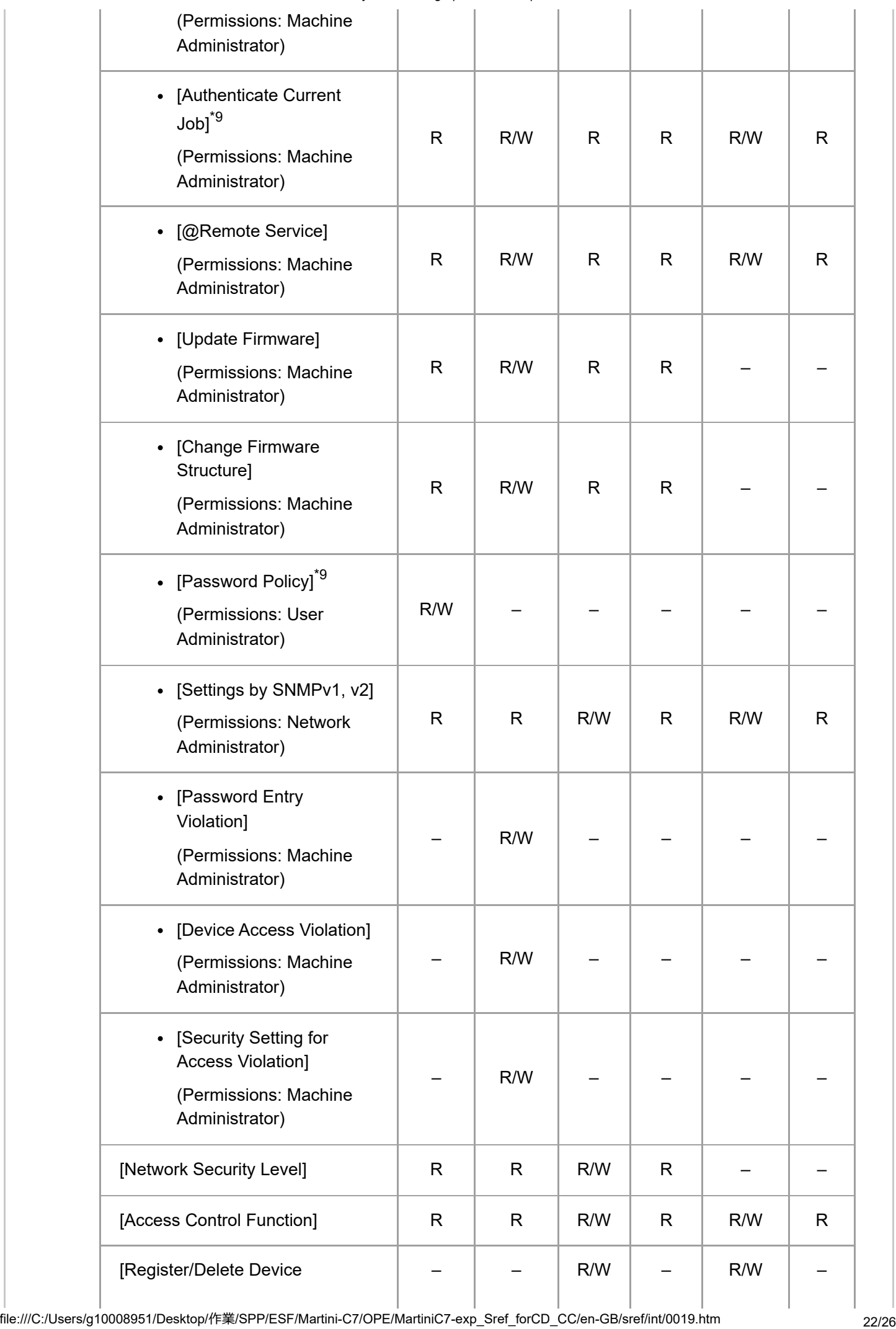

2023/01/30 17:11 System Settings | User Guide | IM 7000, IM 8000, IM 9000

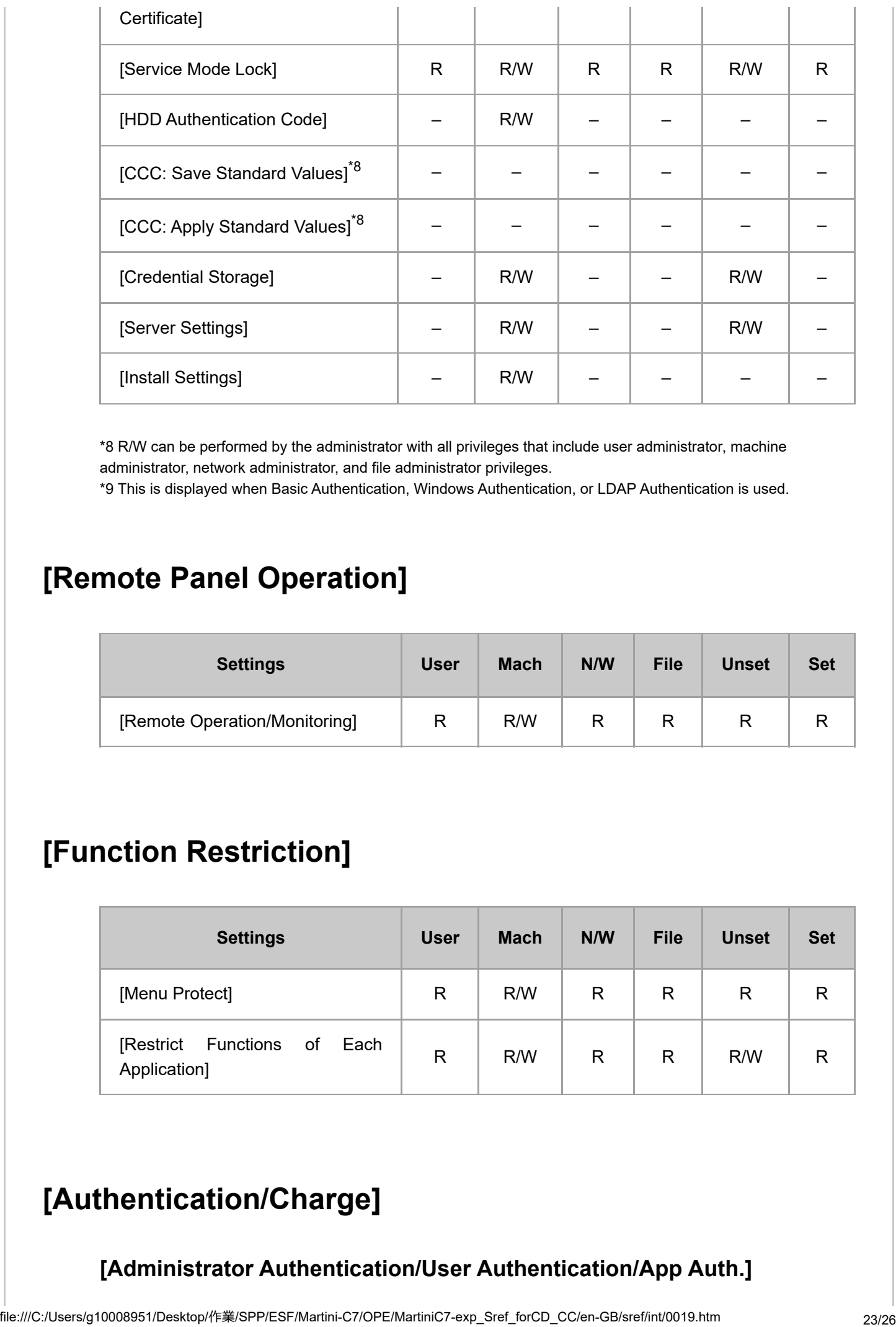

\*8 R/W can be performed by the administrator with all privileges that include user administrator, machine administrator, network administrator, and file administrator privileges.

\*9 This is displayed when Basic Authentication, Windows Authentication, or LDAP Authentication is used.

#### **[Remote Panel Operation]**

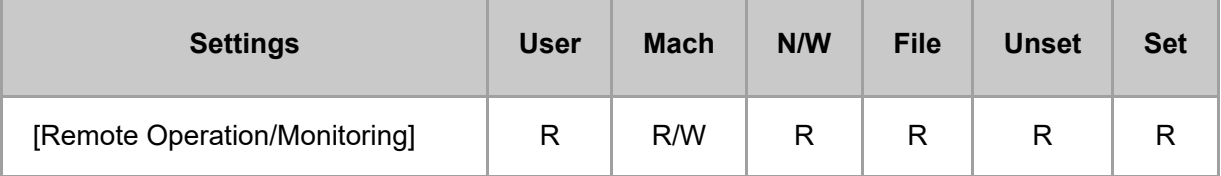

#### **[Function Restriction]**

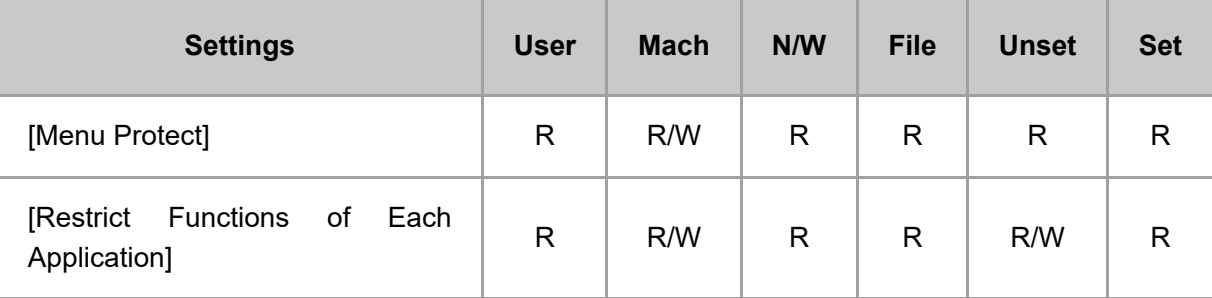

# **[Authentication/Charge]**

#### **[Administrator Authentication/User Authentication/App Auth.]**

2023/01/30 17:11 System Settings | User Guide | IM 7000, IM 8000, IM 9000

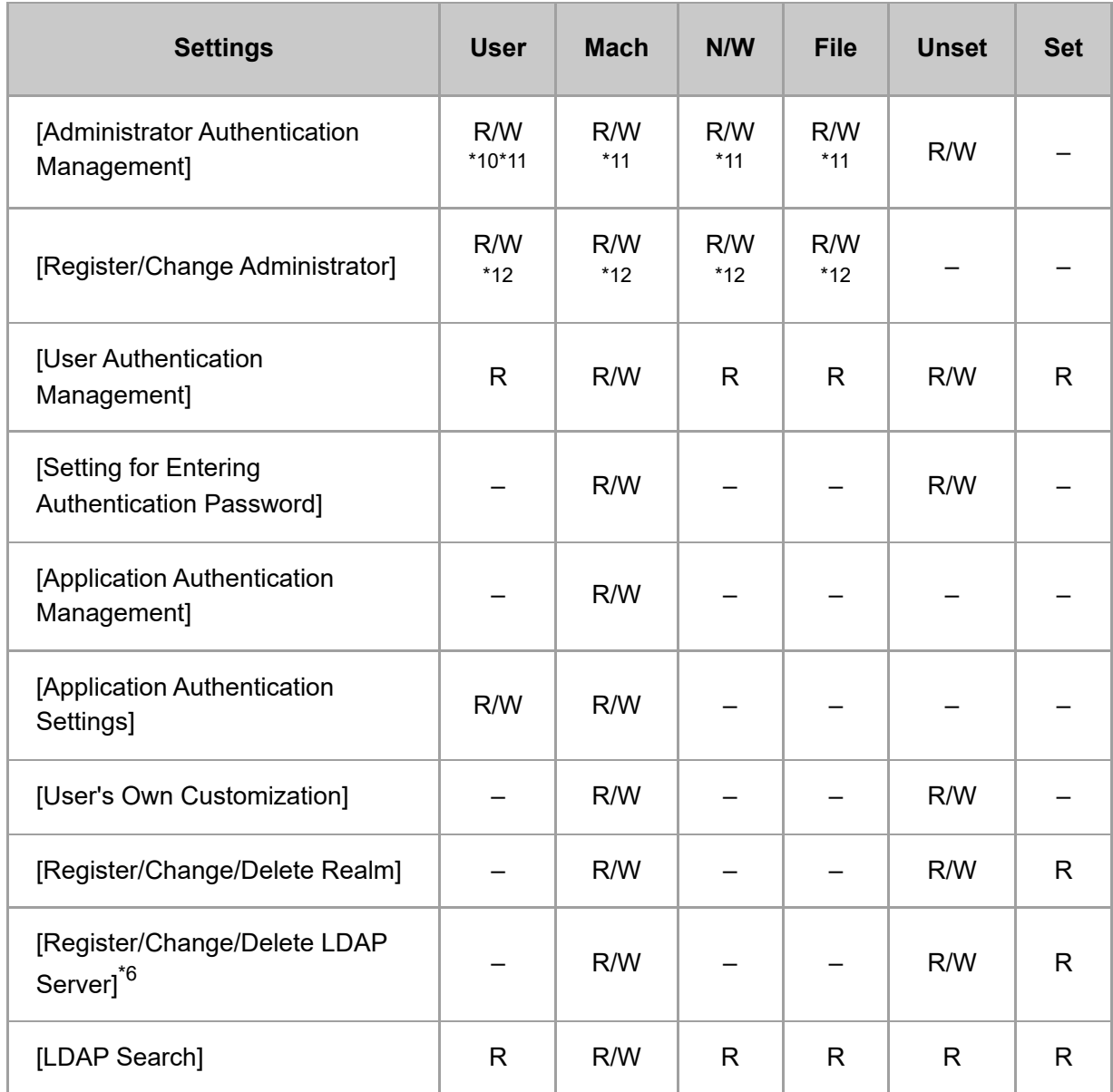

\*6 Passwords cannot be read.

\*10 Cannot be changed when the individual authentication function is used.

\*11 Only the administrator privilege settings can be changed.

\*12 Administrators can only change their own accounts.

#### **[Print Volume Use Limitation]**

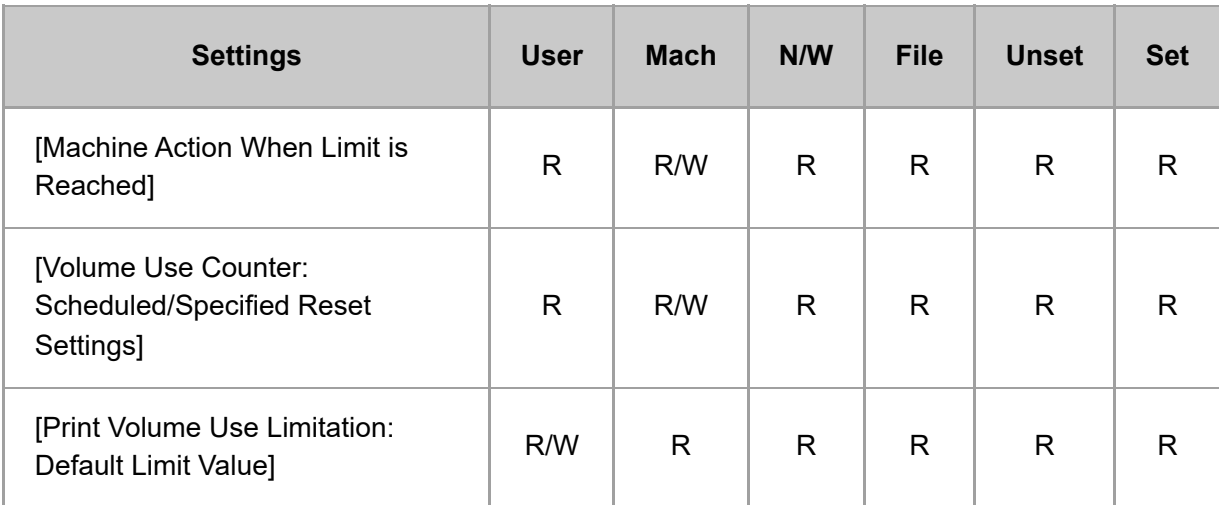

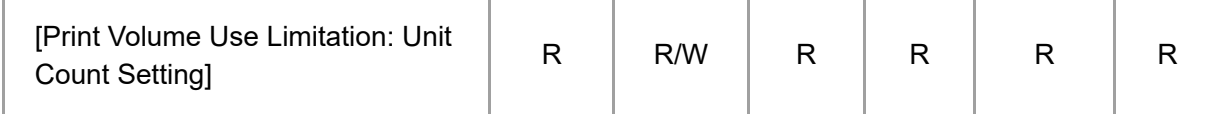

#### **[External Charge Unit Management]**

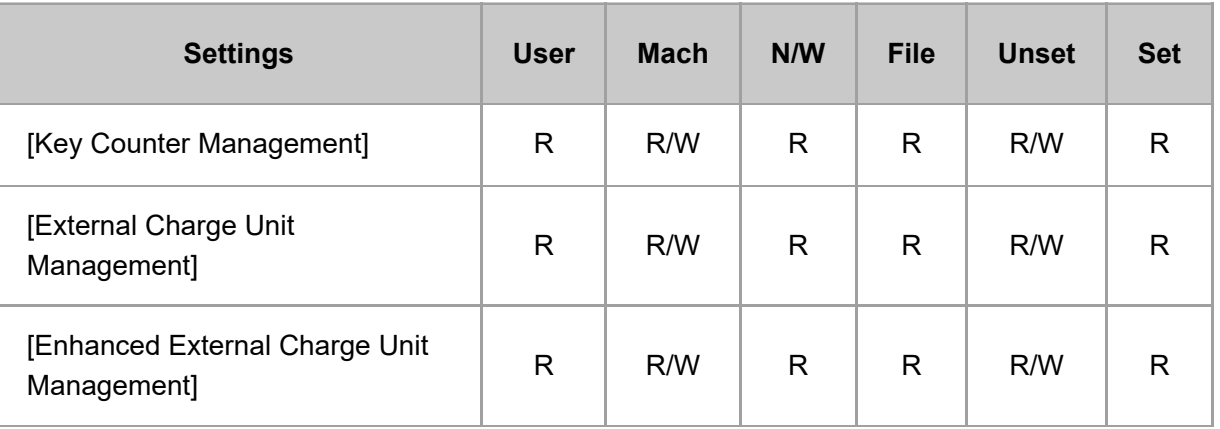

#### **[\[Machine/Control Panel Information\]](javascript:void(0))**

#### **[Firmware Version]**

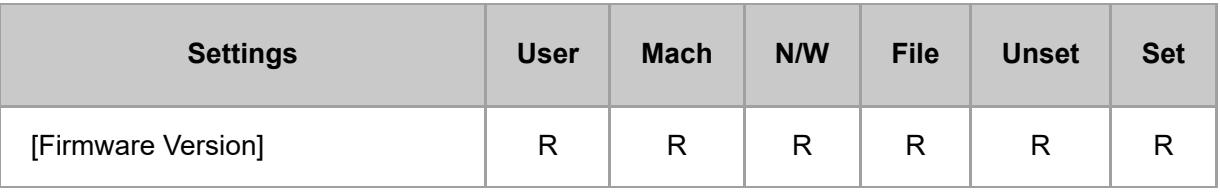

### **[About Control Panel]**

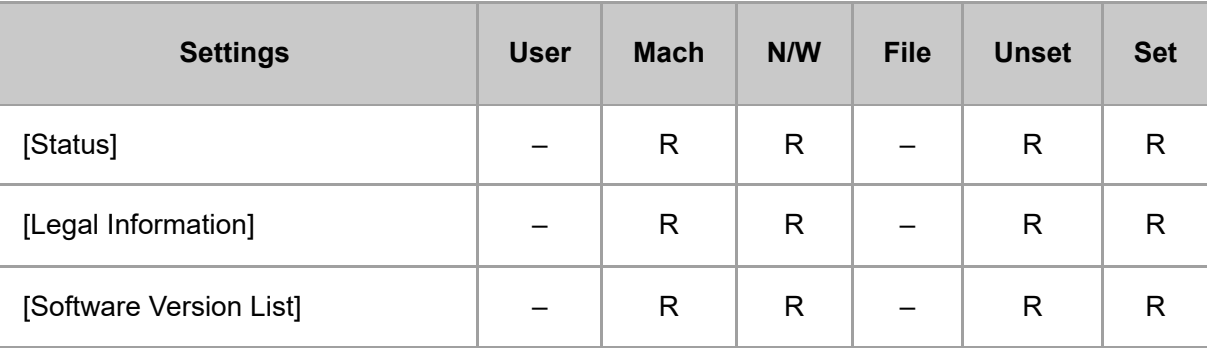

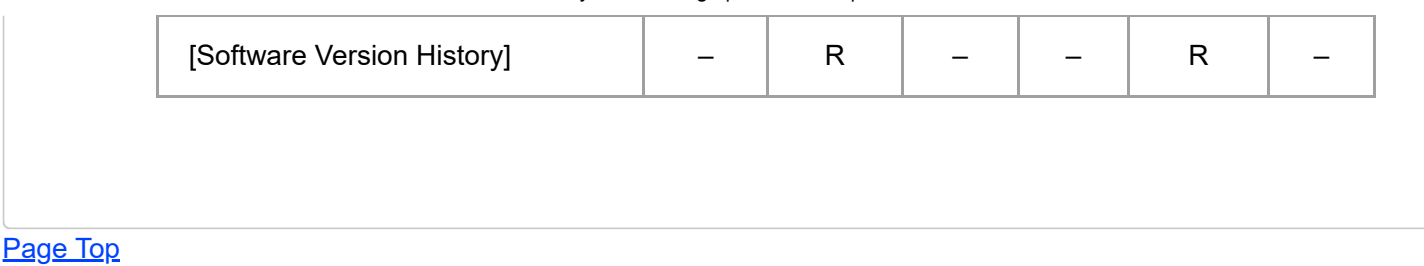

Copyright © 2020

<span id="page-46-0"></span>User GuideIM 7000/8000/9000 [Top Page](file:///C:/Users/g10008951/Desktop/%E4%BD%9C%E6%A5%AD/SPP/ESF/Martini-C7/OPE/MartiniC7-exp_Sref_forCD_CC/en-GB/booklist/int/index_book.htm)>Web Image Monitor: Address Book

# **Web Image Monitor: Address Book**

These settings are in [Device Management].

When administrator authentication is set, the restrictions to user operations differ depending on the [Available Settings] setting.

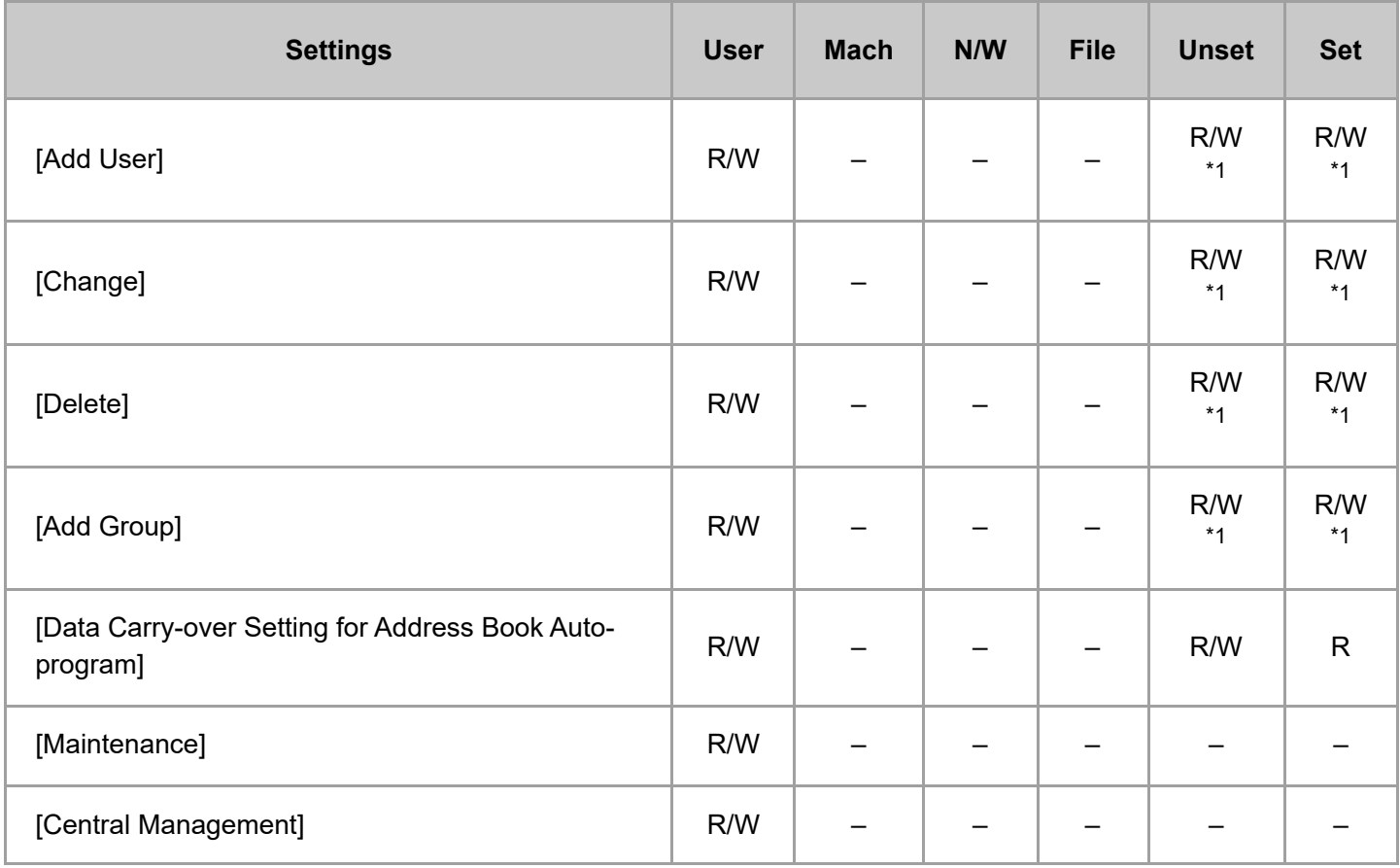

\*1 If you set the machine as follows, when basic authentication is set, each user can only change the password for his or her account.

- [Security] [Restrict Use of Destinations (Fax)] [Restrict Adding of User Destinations (Fax)] [On]
- [Security] [Restrict Use of Destinations (Scanner)] [Restrict Adding of User Destinations (Scanner)] [On]

[Page Top](#page-46-0)

Copyright © 2020

<span id="page-47-0"></span>User GuideIM 7000/8000/9000 [Top Page](file:///C:/Users/g10008951/Desktop/%E4%BD%9C%E6%A5%AD/SPP/ESF/Martini-C7/OPE/MartiniC7-exp_Sref_forCD_CC/en-GB/booklist/int/index_book.htm)>Web Image Monitor: Device Settings

# **Web Image Monitor: Device Settings**

These settings are in [Configuration] in [Device Management].

When administrator authentication is set, the restrictions to user operations differ depending on the configuration in [Available Settings].

#### **[System]**

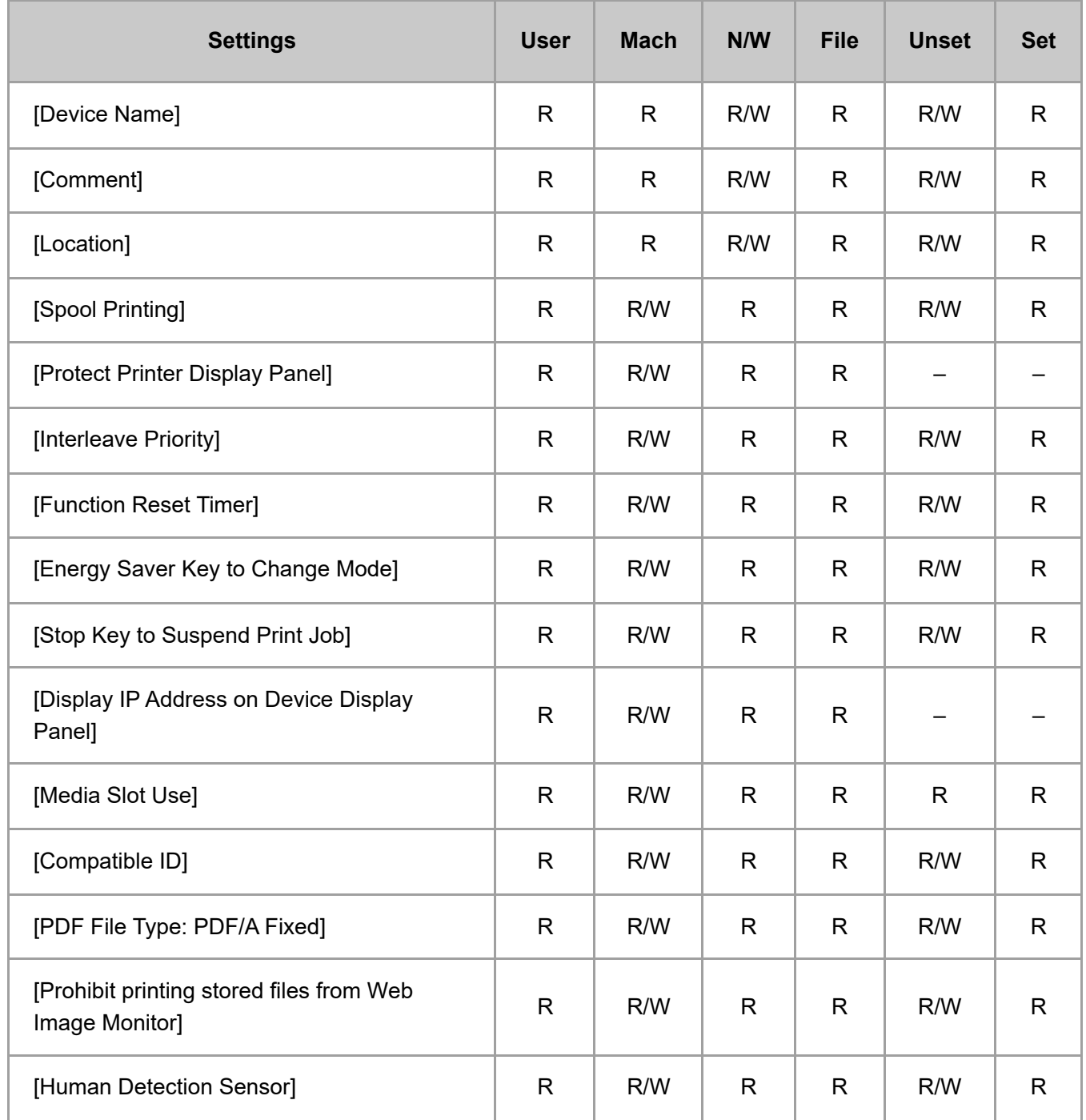

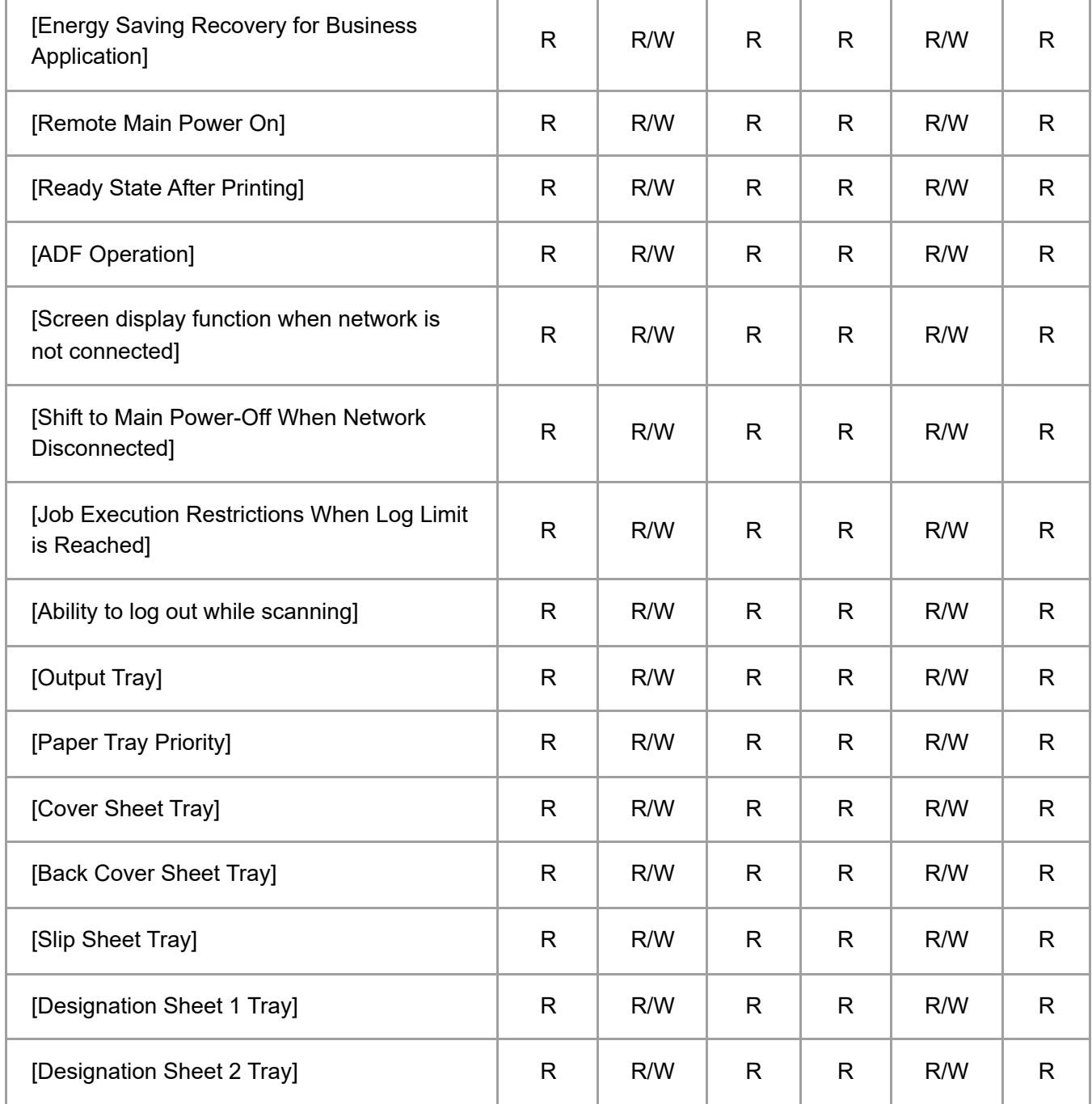

### **[Paper]**

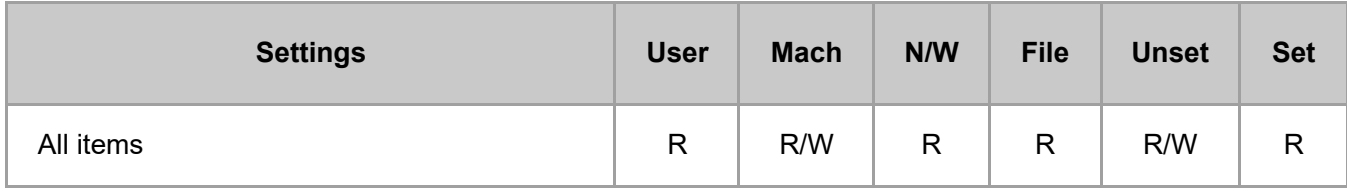

# **[Date/Time]**

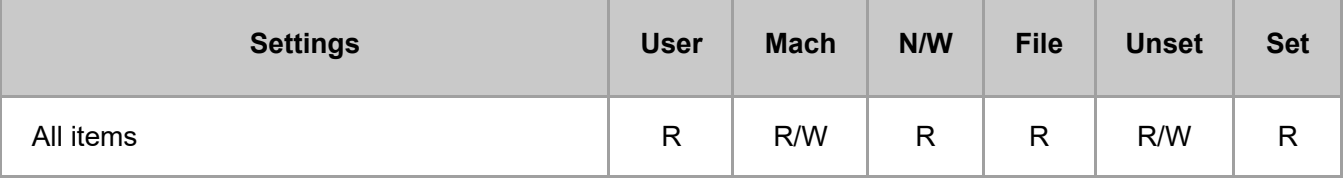

## **[Timer]**

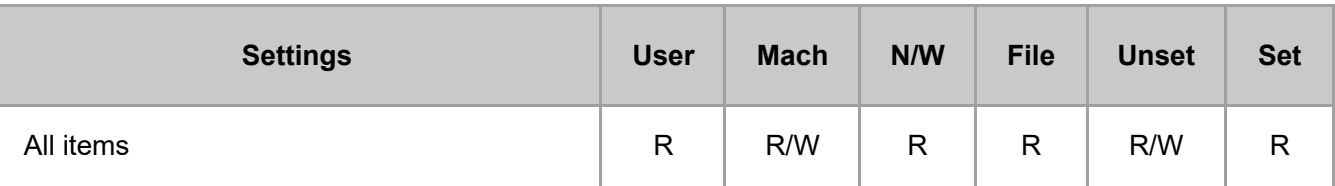

### **[Logs]**

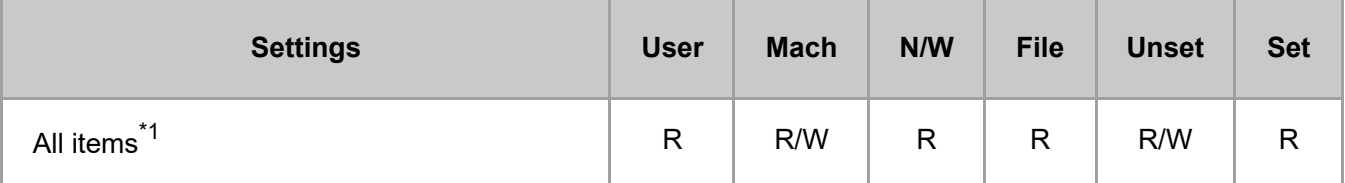

\*1 [Transfer Logs] is enabled to change to [Inactive] only.

### **[Download Logs]**

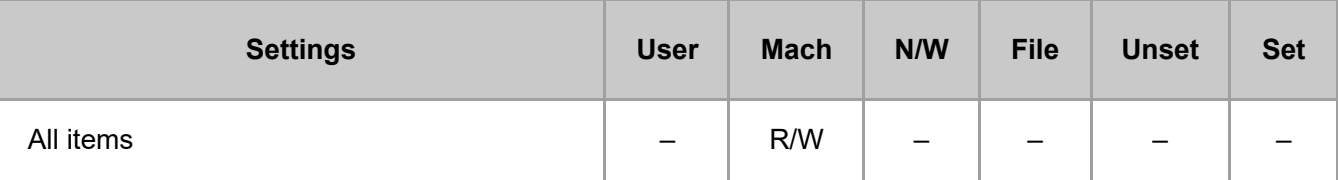

#### **[SYSLOG Transfer]**

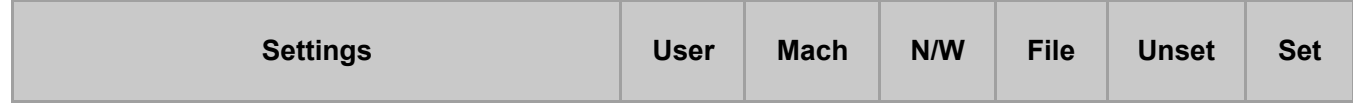

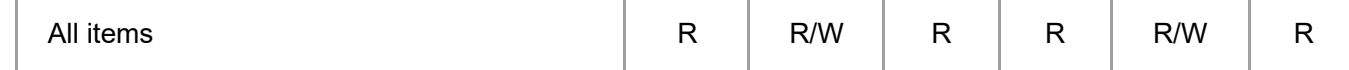

### **[Email]**

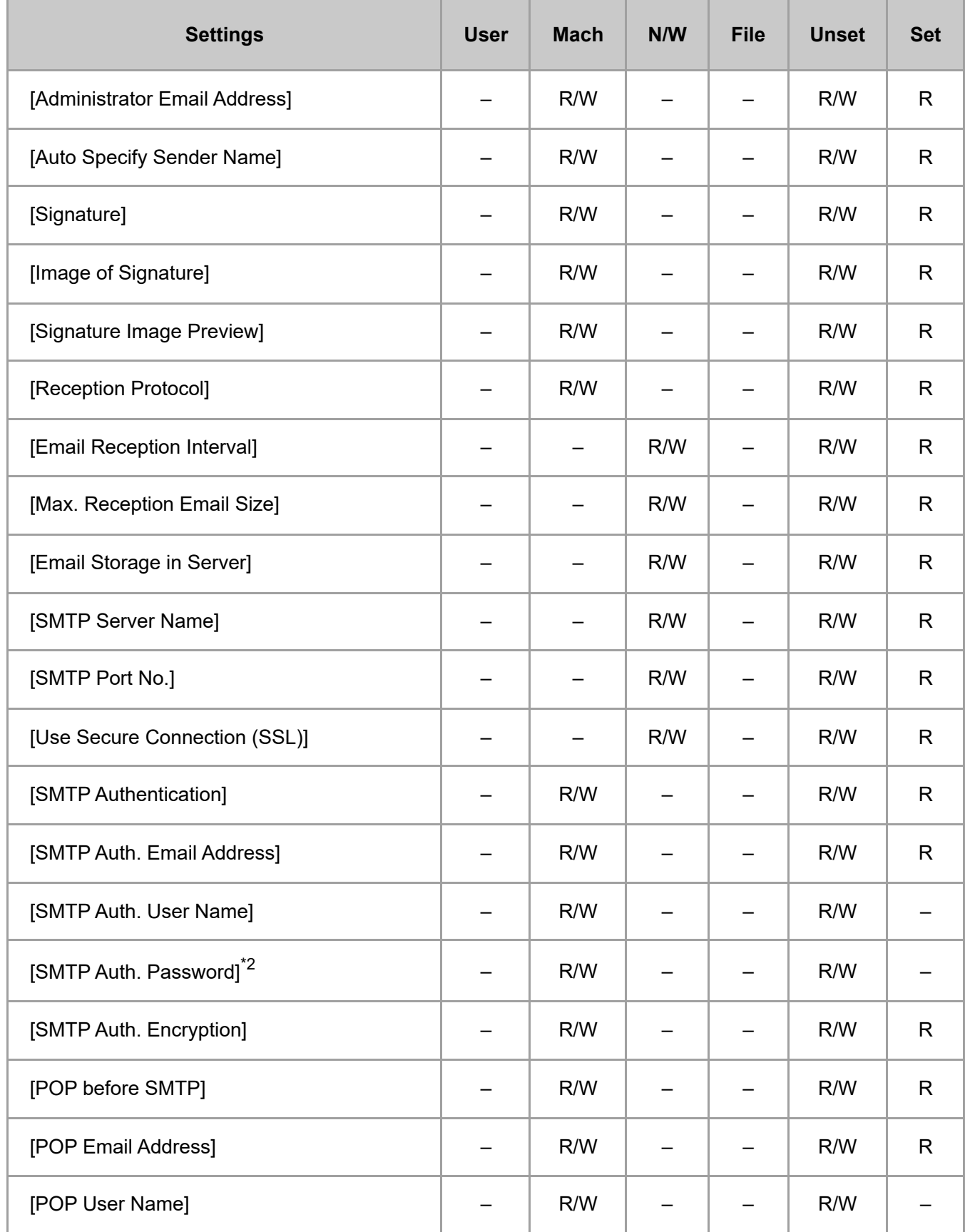

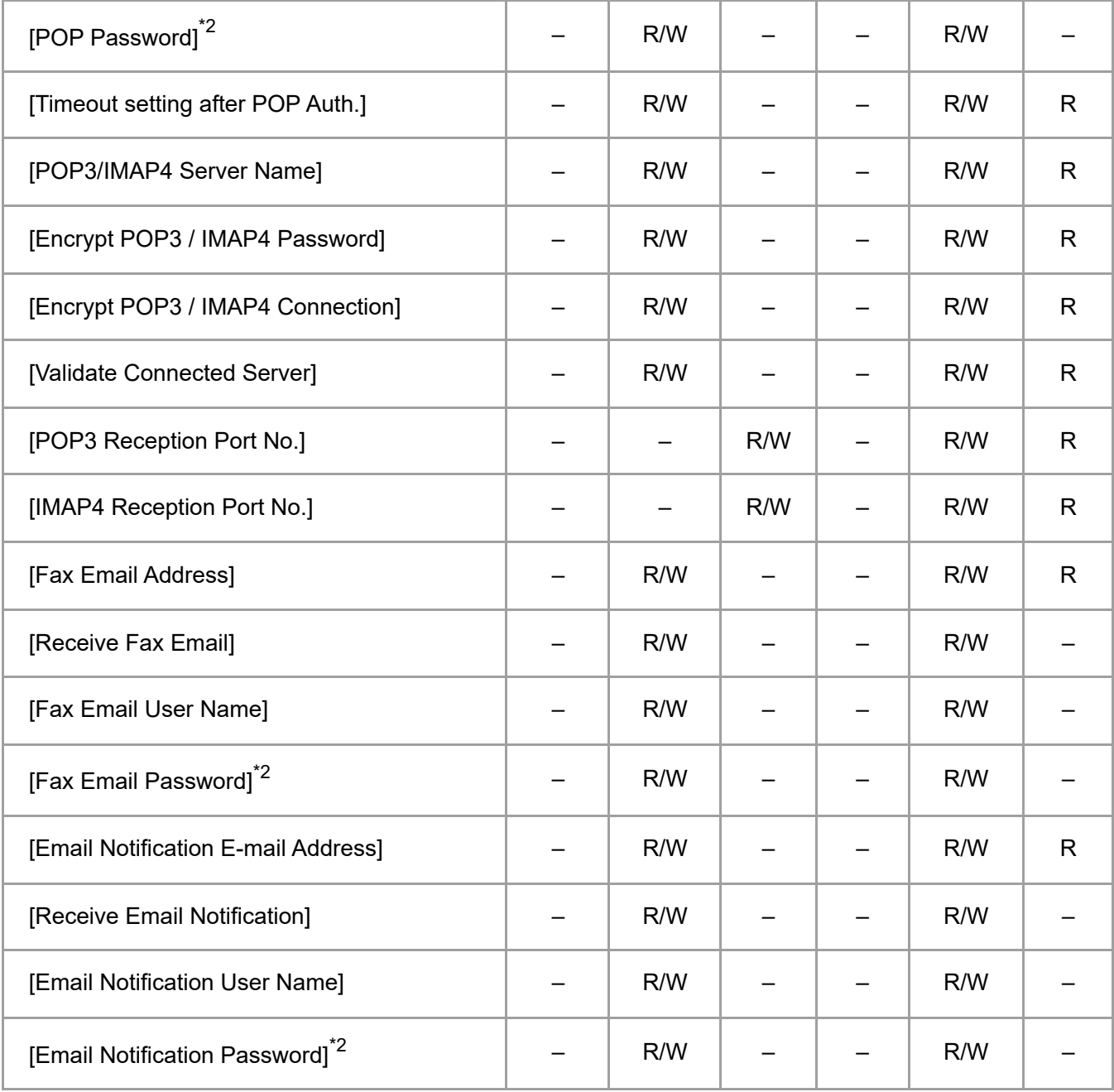

\*2 Passwords cannot be read.

# **[Auto Email Notification]**

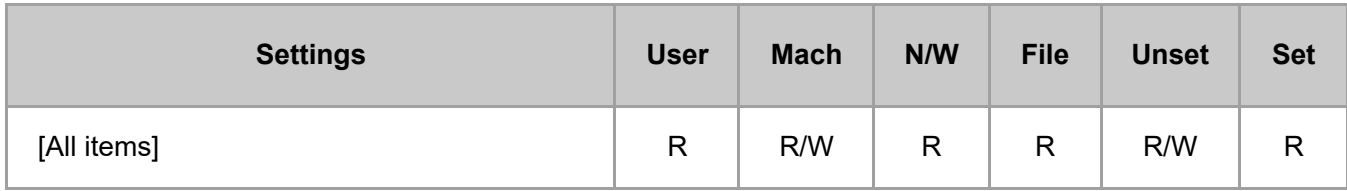

# **[On-demand Email Notification]**

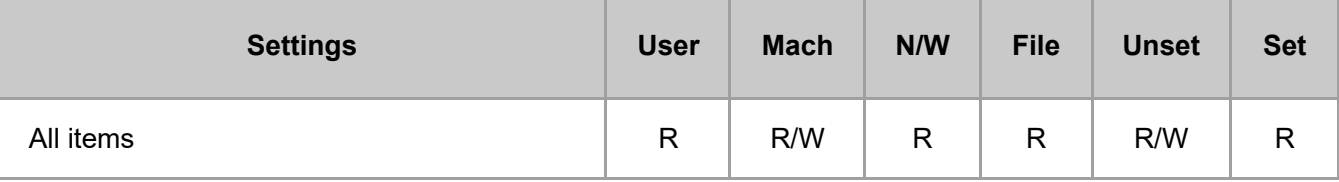

#### **[File Transfer]**

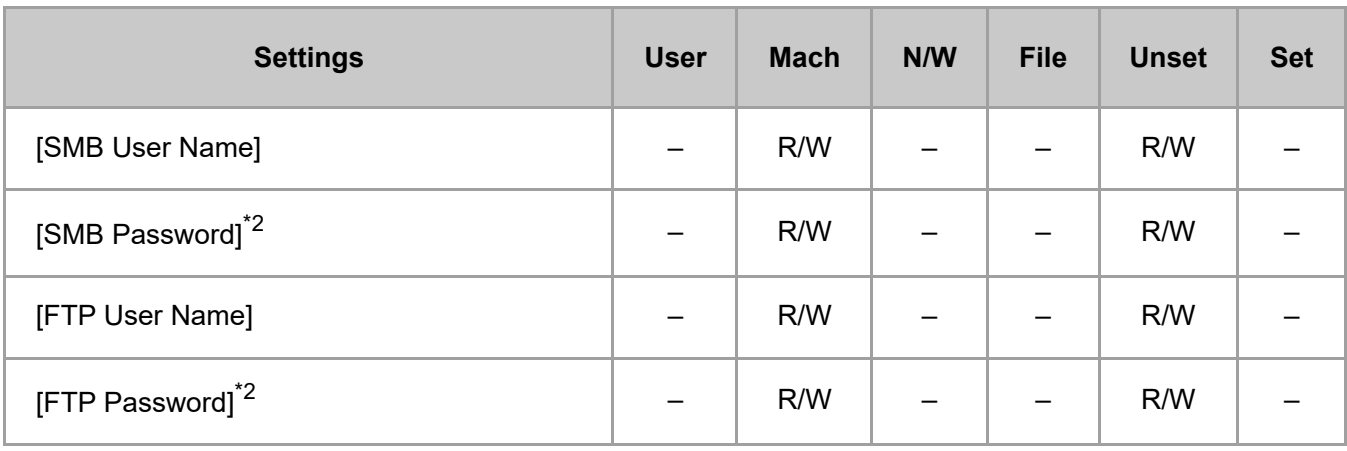

\*2 Passwords cannot be read.

#### **[Conditions to Search Address Book]**

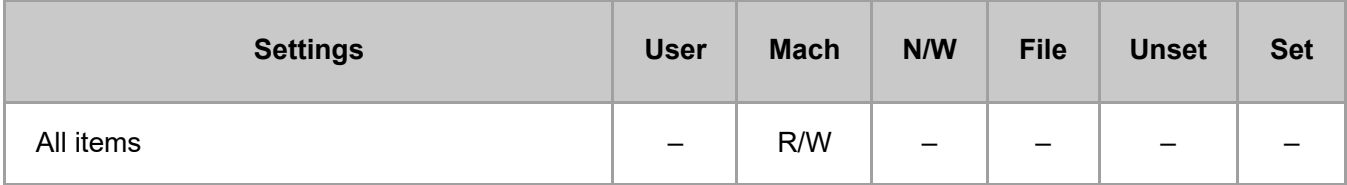

#### **[User Authentication Management]**

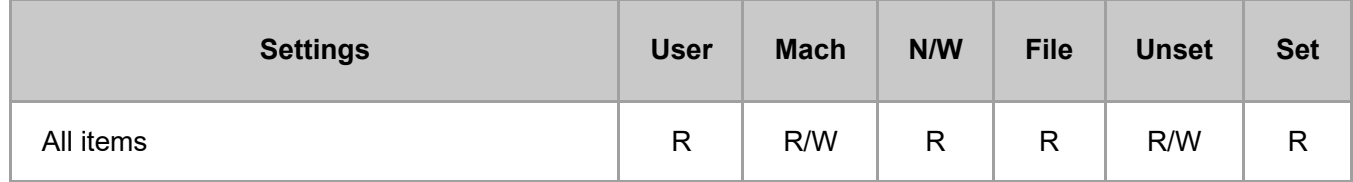

#### **[Administrator Authentication Management]**

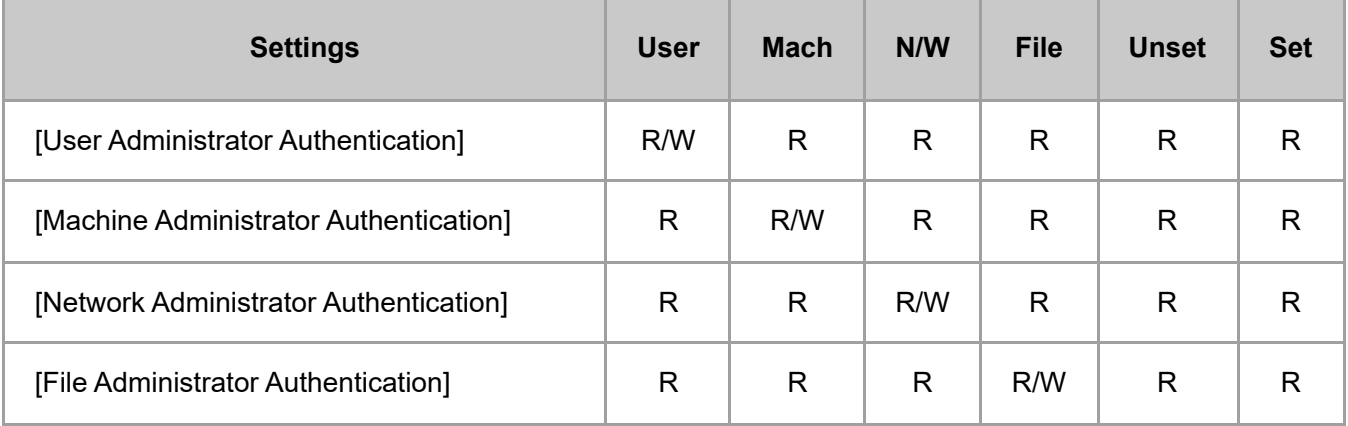

#### **[Program/Change Administrator]**

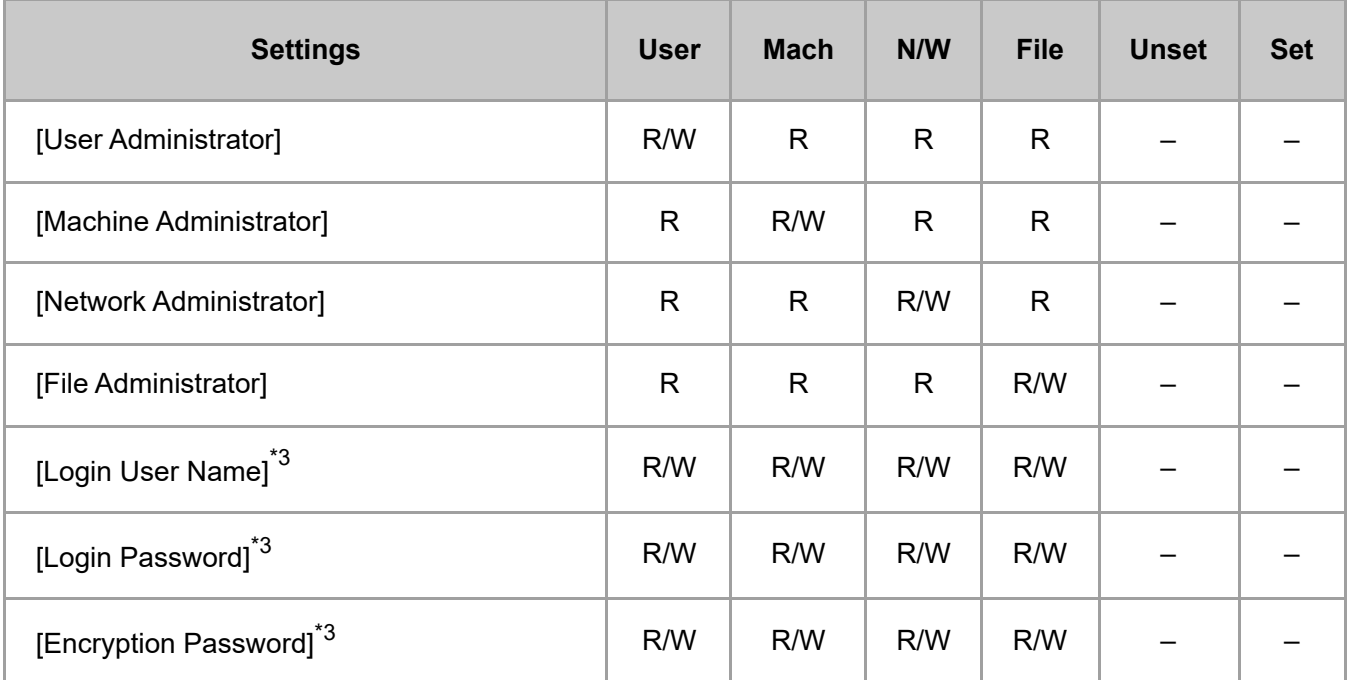

\*3 Administrators can only change their own accounts.

# **[Print Volume Use Limitation]**

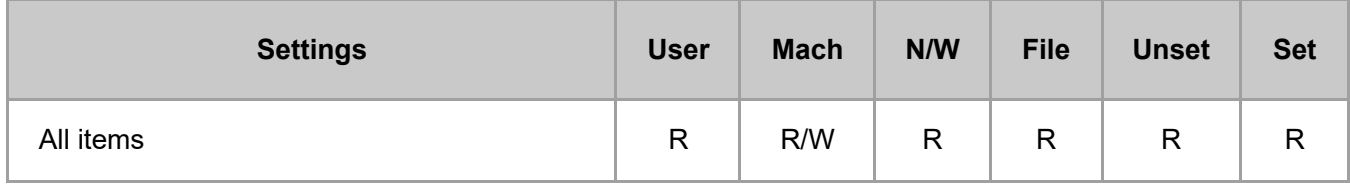

#### **[LDAP Server]**

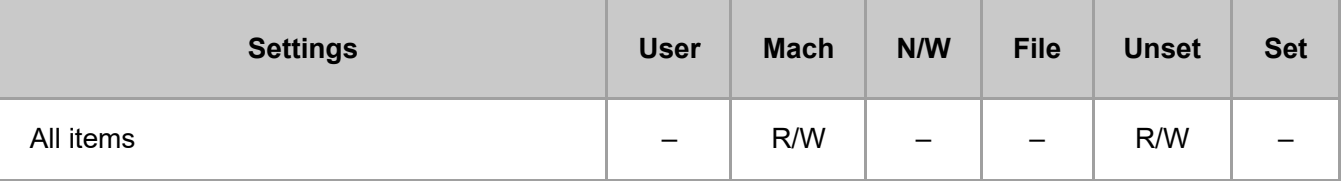

#### **[Firmware Update]**

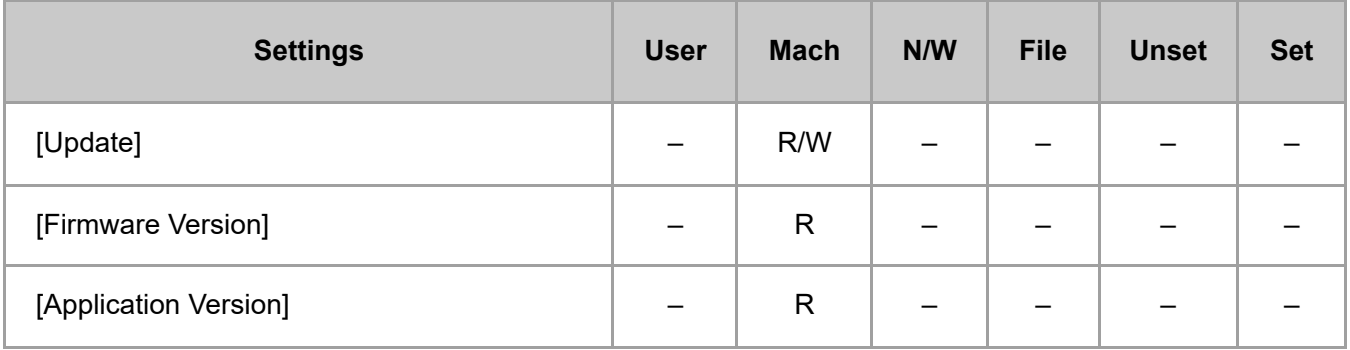

#### **[Kerberos Authentication]**

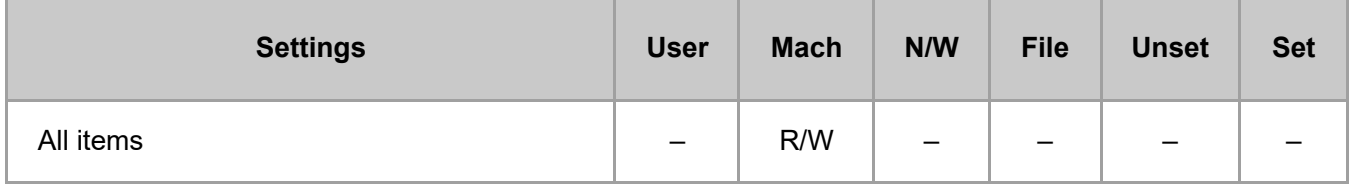

#### **[Program/Change/Delete Remote Machine]**

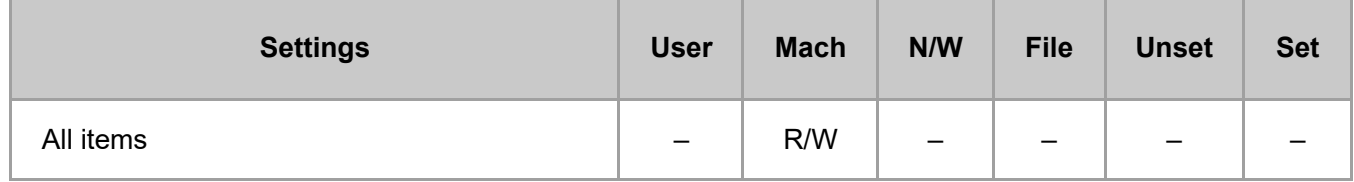

#### **[Device Setting Information: Import Setting (Server)]**

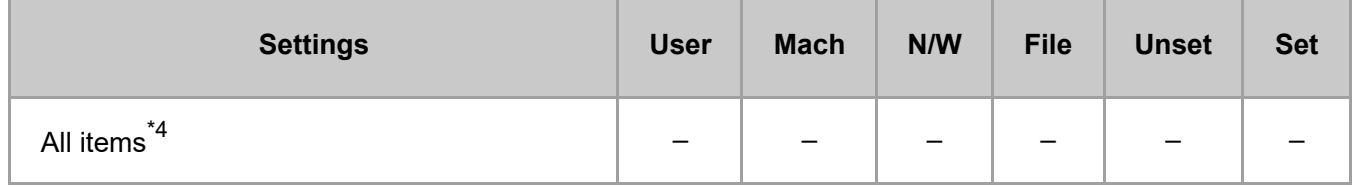

\*4 R/W is the administrator with all privileges that include user administrator, machine administrator, network administrator, and file administrator privileges.

#### **[Import Test]**

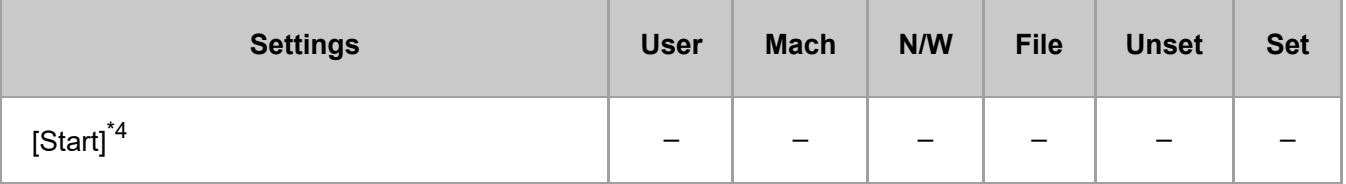

\*4 R/W is the administrator with all privileges that include user administrator, machine administrator, network administrator, and file administrator privileges.

#### **[Import/Export Device Setting Information]**

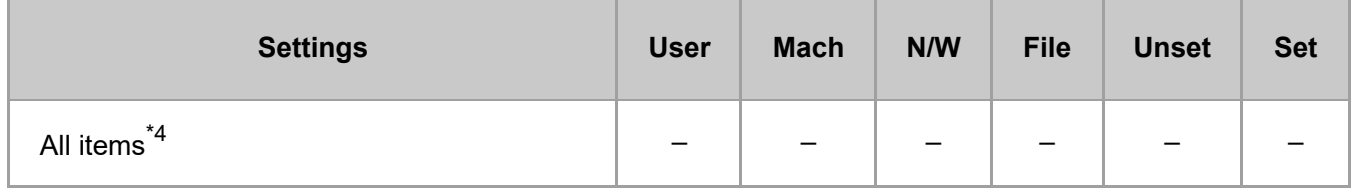

\*4 R/W is the administrator with all privileges that include user administrator, machine administrator, network administrator, and file administrator privileges.

#### **[Eco-friendly Counter Period/Administrator Message]**

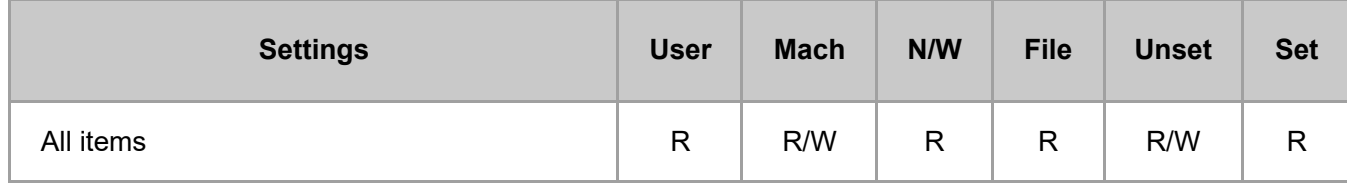

#### **[Compulsory Security Stamp]**

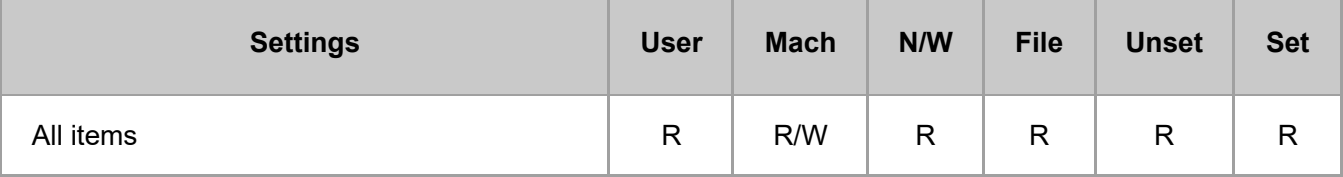

#### **[Unauthorized Copy Prevention: Copier]**

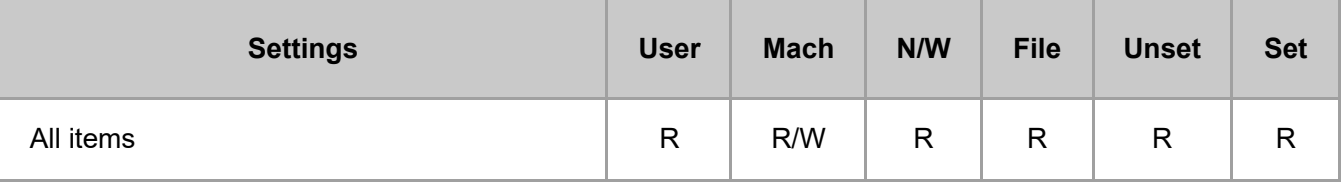

#### **[Unauthorized Copy Prevention: Document Server]**

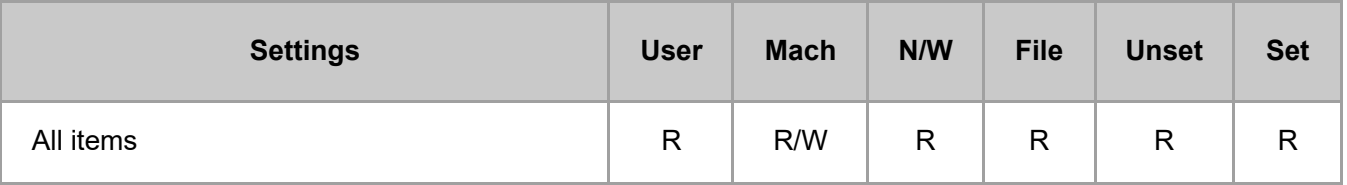

#### **[Unauthorized Copy Prevention: Printer]**

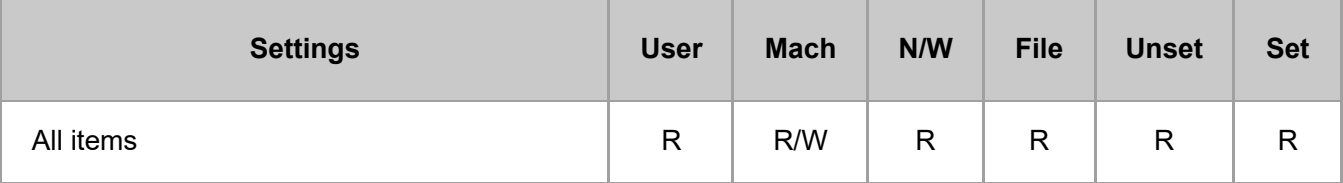

#### **[Program/Change USB Device List]**

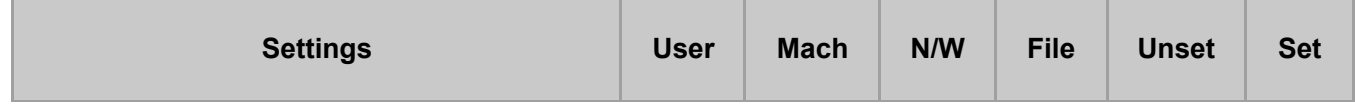

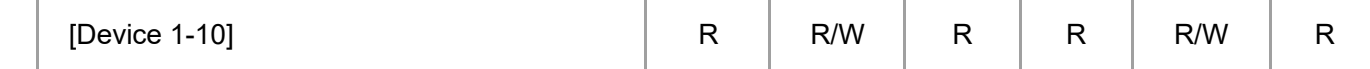

### **[Restrict Application Functions]**

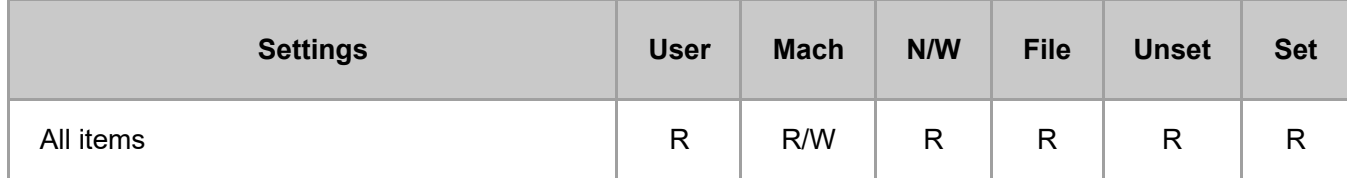

[Page Top](#page-47-0)

Copyright © 2020

<span id="page-58-0"></span>User GuideIM 7000/8000/9000 [Top Page](file:///C:/Users/g10008951/Desktop/%E4%BD%9C%E6%A5%AD/SPP/ESF/Martini-C7/OPE/MartiniC7-exp_Sref_forCD_CC/en-GB/booklist/int/index_book.htm)>Web Image Monitor: Network

# **Web Image Monitor: Network**

These settings are in [Configuration] in [Device Management].

When administrator authentication is set, the restrictions to user operations differ depending on the configuration in [Available Settings].

### **[IPv4]**

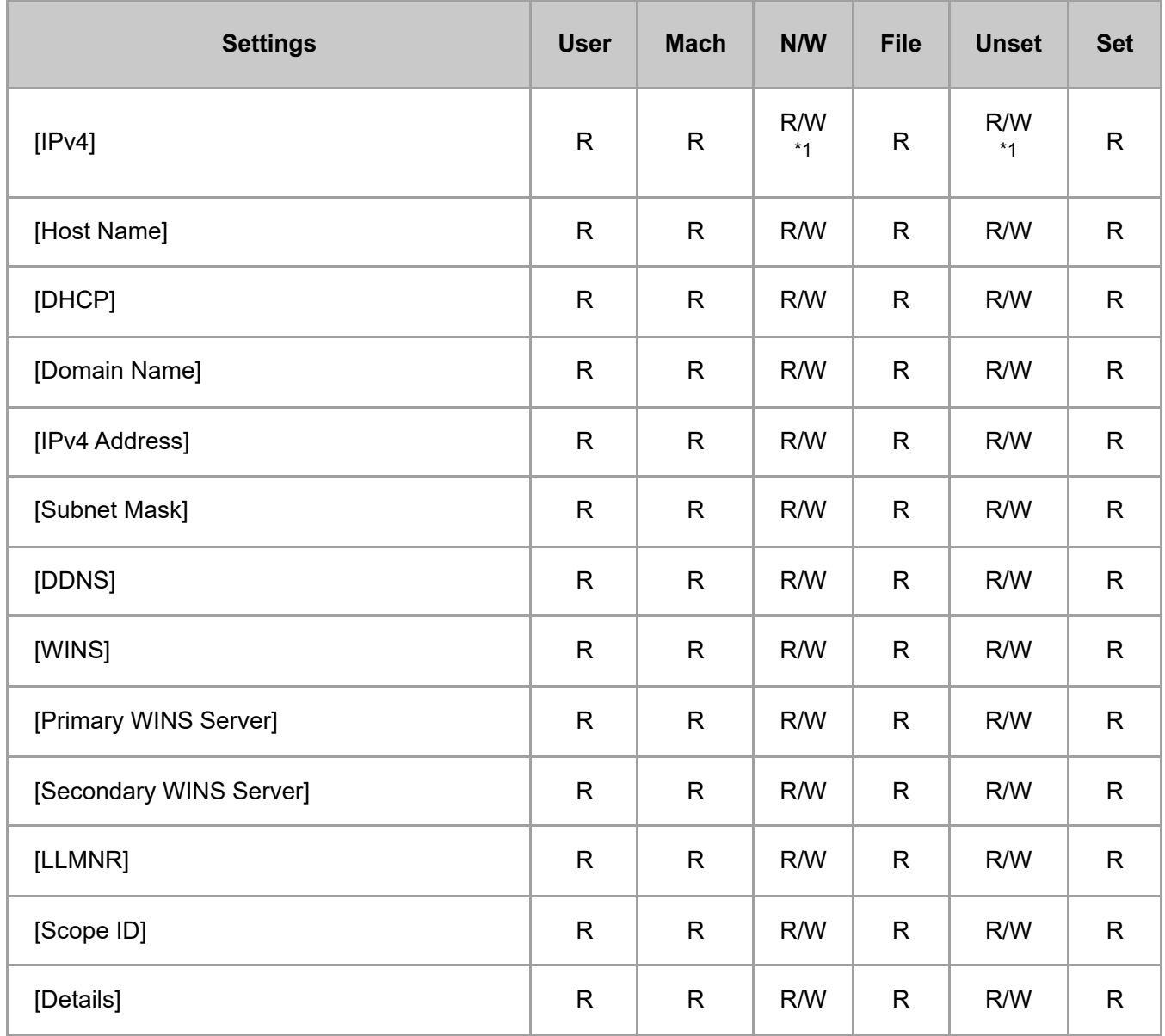

\*1 You cannot disable IPv4 when using Web Image Monitor through an IPv4 connection.

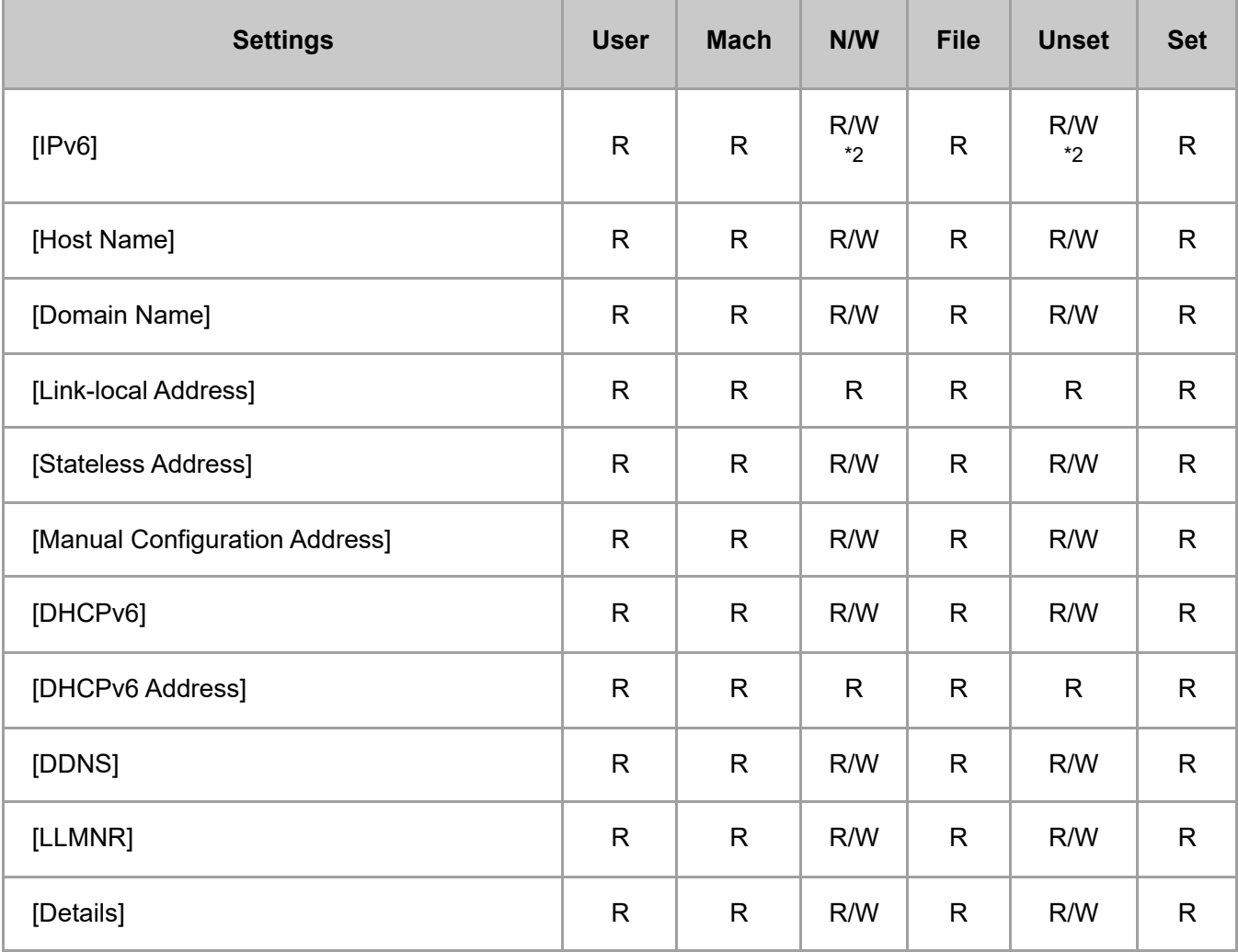

\*2 You cannot disable IPv6 when using Web Image Monitor through an IPv6 connection.

# **[SMB]**

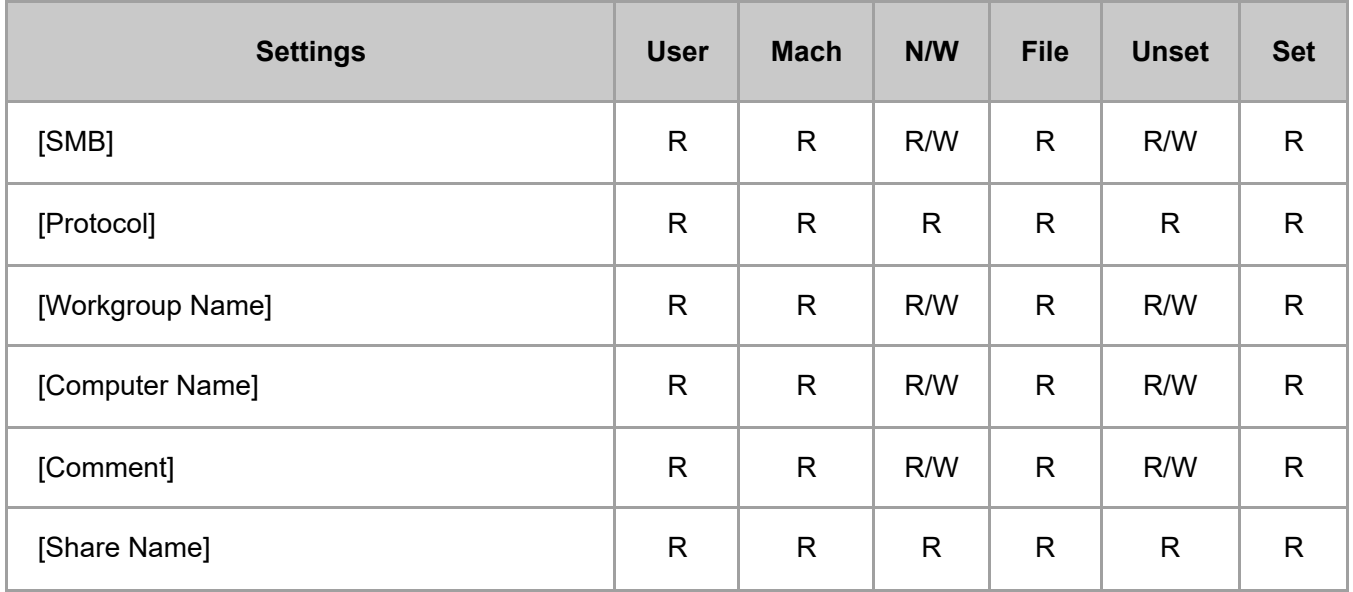

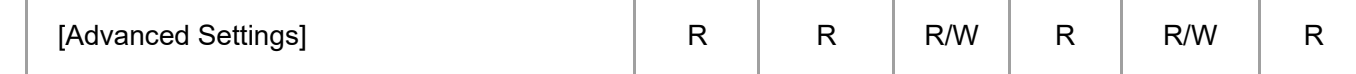

#### **[SNMP]**

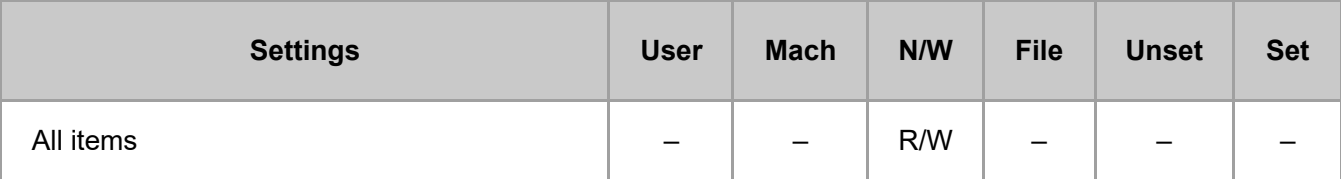

## **[SNMPv3]**

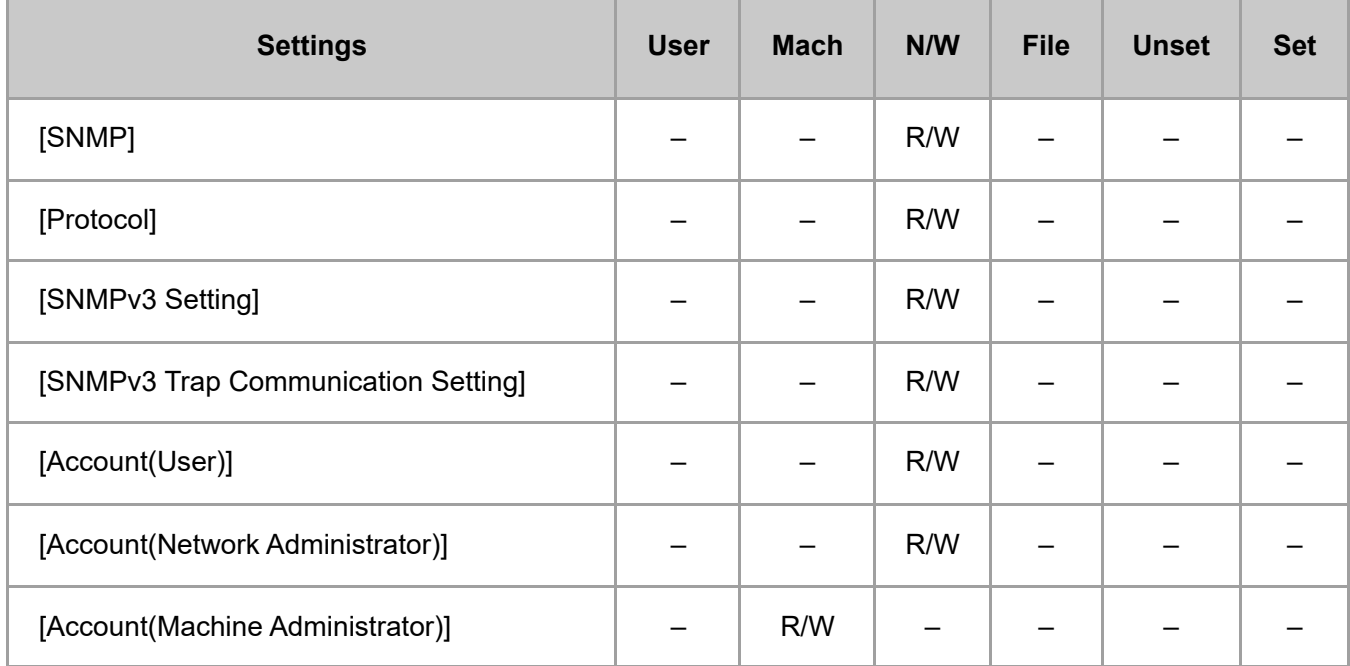

# **[SSDP]**

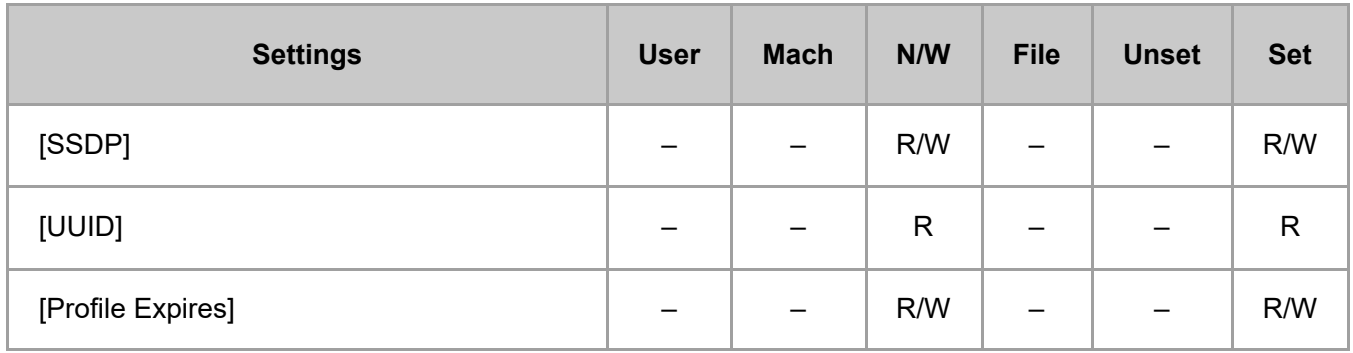

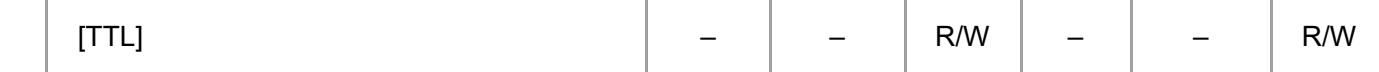

### **[Bonjour]**

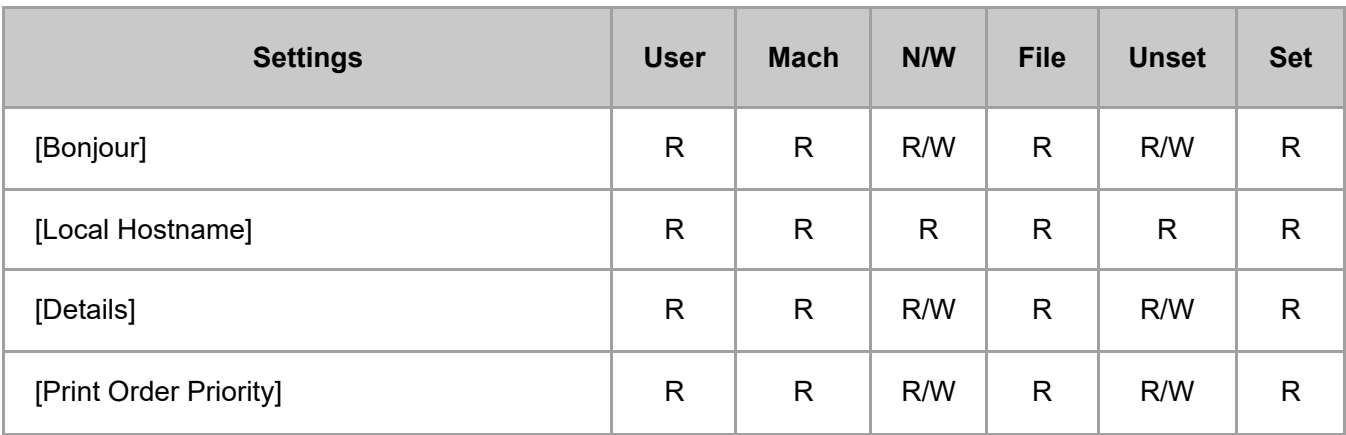

## **[Option Network Interface]**

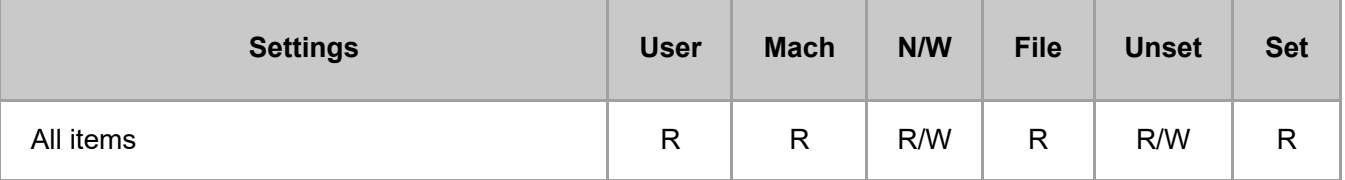

### **[AirPrint]**

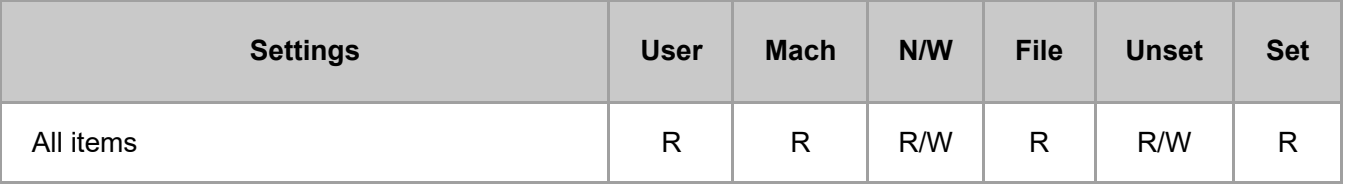

### **[System Log]**

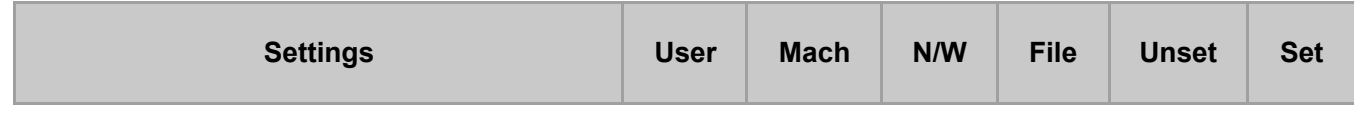

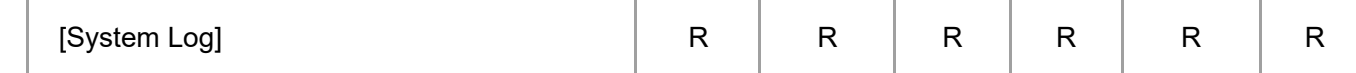

#### [Page Top](#page-58-0)

Copyright © 2020

<span id="page-63-0"></span>User GuideIM 7000/8000/9000 [Top Page](file:///C:/Users/g10008951/Desktop/%E4%BD%9C%E6%A5%AD/SPP/ESF/Martini-C7/OPE/MartiniC7-exp_Sref_forCD_CC/en-GB/booklist/int/index_book.htm)>Web Image Monitor: Security

# **Web Image Monitor: Security**

These settings are in [Configuration] in [Device Management].

When administrator authentication is set, the restrictions to user operations differ depending on the [Available Settings] setting.

#### **[To use this machine safely]**

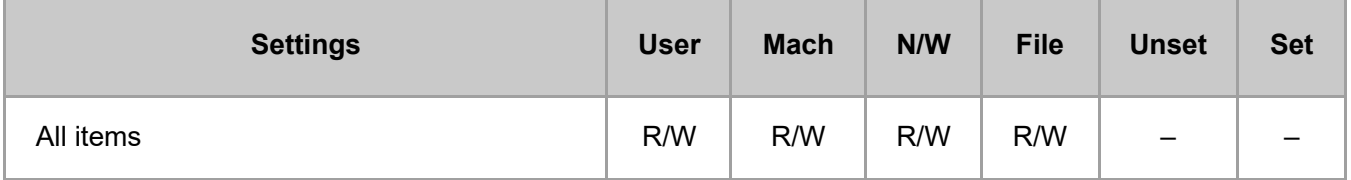

#### **[Network Security]**

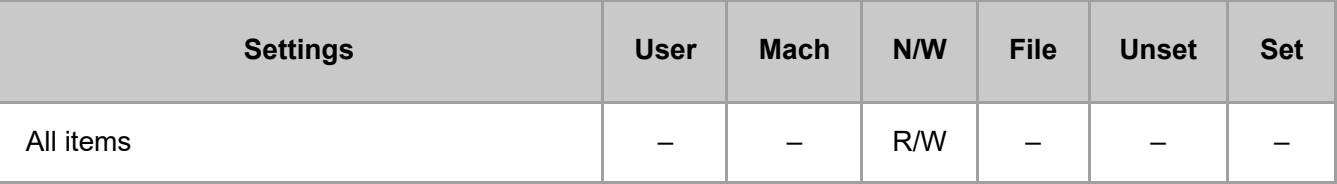

#### **[Access Control]**

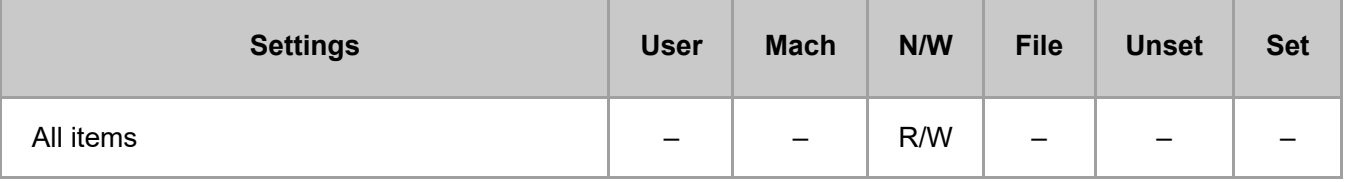

#### **[IPP Authentication]**

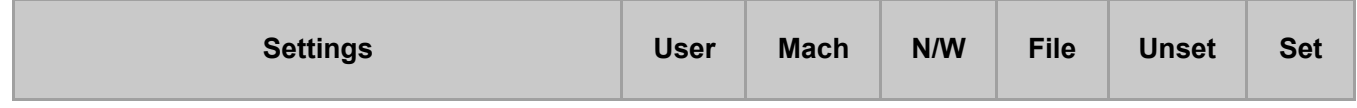

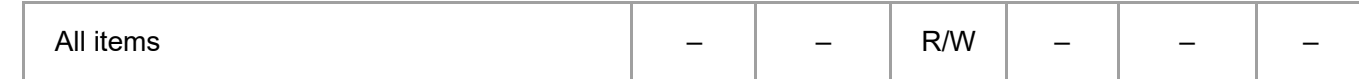

#### **[SSL/TLS]**

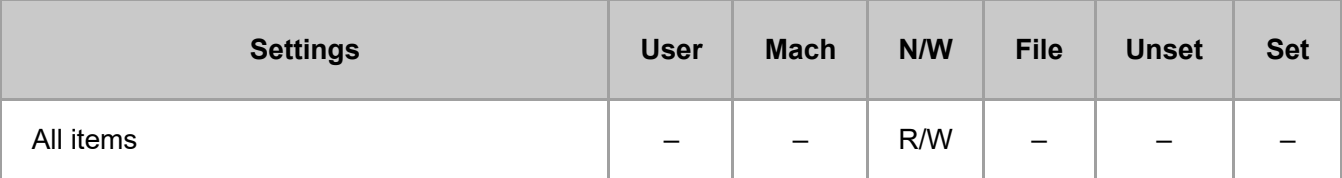

#### **[Root Certificate]**

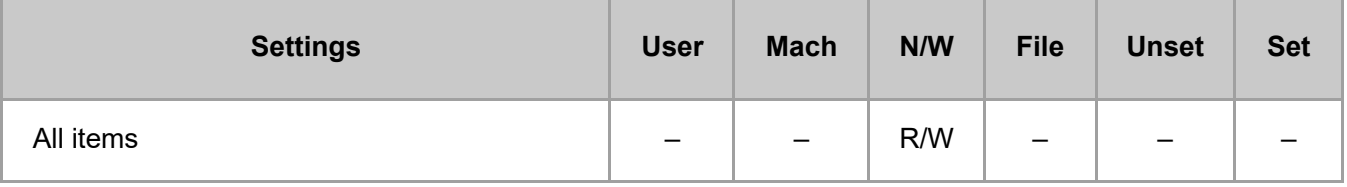

# **[Device Certificate]**

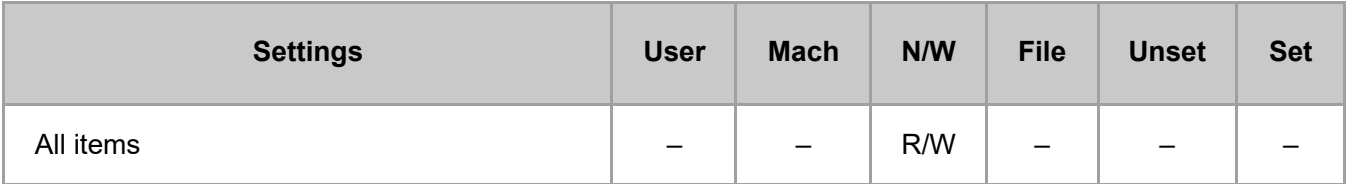

#### **[S/MIME]**

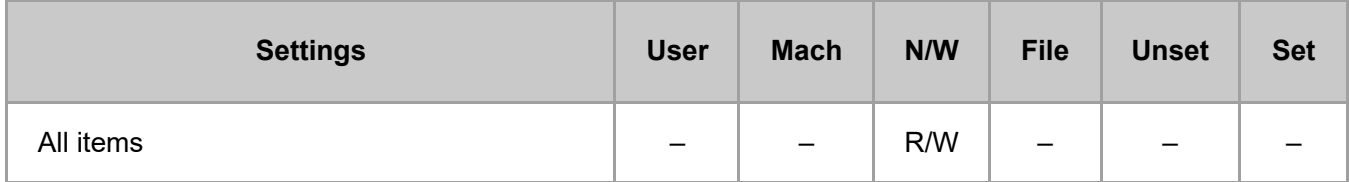

# **[IPsec]**

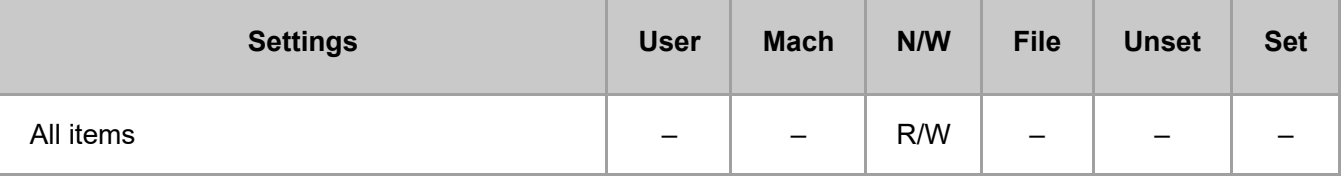

### **[User Lockout Policy]**

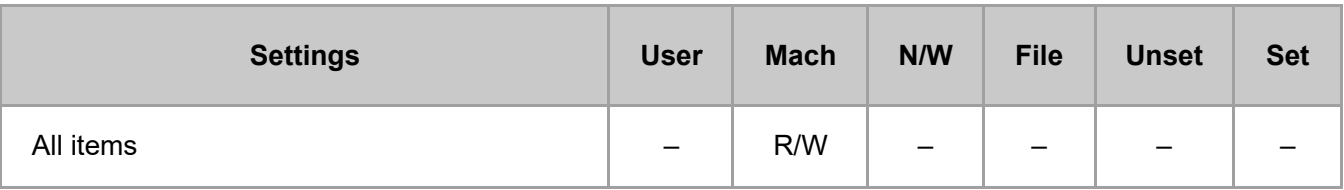

# **[IEEE 802.1X]**

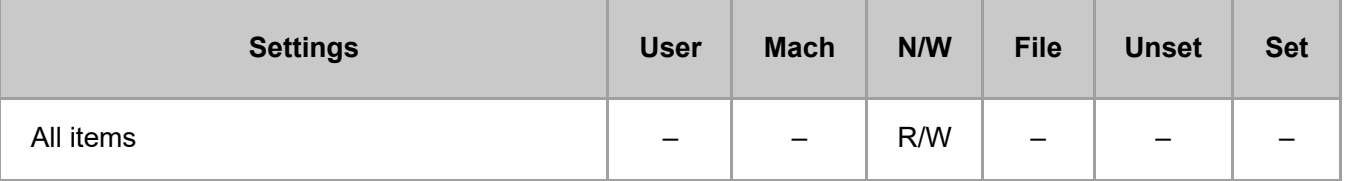

# **[Extended Security]**

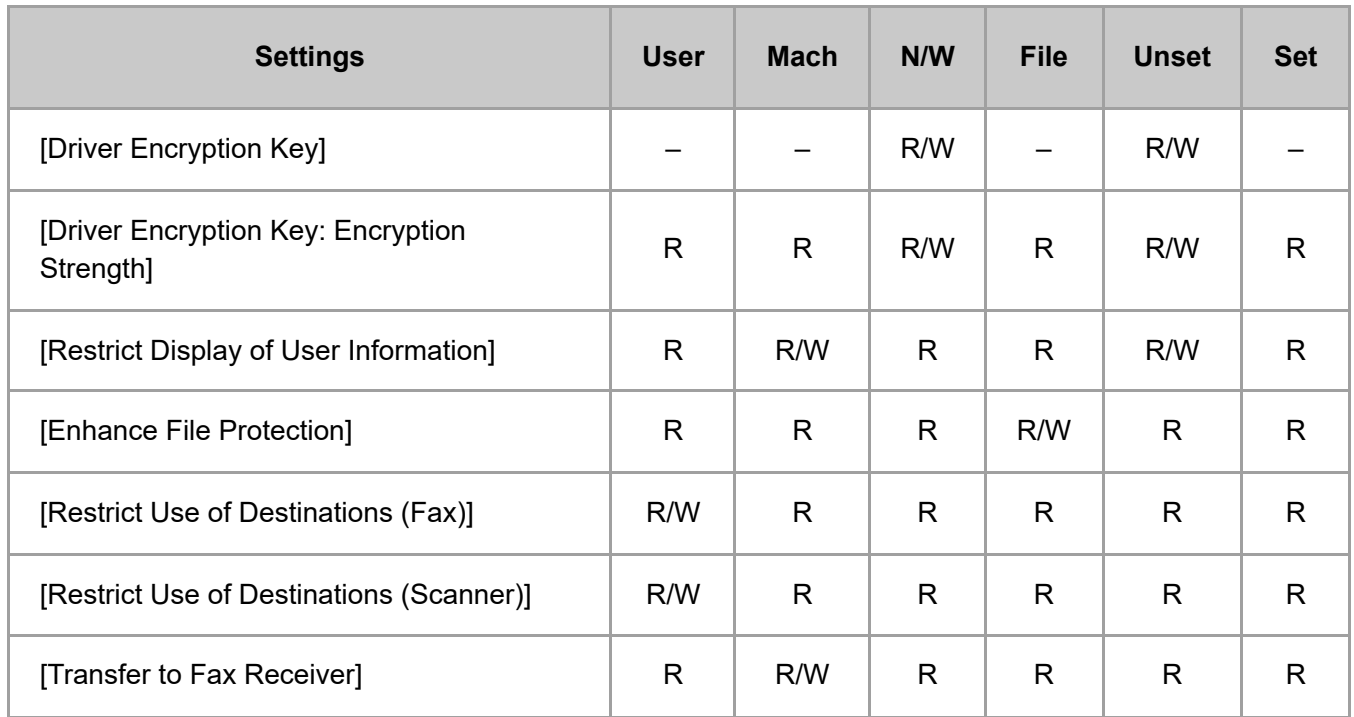

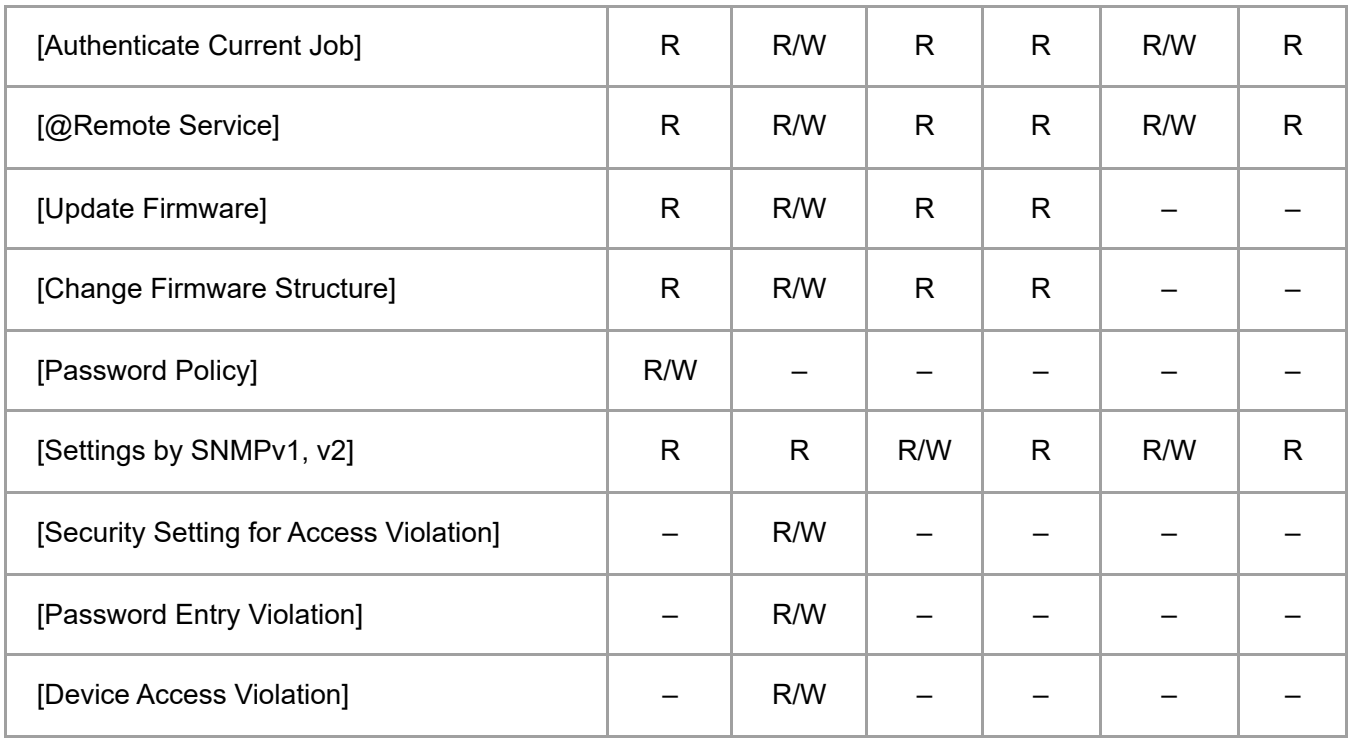

[Page Top](#page-63-0) Copyright © 2020 <span id="page-67-0"></span>User GuideIM 7000/8000/9000 [Top Page](file:///C:/Users/g10008951/Desktop/%E4%BD%9C%E6%A5%AD/SPP/ESF/Martini-C7/OPE/MartiniC7-exp_Sref_forCD_CC/en-GB/booklist/int/index_book.htm)>Web Image Monitor: Webpage

# **Web Image Monitor: Webpage**

These settings are in [Configuration] in [Device Management].

When administrator authentication is set, the restrictions to user operations differ depending on the configuration in [Available Settings].

#### **[Webpage]**

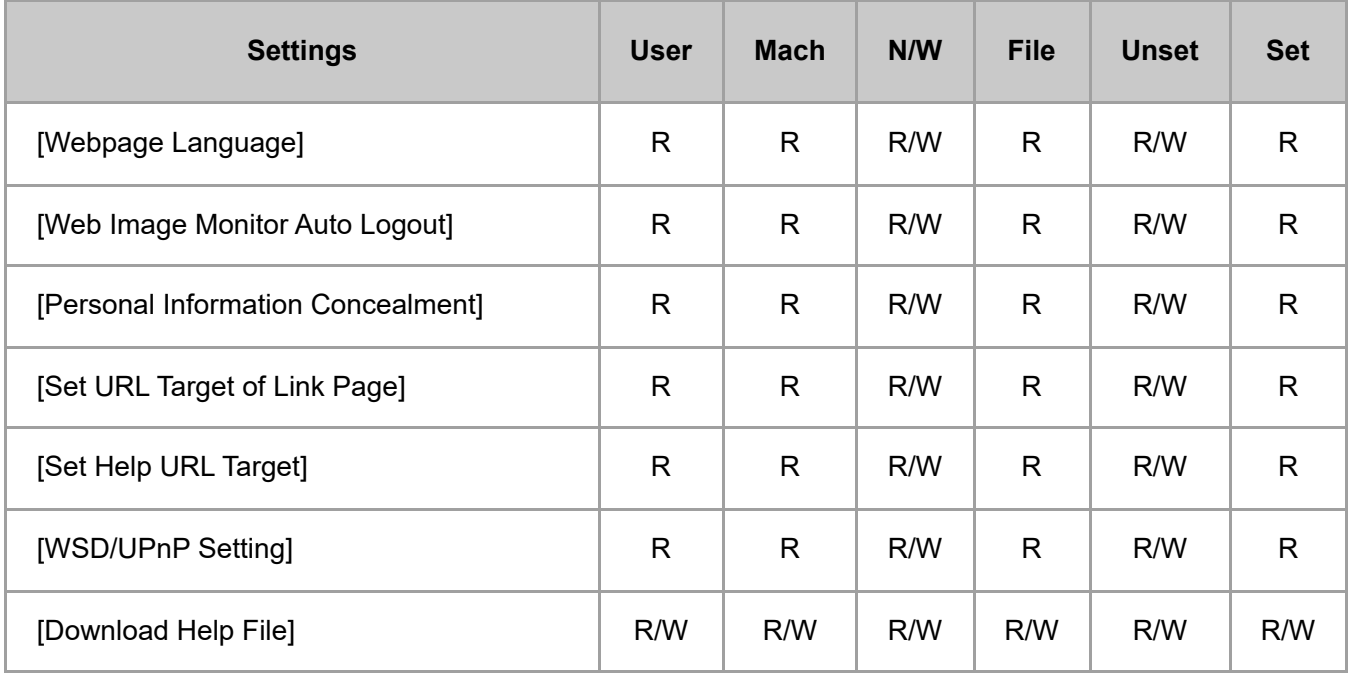

[Page Top](#page-67-0)

Copyright © 2020